Документ подписан простой электронной подписью Информация о владельце: ФИО: Комарова Светлана Юриевна

Должность: Проректор по образовательной деятельности Дата подписания: 23.10.2023 12:03:41

Уникальный программный ключ:<br>43ba42f5deae4116bbfcbb9ac98e39108031227e81add207@ggedMeFO8@pa3oвания

«Омский государственный аграрный университет имени П.А. Столыпина»

Факультет ветеринарной медицины

ОПОП по направлению подготовки 36.03.01 Ветеринарно-санитарная экспертиза

СОГЛАСОВАНО Руководитель ОПОП «23» июня 2021 г.

**УТВЕРЖДАЮ** декан<br>С.В. Чернигова.<br>«23» июня 2021 г.

#### РАБОЧАЯ ПРОГРАММА дисциплины Б1.О.26 Информационные технологии

Направленность (профиль) «Ветеринарно-санитарная экспертиза сырья и продуктов животного и растительного происхождения»

Обеспечивающая преподавание дисциплины кафедра -

Разработчик РП: канд. пед. наук, доцент

Внутренние эксперты:

Председатель МК, канд. биол. наук, доцент

Начальник управления информационных технологий

Заведующий методическим отделом УМУ

Директор НСХБ

естественнонаучных дисциплин 12 / П.В. Кийко

математических и

Ю.А. Подольникова

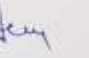

П.И. Ревякин

 $\overline{r}$  Г.А. Горелкина им. Демчукова

**Омск 2021** 

#### **1. ОСНОВАНИЯ ДЛЯ ВВЕДЕНИЯ УЧЕБНОЙ ДИСЦИПЛИНЫ, ЕЕ СТАТУС**

#### **1.1 Основания для введения дисциплины в учебный план:**

**-** Федеральный государственный образовательный стандарт высшего образования – бакалавриат по направлению подготовки 36.03.01 Ветеринарно-санитарная экспертиза, утверждённый приказом Министерства образования и науки от 19.09.2017 г. № 939;

- основная профессиональная образовательная программа подготовки бакалавра, по направлению 36.03.01 Ветеринарно-санитарная экспертиза, направленность (профиль) «Ветеринарно-санитарная экспертиза сырья и продуктов животного и растительного происхождения».

#### **1.2 Статус дисциплины в учебном плане:**

- относится к обязательной части блока 1 «Дисциплины» ОПОП.
- является дисциплиной обязательной для изучения<sup>1</sup>.

**1.3** В рабочую программу дисциплины в установленном порядке могут быть внесены изменения и дополнения, осуществляемые в рамках планового ежегодного и ситуативного совершенствования, которые отражаются в п. 9 рабочей программы.

#### **2. ЦЕЛЕВАЯ НАПРАВЛЕННОСТЬ И ПЛАНИРУЕМЫЕ РЕЗУЛЬТАТЫ ОБУЧЕНИЯ ПО ДИСЦИПЛИНЕ. ЛОГИЧЕСКИЕ И СОДЕРЖАТЕЛЬНО-МЕТОДИЧЕСКИЕ ВЗАИМОСВЯЗИ ДИСЦИПЛИНЫ С ДРУГИМИ ДИСЦИПЛИНАМИ И ПРАКТИКАМИ В СОСТАВЕ ОПОП**

**2.1** Процесс изучения дисциплины в целом направлен на подготовку обучающегося к решению задач профессиональной деятельности следующих типов: производственной и организационноуправленческой видам деятельности, предусмотренных федеральным государственным образовательным стандартом высшего образования (ФГОС ВО) по направлению подготовки, а также ОПОП ВО университета, в рамках которой преподаётся данная дисциплина

#### **Цель дисциплины**:

― ознакомить студентов с основами современных информационных технологий (ИТ), архитектуры современного персонального компьютера (ПК), операционных систем и внешних устройств;

― получение ими навыков работы в качестве пользователя персонального компьютера, навыков применения стандартных программных средств в научно-исследовательской, расчетноаналитической, проектно-технологической деятельности.

#### **2.1 Перечень компетенций с указанием этапов их формирования в результате освоения учебной дисциплины:**

В результате освоения дисциплины обучающийся должен обладать следующими компетенциями:

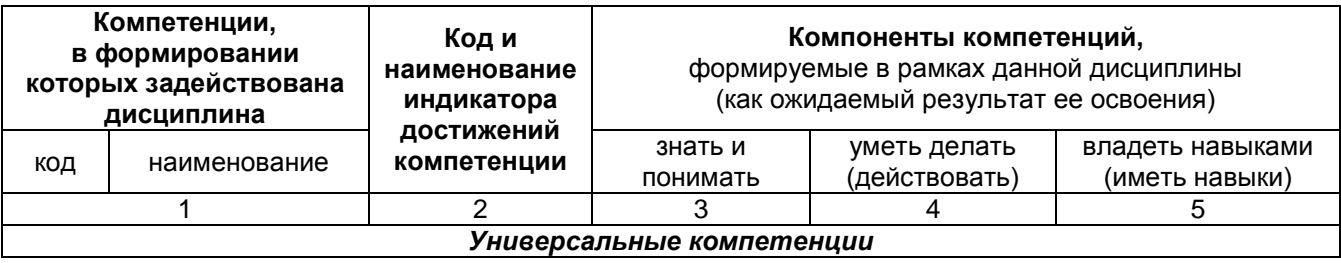

-

*<sup>1</sup> В случае если дисциплина является дисциплиной по выбору обучающегося, то пишется следующий текст:* 

*<sup>-</sup> относится к дисциплинам по выбору;*

*<sup>-</sup> является обязательной для изучения, если выбрана обучающимся.*

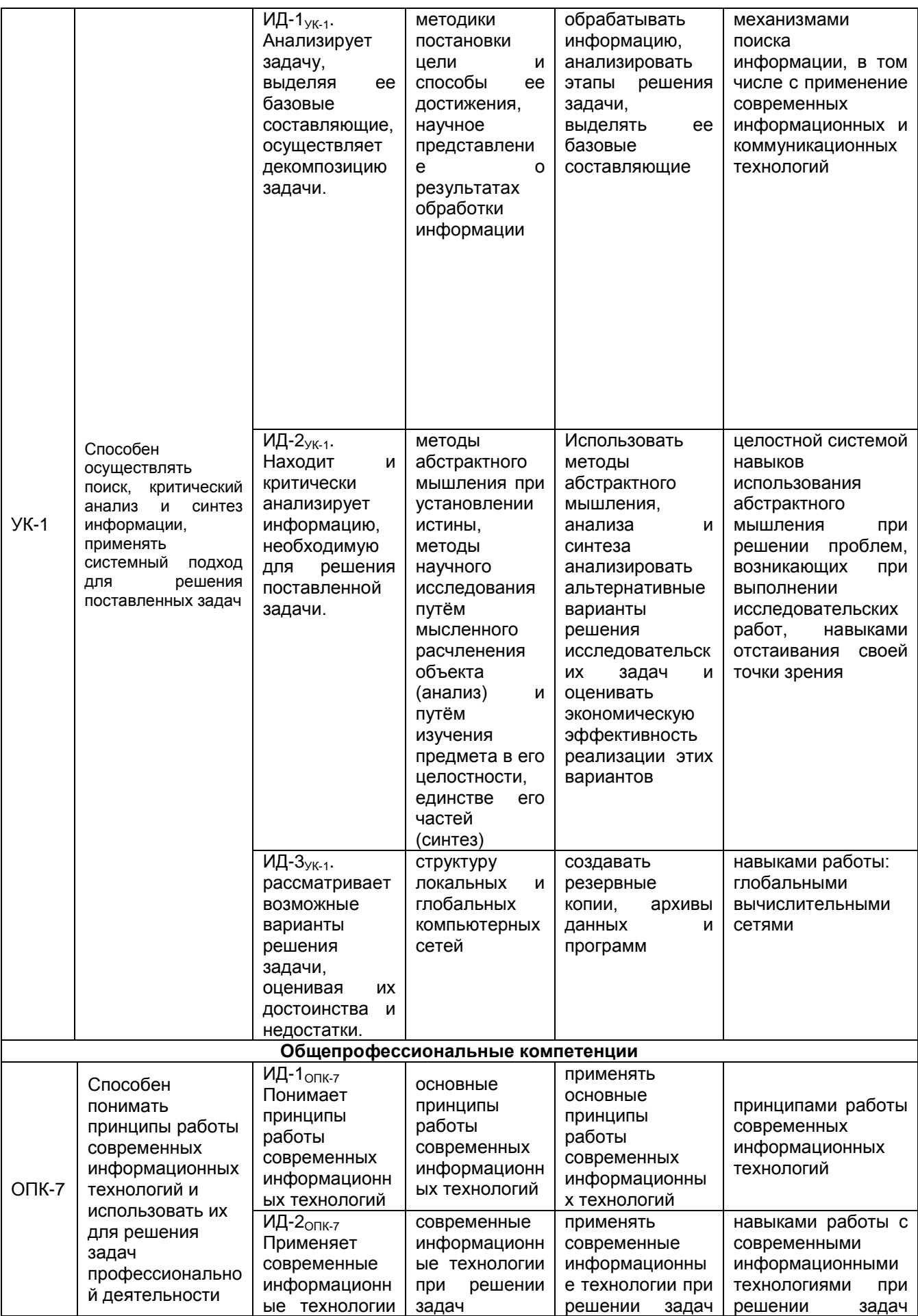

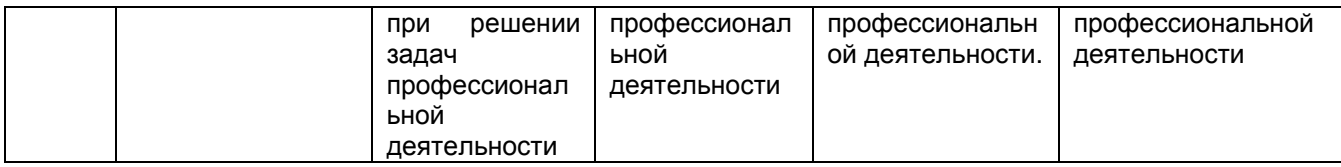

#### 2.2 Описание показателей, критериев и шкал оценивания и этапов формирования компетенций в рамках дисциплины

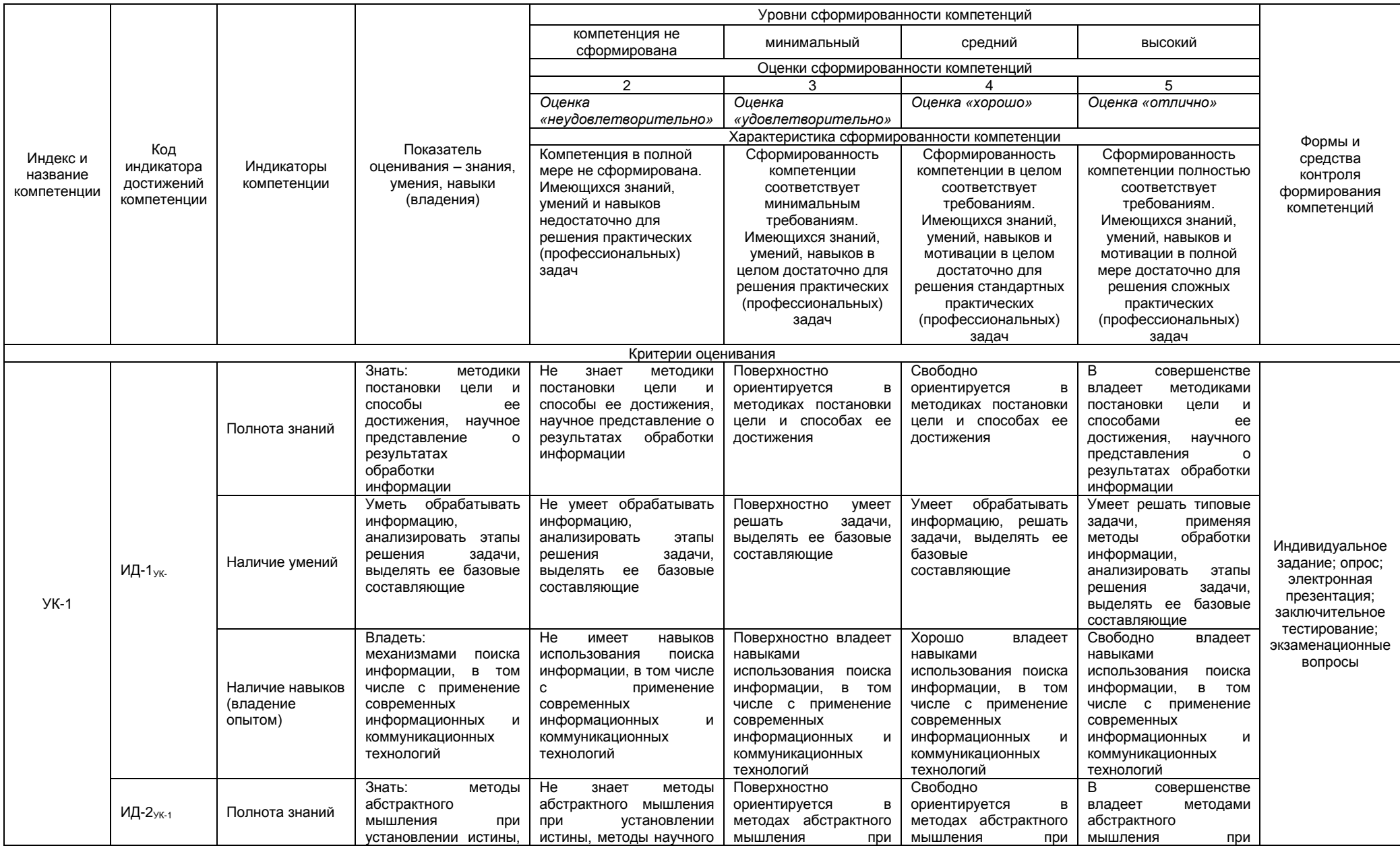

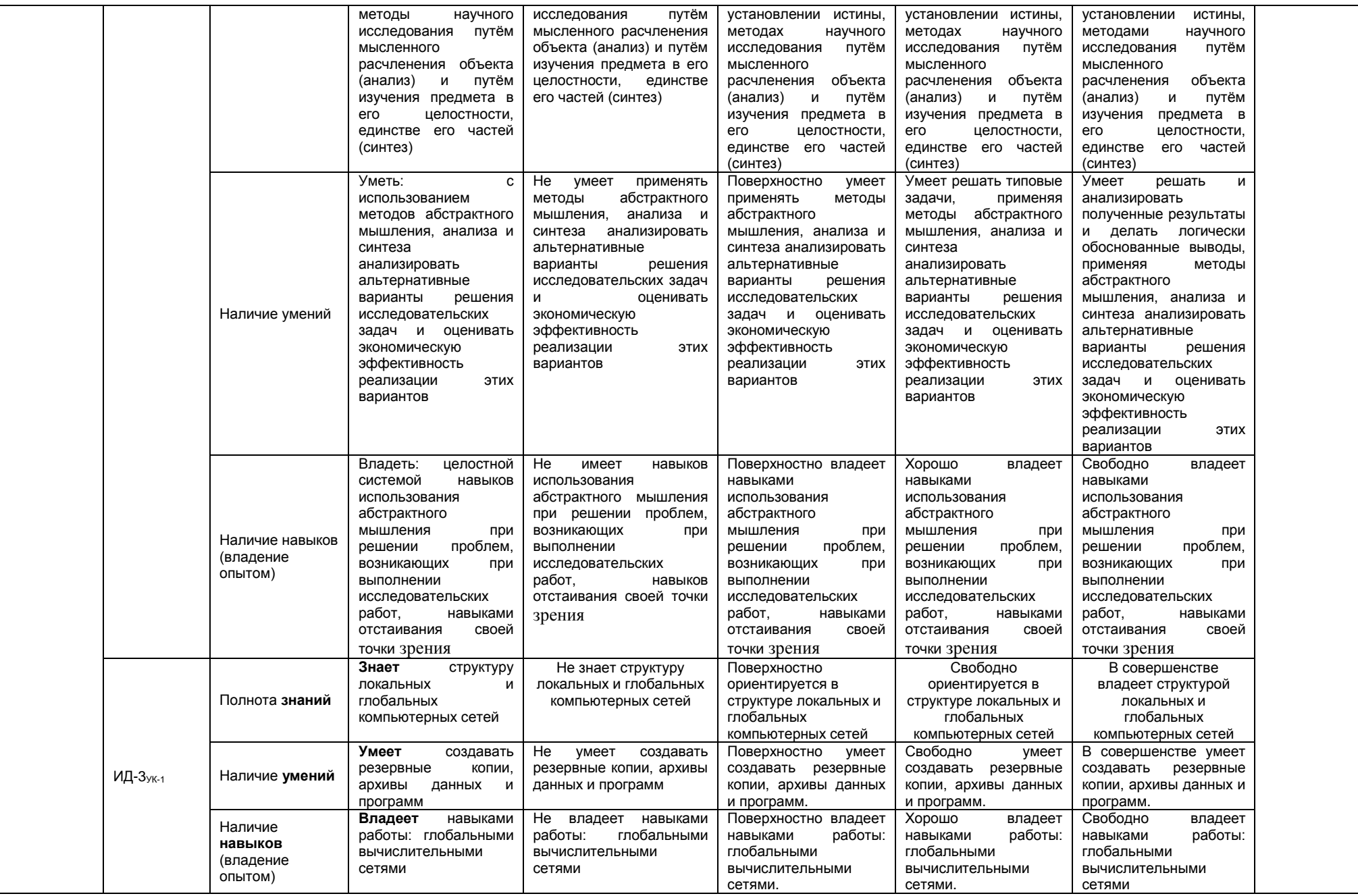

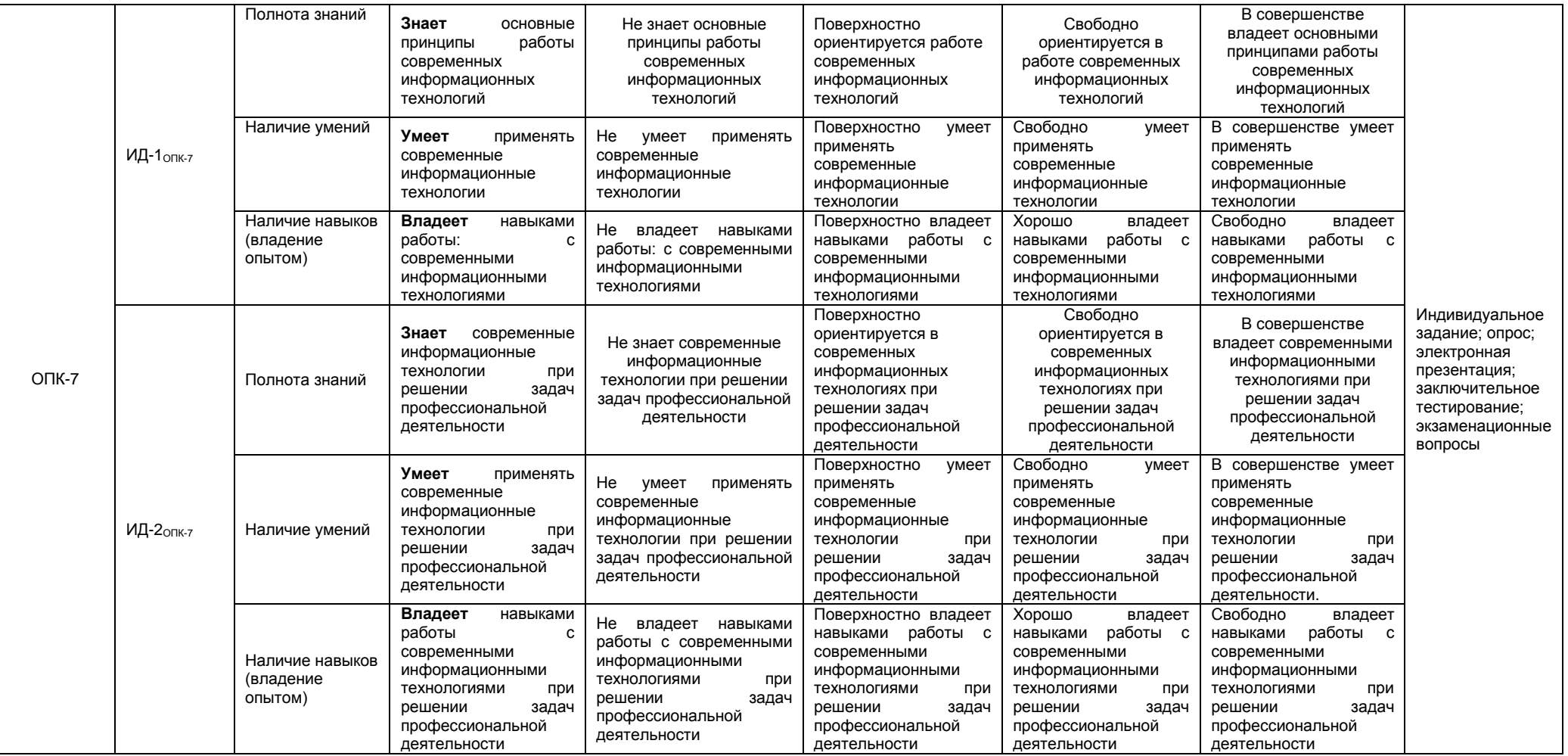

#### 2.4 Логические и содержательные взаимосвязи дисциплины с другими дисциплинами и практиками в составе ОПОП

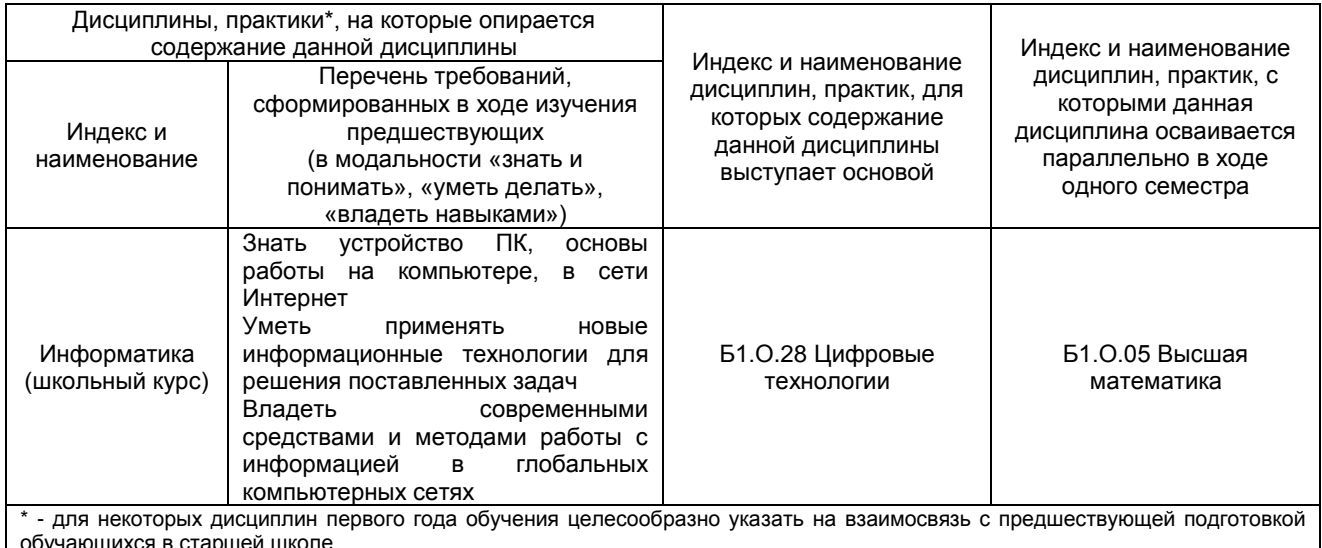

#### 2.5 Формы методических взаимосвязей дисциплины с другими дисциплинами и практиками в составе ОПОП

В рамках методической работы применяются следующие формы методических взаимосвязей:

- учёт содержания предшествующих дисциплин при формировании рабочей программы последующей дисциплины,

- согласование рабочей программы предшествующей дисциплины ведущим преподавателем последующей дисциплины;

- совместное обсуждение ведущими преподавателями предшествующей и последующей дисциплин результатов входного тестирования по последующей дисциплине;

- участие ведущего преподавателя последующей дисциплины в процедуре приёма зачета по предыдущей.

#### 2.6 Социально-воспитательный компонент дисциплины

В условиях созданной вузом социокультурной среды в результате изучения дисциплины: формируются мировоззрение и ценностные ориентации обучающихся; интеллектуальные умения, научное мышление; способность использовать полученные ранее знания, умения, навыки, развитие творческих начал.

Воспитательные задачи реализуются в процессе общения преподавателя с обучающимися, в использовании активных методов обучения, побуждающих обучающихся проявить себя в совместной деятельности, принять оценочное решение. Коллективные виды деятельности способствуют приобретению навыков работы в коллективе, умения управления коллективом. Самостоятельная работа способствует выработке у обучающихся способности принимать решение и навыков самоконтроля.

Через связь с НИРС, осуществляемой во внеучебное время, социально-воспитательный компонент ориентирован на:

1) адаптацию и встраивание обучающихся в общественную жизнь ВУЗа, укрепление межличностных связей и уверенности в правильности выбранной профессии:

2) проведение систематической и целенаправленной профориентационной работы, формирование творческого, сознательного отношения к труду;

3) формирование общекультурных компетенций, укрепление личных и групповых ценностей, общественных ценностей, ценности непрерывного образования;

4) гражданско-правовое воспитание личности;

5) патриотическое воспитание обучающихся, формирование модели профессиональной этики, культуры экономического мышления, делового общения.

Объединение элементов образовательной и воспитательной составляющей дисциплины способствует формированию общекультурных компетенций выпускников, компетенций социального взаимодействия, самоорганизации и самоуправления, системно-деятельностного характера, создает условия, необходимые для всестороннего развития личности.

#### **3. СТРУКТУРА И ТРУДОЕМКОСТЬ УЧЕБНОЙ ДИСЦИПЛИНЫ**

Дисциплина изучается в 1 семестре 1 курса. Продолжительность семестра 18 4/6 недель.

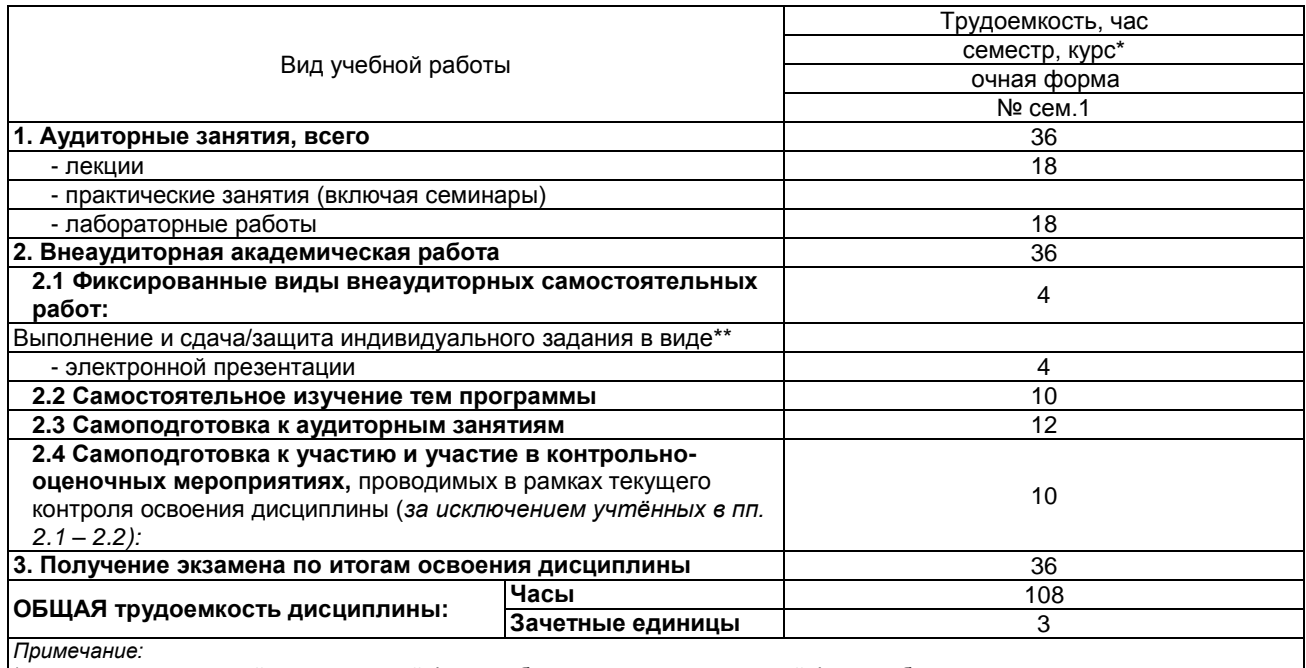

\* – *семестр* – для очной и очно-заочной формы обучения, *курс* – для заочной формы обучения;

\*\* – КР/КП, реферата/эссе/презентации, контрольной работы (для обучающихся заочной формы обучения), расчетно-

графической (расчетно-аналитической) работы и др.;

#### **4. СОДЕРЖАНИЕ И СТРУКТУРА ДИСЦИПЛИНЫ**

#### **4.1 Укрупненная содержательная структура дисциплины и общая схема ее реализации в учебном процессе**

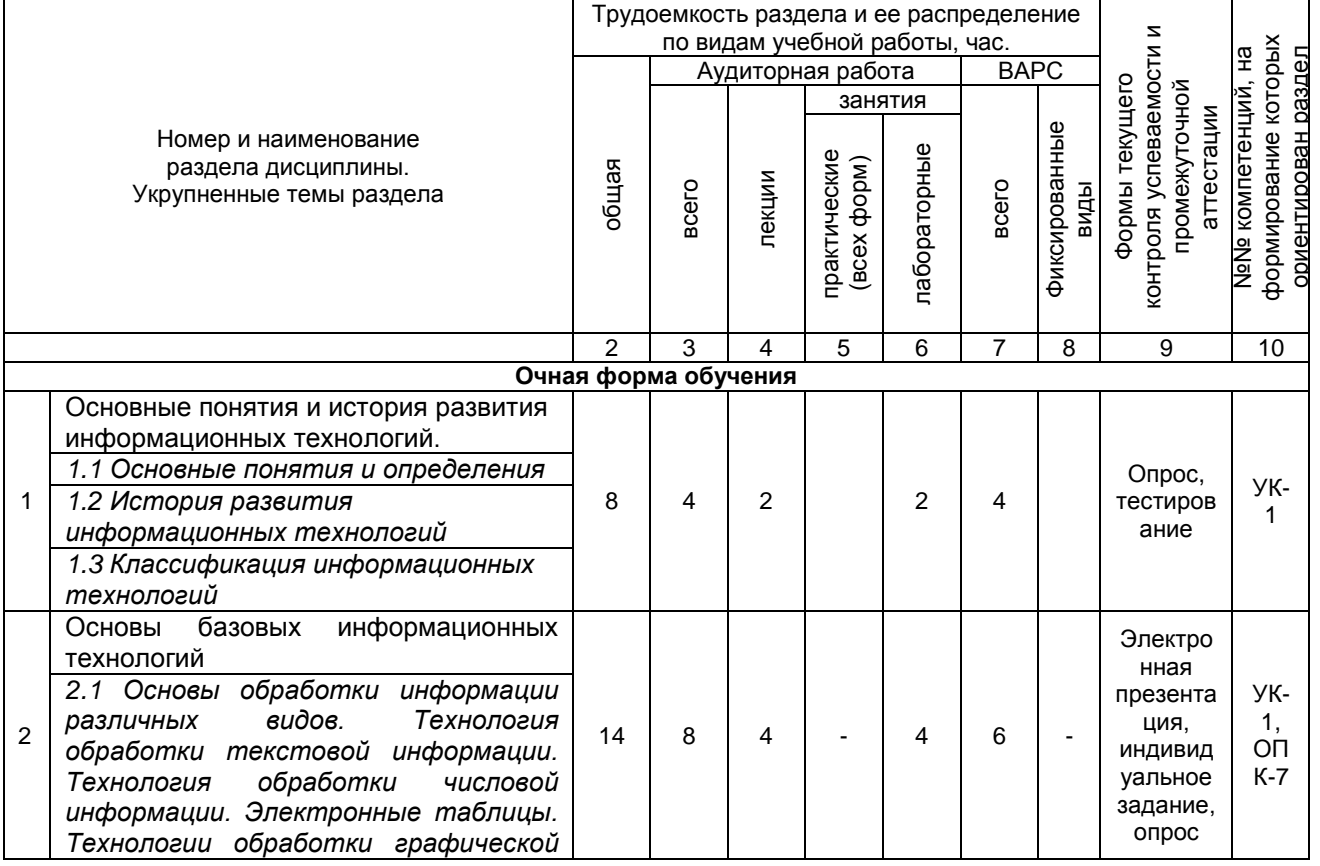

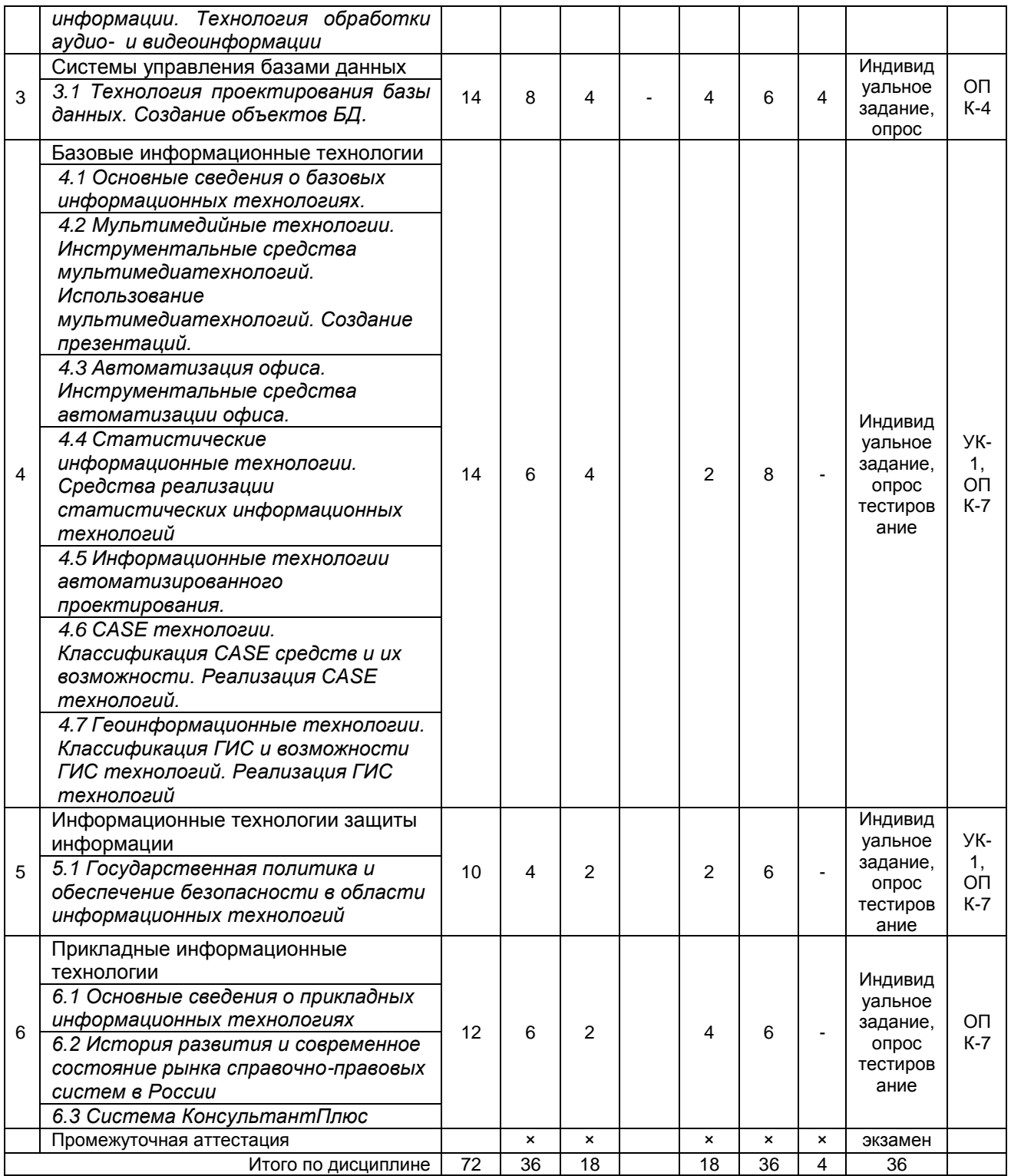

#### **4.2 Лекционный курс. Примерный тематический план чтения лекций по разделам дисциплины**

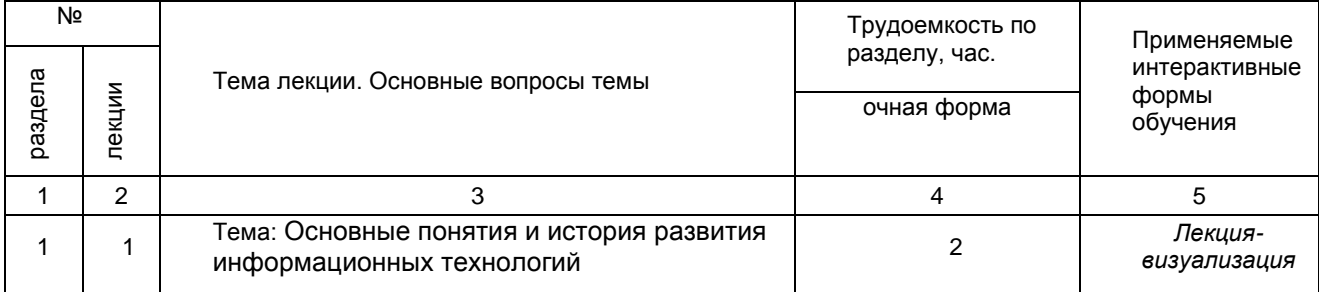

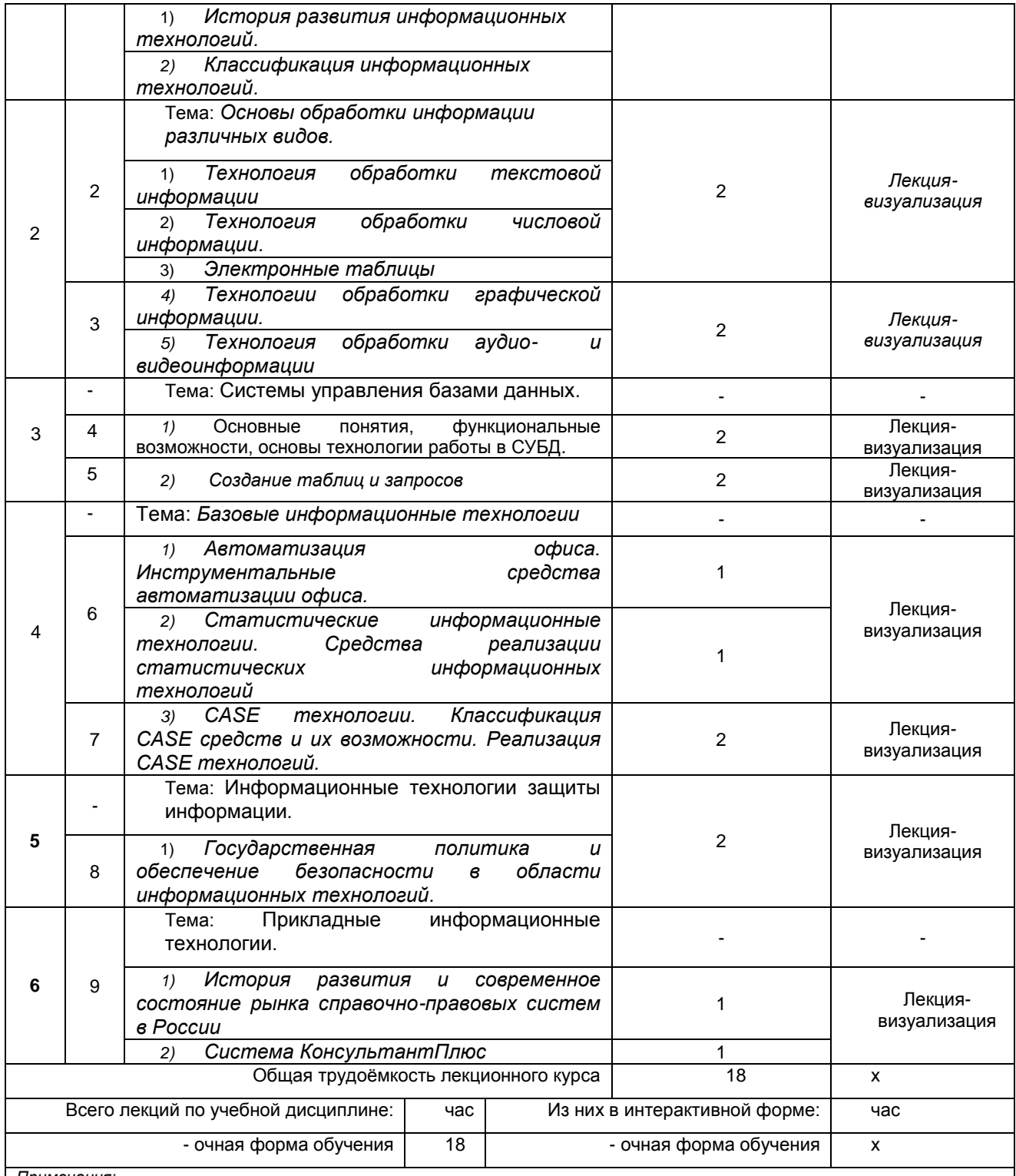

*Примечания:*

 $\mathsf{l}$ 

- материально-техническое обеспечение лекционного курса – см. Приложение 6;

- обеспечение лекционного курса учебной, учебно-методической литературой и иными библиотечно-информационными ресурсами и средствами обеспечения образовательного процесса – см. Приложения 1 и 2.

#### **4.3 Примерный тематический план практических занятий по разделам дисциплины**

#### *не предусмотрены*

#### **4.4 Лабораторный практикум.**

#### **Примерный тематический план лабораторных занятий по разделам дисциплины**

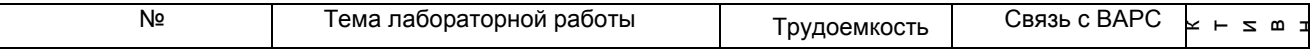

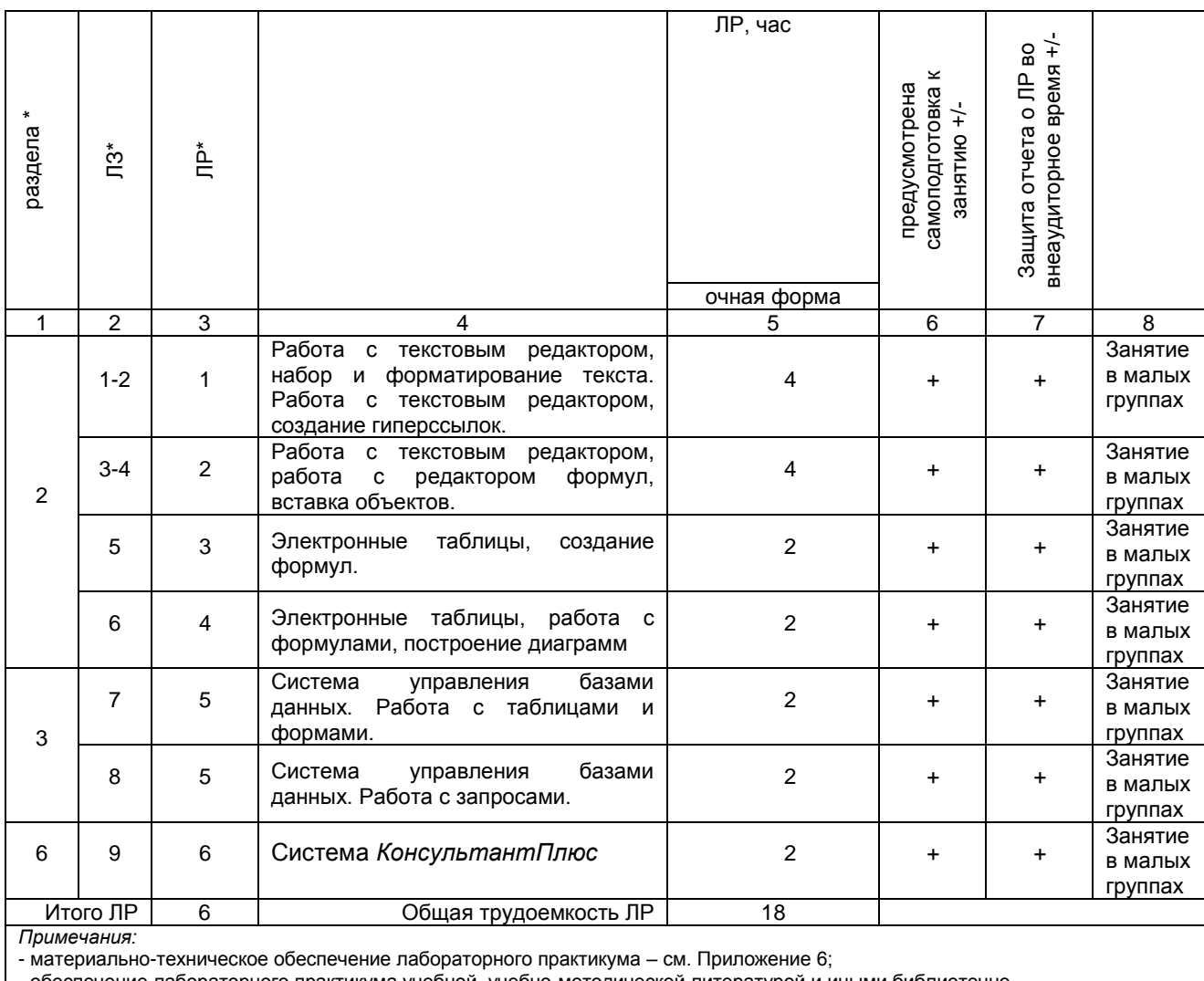

- обеспечение лабораторного практикума учебной, учебно-методической литературой и иными библиотечно-

информационными ресурсами и средствами обеспечения образовательного процесса – см. Приложения 1 и 2.

#### **5 ПРОГРАММА ВНЕАУДИТОРНОЙ АКАДЕМИЧЕСКОЙ РАБОТЫ ОБУЧАЮЩИХСЯ ПО ДИСЦИПЛИНЕ**

#### **5.1 Фиксированные виды внеаудиторных самостоятельных работ**

#### **5.1.1 Выполнение и защита (сдача) курсового проекта (работы) по дисциплине Учебным планом не предусмотрено**

#### **5.1.2 Выполнение и сдача электронной презентации** *5.1.2.1 Место* **электронной презентации** *в структуре дисциплины*

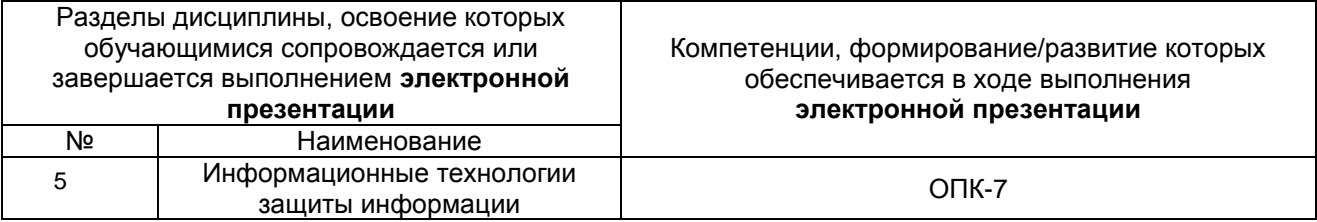

#### *5.1.2.2 Перечень примерных тем* **электронной презентации**

Противодействие идеологии терроризма и экстремизма в сети Интернет.

- [Противодействие идеологии терроризма в социальных сетях.](http://www.honestnet.ru/terrorizm/protivodeystvie-ideologii-terrorizma-v-sotsialnyh-setyah.html)
- Проблемы противодействия экстремизму в сети Интернет.
- Профилактика экстремистского и террористического поведения молодежи в интернет-пространстве.

#### **ШКАЛА И КРИТЕРИИ ОЦЕНИВАНИЯ**

#### *5.1.2.3 Информационно-методические и материально-техническое обеспечение процесса выполнения* **электронной презентации**

1. Материально-техническое обеспечение процесса выполнения электронной презентации – см. Приложение 6.

2. Обеспечение процесса выполнения реферата электронной презентации учебной, учебнометодической литературой и иными библиотечно-информационными ресурсами и средствами обеспечения образовательного процесса – см. Приложение 1, 2, 3.

#### **ШКАЛА И КРИЕТЕРИИ ОЦЕНИВАНИЯ**

 оценка «*зачтено*» выставляется, если электронная презентация оформлена грамотно, в частности методы оформления, формы его записи могут быть разными. Тема раскрыта в полном объеме, приведены примеры.

 оценка «*не зачтено*» выставляется, если электронная презентация оформлена неграмотно, или выполнена несамостоятельно. Не раскрыта тема презентации.

#### *5.1.2.4 Типовые контрольные задания*

Типовые контрольные задания или иные материалы, необходимые для оценки знаний, умений и навыков и (или) опыта деятельности, характеризующих этапы формирования компетенций в процессе освоения образовательной программы; методические материалы, определяющие процедуры оценивания знаний, умений, навыков и (или) опыта деятельности, характеризующие этапы формирования компетенций представлены в Приложении 9 «Фонд оценочных средств по дисциплине (полная версия)».

#### **5.1.3 Перечень заданий для контрольных работ обучающихся заочной формы обучения Учебным планом не предусмотрено**

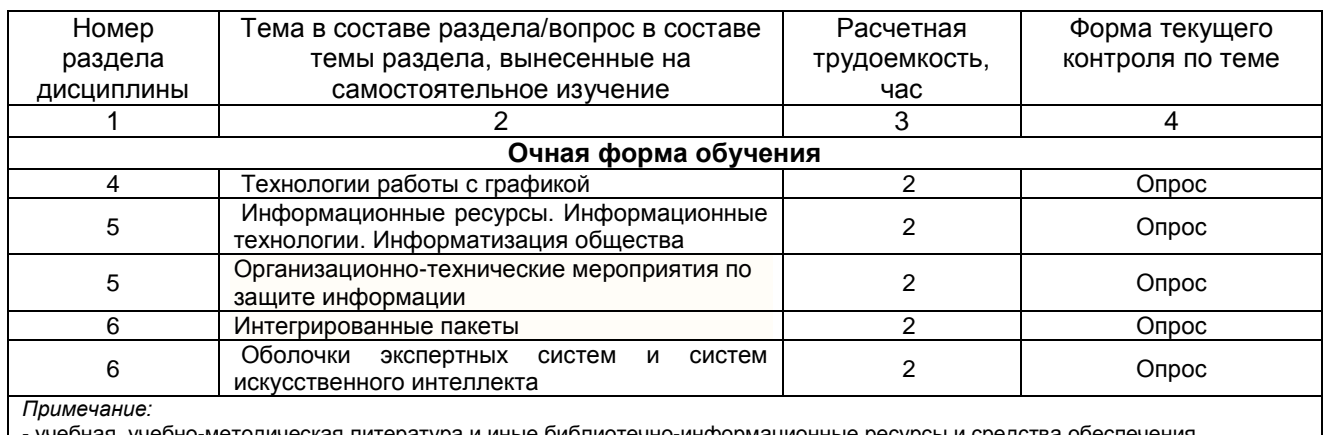

#### **5.2 Самостоятельное изучение тем**

методическая литература и иные библиотечно-информационные ресурсы и средства обеспечения самостоятельного изучения тем – см. Приложения 1-4.

#### **ШКАЛА И КРИТЕРИИ ОЦЕНИВАНИЯ**

 оценка «зачтено» выставляется, если обучающийся на основе самостоятельного изученного материала, смог всесторонне раскрыть теоретическое содержание темы. Владеет методиками при решении практических задач.

 оценка «*не зачтено*» выставляется, если обучающийся на основе самостоятельного изученного материала, не смог всесторонне раскрыть теоретическое содержание темы. Затрудняется решать практические задачи.

#### **5.3 Самоподготовка к аудиторным занятиям (кроме контрольных занятий)**

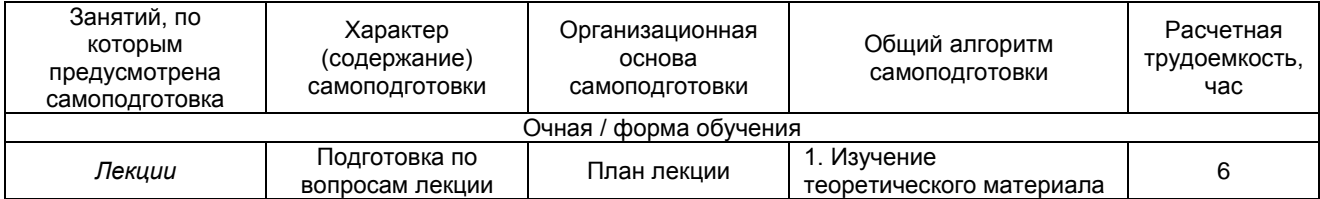

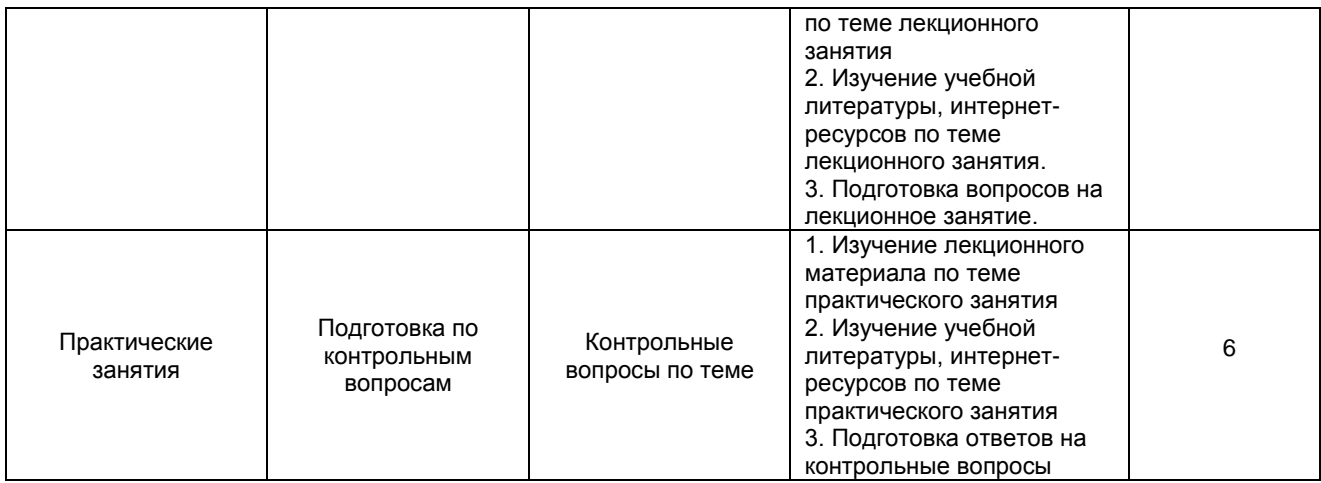

#### **ШКАЛА И КРИТЕРИИ ОЦЕНИВАНИЯ**

 «**зачтено**» выставляется, если обучающийся на основе самостоятельного изученного материала, смог всесторонне раскрыть теоретическое содержание темы, способен применить полученные знания при решении практических задач;

- «не зачтено» в случае несоблюдения вышеуказанных требований.

#### **5.4 Самоподготовка и участие в контрольно-оценочных учебных мероприятиях (работах) проводимых в рамках текущего контроля освоения дисциплины**

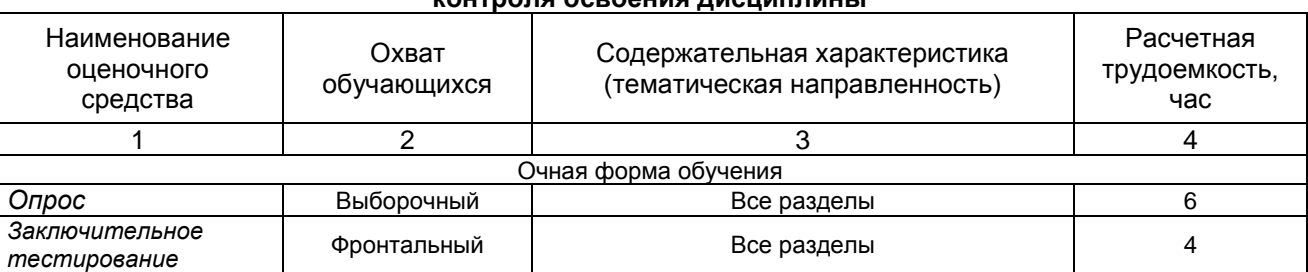

#### **6 ПРОМЕЖУТОЧНАЯ АТТЕСТАЦИЯ ОБУЧАЮЩИХСЯ ПО РЕЗУЛЬТАТАМ ИЗУЧЕНИЯ УЧЕБНОЙ ДИСЦИПЛИНЫ**

#### **6.1 Нормативная база проведения**

#### **промежуточной аттестации обучающихся по результатам изучения дисциплины**:

1) действующее «Положение о текущем контроле успеваемости, промежуточной аттестации обучающихся по программам высшего образования (бакалавриат) и среднего профессионального образования в ФГБОУ ВО Омский ГАУ»

#### **6.2. Основные характеристики**

#### **промежуточной аттестации обучающихся по итогам изучения дисциплины**

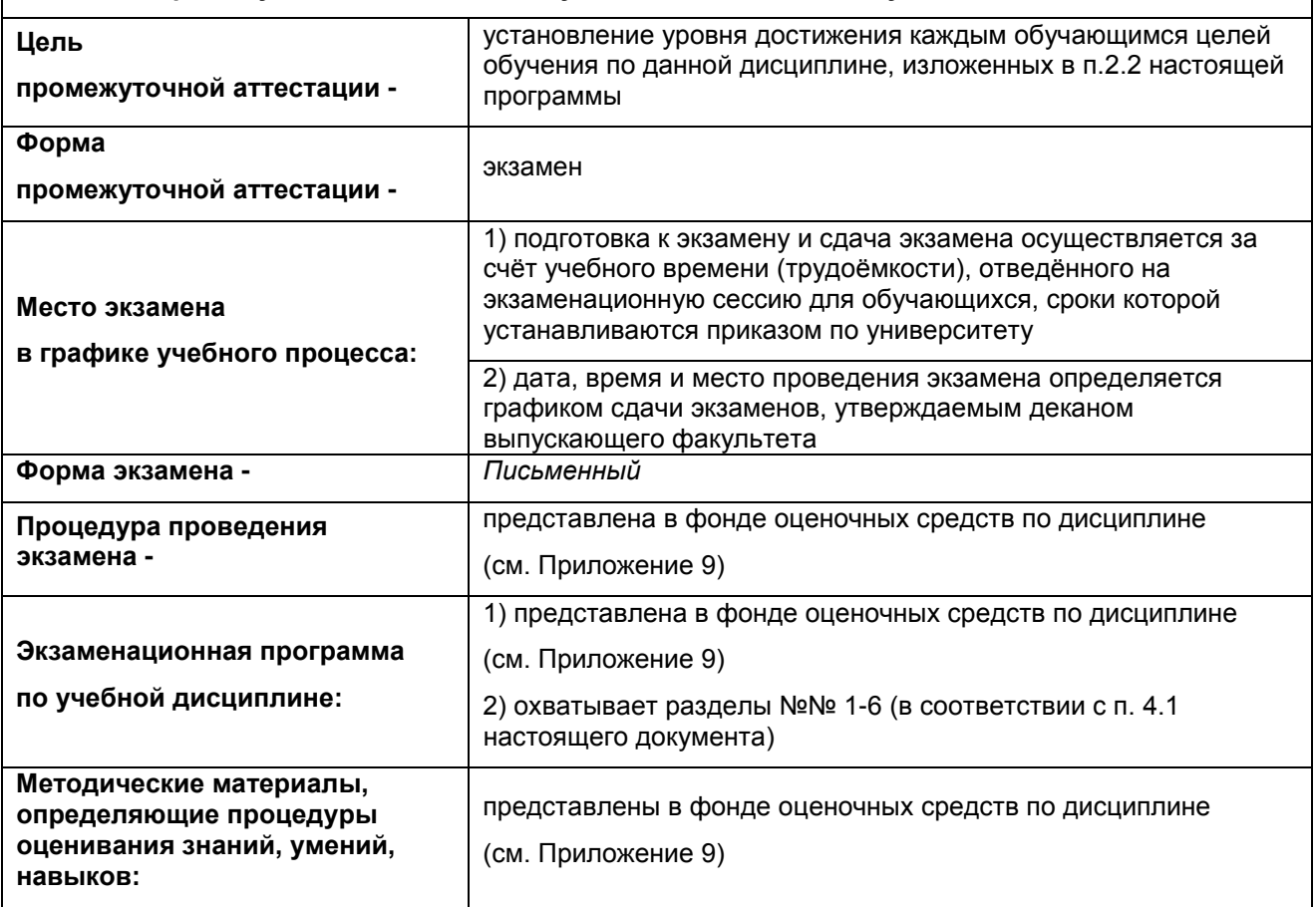

#### **7 ОБЕСПЕЧЕНИЕ УЧЕБНОГО ПРОЦЕССА ПО ДИСЦИПЛИНЕ**

#### **7.1 Библиотечное, информационное и методическое обеспечение учебного процесса по дисциплине**

В соответствии с действующими государственными требованиями для реализации учебного процесса по дисциплине обеспечивающей кафедрой разрабатывается и постоянно совершенствуется учебно-методический комплекс (УМК), соответствующий данной рабочей программе. При разработке УМК кафедра руководствуется установленными университетом требованиями к его структуре, содержанию и оформлению.

Организационно-методическим ядром УМК являются:

- полная версии рабочей программы учебной дисциплины с внутренними приложениями №№ 1- 3, 5, 6, 8;

- фонд оценочных средств по ней ФОС (Приложение 9);

- методические рекомендации для обучающихся по изучению дисциплины и прохождению контрольно-оценочных мероприятий (Приложение 4);

- методические рекомендации преподавателям по дисциплине (Приложение 7).

В состав учебно-методического комплекса в обязательном порядке также входят перечисленные в Приложениях 1 и 2 источники учебной и учебно-методической информации, учебные ресурсы и средства наглядности.

Приложения 1 и 2 к настоящему учебно-программному документу в обязательном порядке актуализируется на начало каждого учебного года

Электронная версия актуального УМКД, адаптированная для обучающихся, выставляется в информационно-образовательной среде университета.

#### **7.2 Информационные технологии, используемые при осуществлении образовательного процесса по дисциплине; соответствующая им информационно-технологическая и компьютерная база**

Информационные технологии, используемые при осуществлении образовательного процесса по дисциплине и сведения об информационно-технологической и компьютерной базе, необходимой для преподавания и изучения дисциплины, представлены в Приложении 5. Данное приложение в обязательном порядке актуализируются на начало каждого учебного года.

#### **7.3 Материально-техническое обеспечение учебного процесса по дисциплине**

Сведения о материально-технической базе, необходимой для реализации программы дисциплины, представлены в Приложении 6, которое в обязательном порядке актуализируется на начало каждого учебного года.

#### **7.4. Организационное обеспечение учебного процесса и специальные требования к нему с учетом характера учебной работы по дисциплине**

Аудиторные учебные занятия по дисциплине ведутся в соответствии с расписанием, внеаудиторная академическая работа организуется в соответствии с семестровым графиком ВАР и графиками сдачи/приёма/защиты выполненных работ. Консультирование обучающихся, изучающих данную дисциплину, осуществляется в соответствии с графиком консультаций.

#### **7.5 Кадровое обеспечение учебного процесса по дисциплине**

Сведения о кадровом обеспечении учебного процесса по дисциплине в обязательном порядке актуализируется на начало каждого учебного года.

#### **7.6. Обеспечение учебного процесса по дисциплине для инвалидов и лиц с ограниченными возможностями здоровья**

Организационно-педагогическое, психолого-педагогическое сопровождение обучающихся инвалидов и лиц с ограниченными возможностями здоровья осуществляется на основании соответствующей рекомендации в заключении психолого-медико-педагогической комиссии или индивидуальной программе реабилитации инвалида.

Обучающимся из числа лиц с ограниченными возможностями здоровья и инвалидов в случае необходимости:

 предоставляются печатные и (или) электронные образовательные ресурсы в формах, адаптированных к ограничениям их здоровья;

 учебно-методические материалы для самостоятельной работы, оценочные средства выбираются с учетом их индивидуальных психофизических особенностей;

 разрешается использование технических средств, необходимых им в связи с их индивидуальными особенностями (эти средства могут быть предоставлены университетом или могут использоваться собственные технические средства).

 проведение процедуры оценивания результатов обучения возможно с учетом особенностей нозологий (устно, письменно на бумаге, письменно на компьютере, в форме тестирования и т.п.) при использовании доступной формы предоставления заданий оценочных средств и ответов на задания (в печатной форме увеличенным шрифтом, в форме аудиозаписи, в форме электронного документа, задания зачитываются ассистентом, задания предоставляются с использованием сурдоперевода) с использованием дополнительного времени для подготовки ответа.

Во время проведения занятий в группах, где обучаются инвалиды и обучающиеся с ОВЗ, возможно применение мультимедийных средств, оргтехники, слайд-проекторов и иных средств для повышения уровня восприятия учебной информации обучающимися с различными нарушениями. Для разъяснения отдельных вопросов изучаемой дисциплины преподавателями дополнительно проводятся индивидуальные консультации, в том числе с использованием сети Интернет.

#### **7.7 Обеспечение образовательных программ с частичным применением электронного обучения и дистанционных образовательных технологий**

При реализации программы дисциплины могут применяться электронное обучение и дистанционные образовательные технологии.

В случае применения электронного обучения, дистанционных образовательных технологий, обучающимся обеспечивается доступ к современным профессиональным базам данных и информационным справочным системам, состав которых определяется в рабочей программе. В информационно-образовательной среде университета в рамках дисциплин создается электронный обучающий курс, содержащий учебно-методические, теоретические материалы, информационные материалы для самостоятельной работы.

#### 8 ЛИСТ РАССМОТРЕНИЙ И ОДОБРЕНИЙ

## рабочей программы дисциплины Б1.0.26 Информационные технологии

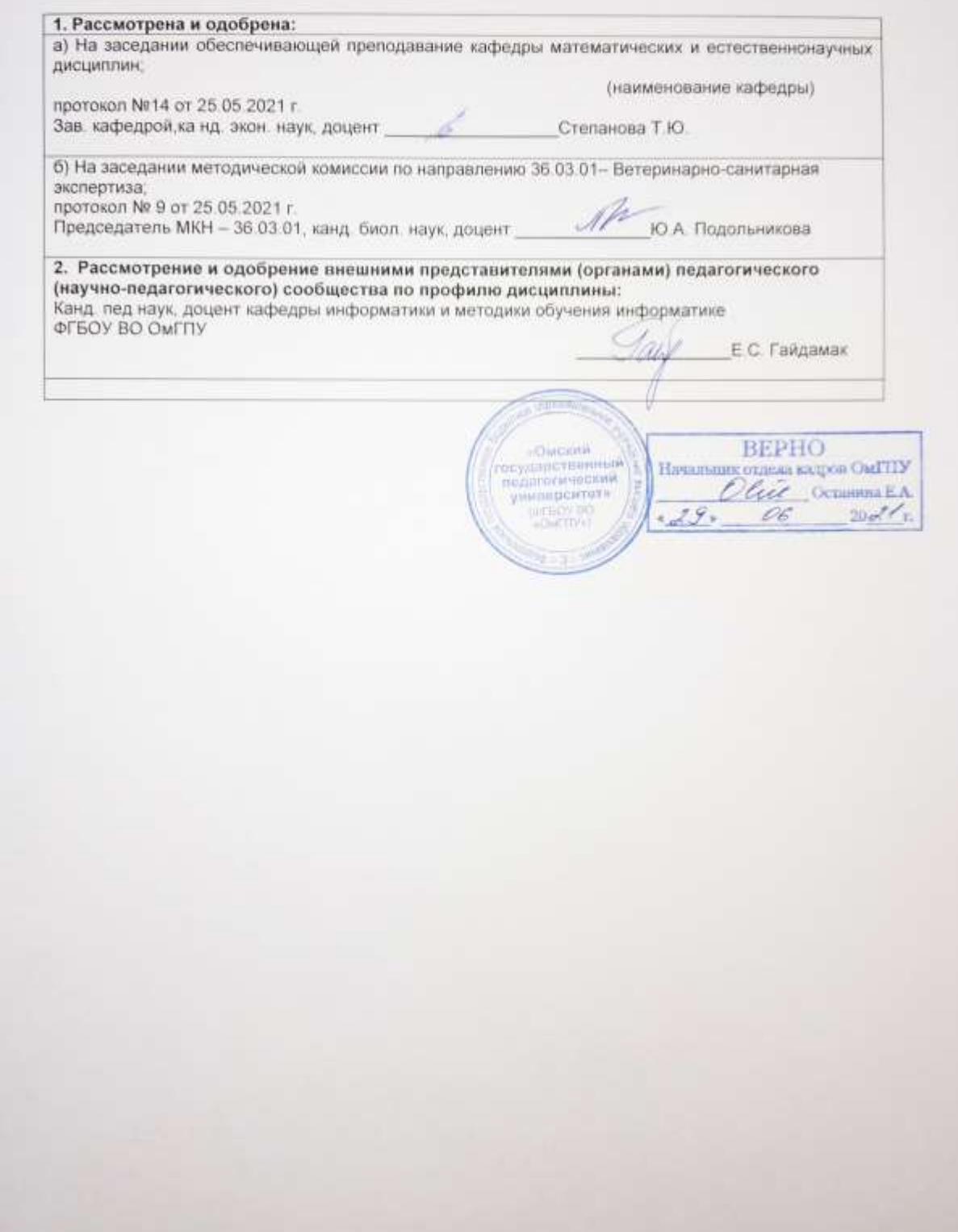

#### **9. ИЗМЕНЕНИЯ И ДОПОЛНЕНИЯ**

**к рабочей программе дисциплины представлены в приложении 10.**

#### **ПРИЛОЖЕНИЕ 1**

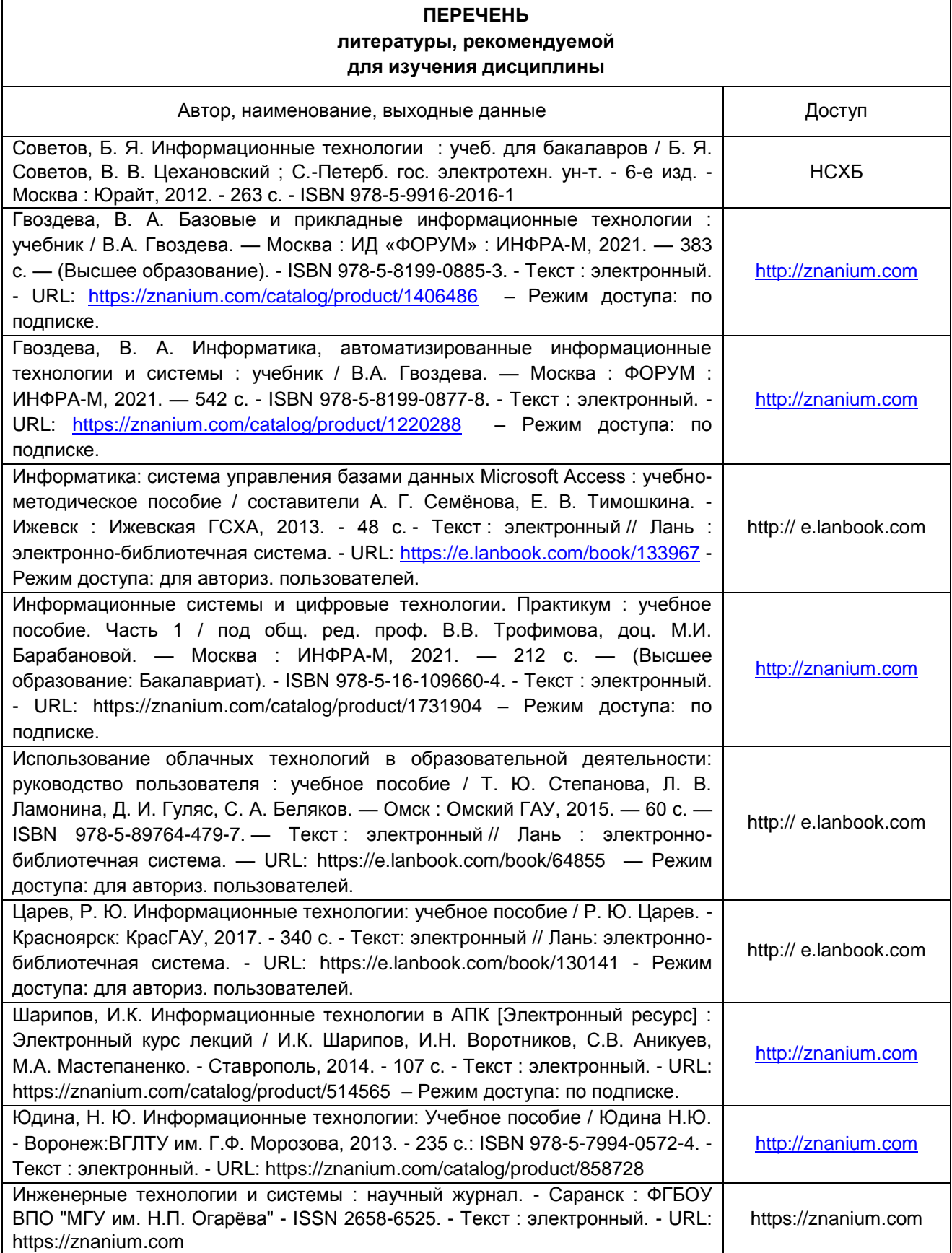

#### **ПЕРЕЧЕНЬ РЕСУРСОВ ИНФОРМАЦИОННО-ТЕЛЕКОММУНИКАЦИОННОЙ СЕТИ «ИНТЕРНЕТ» И ЛОКАЛЬНЫХ СЕТЕЙ УНИВЕРСИТЕТА, необходимых для освоения дисциплины**

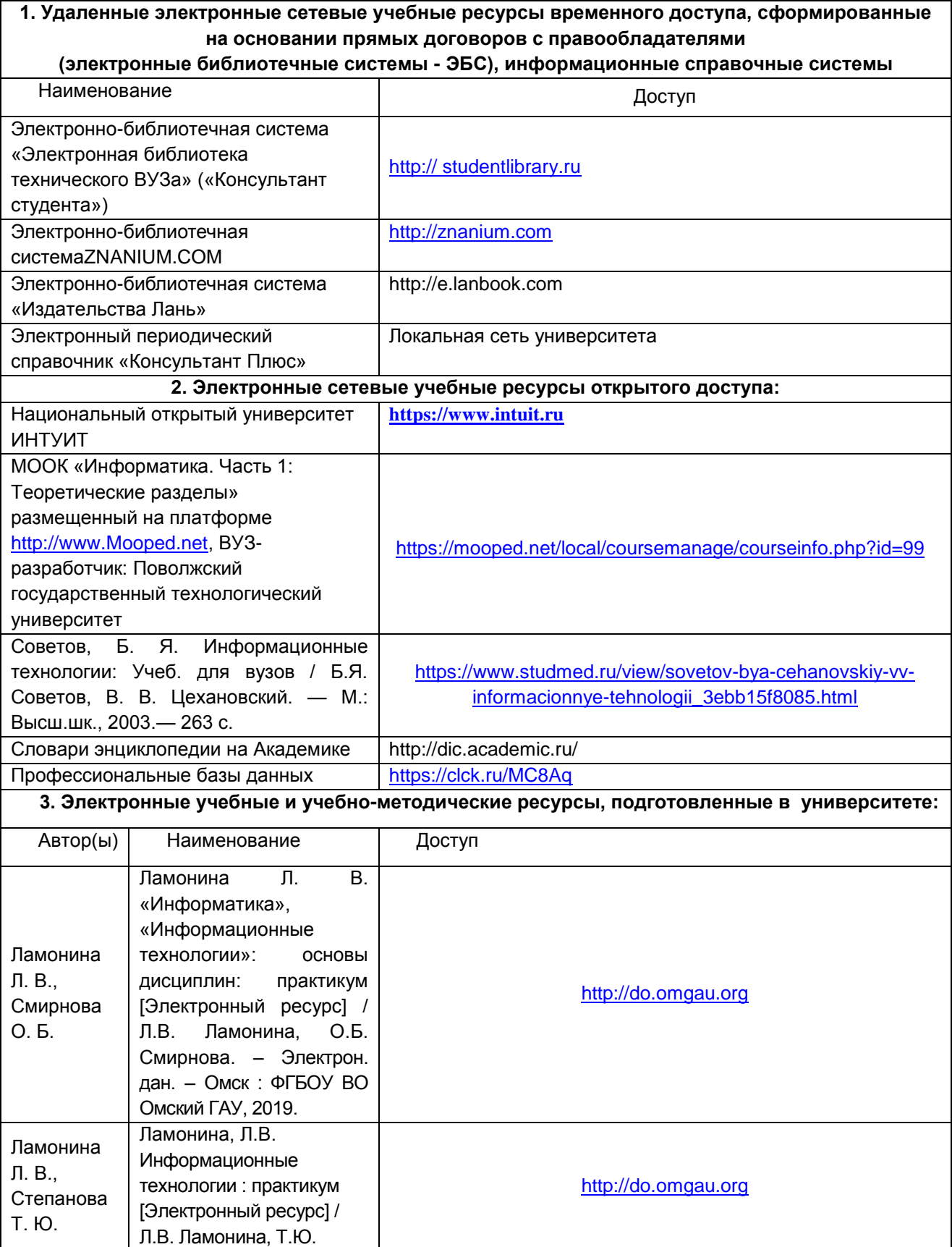

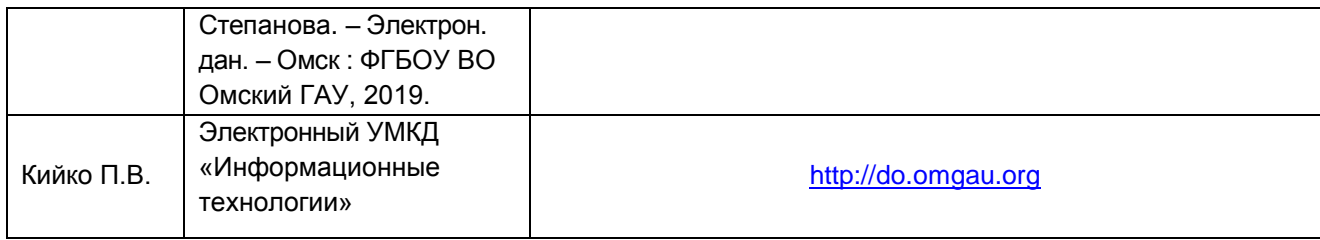

#### **УЧЕБНО-МЕТОДИЧЕСКОЕ ОБЕСПЕЧЕНИЕ САМОСТОЯТЕЛЬНОЙ РАБОТЫ ОБУЧАЮЩИХСЯ по дисциплине**

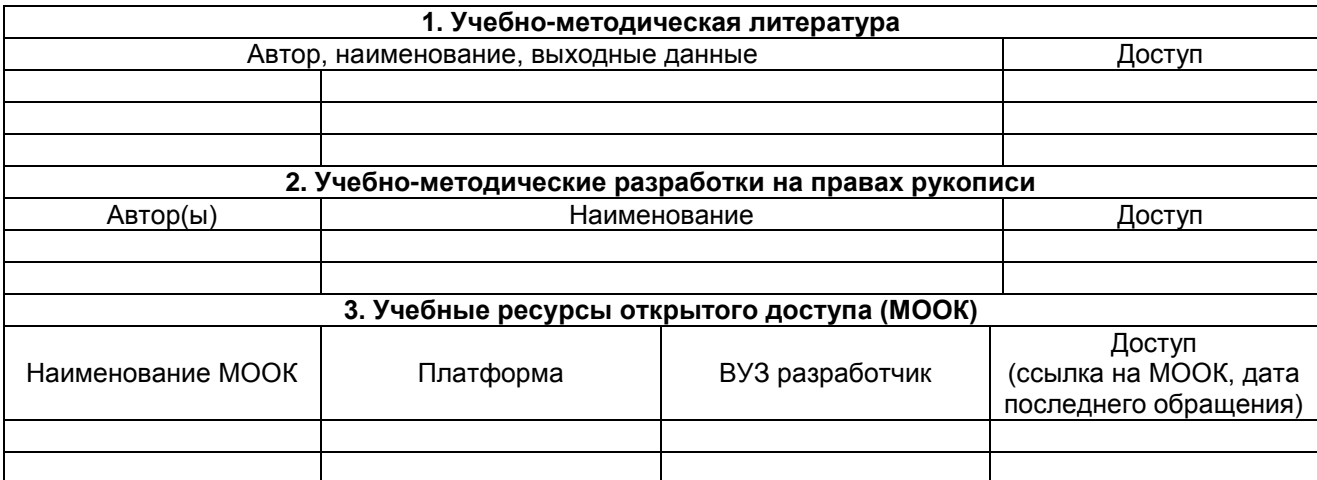

#### **ПРИЛОЖЕНИЕ 4**

#### **МЕТОДИЧЕСКИЕ УКАЗАНИЯ ДЛЯ ОБУЧАЮЩИХСЯ по освоению дисциплины представлены отдельным документом**

#### **ИНФОРМАЦИОННЫЕ ТЕХНОЛОГИИ, используемые при осуществлении образовательного процесса по дисциплине**

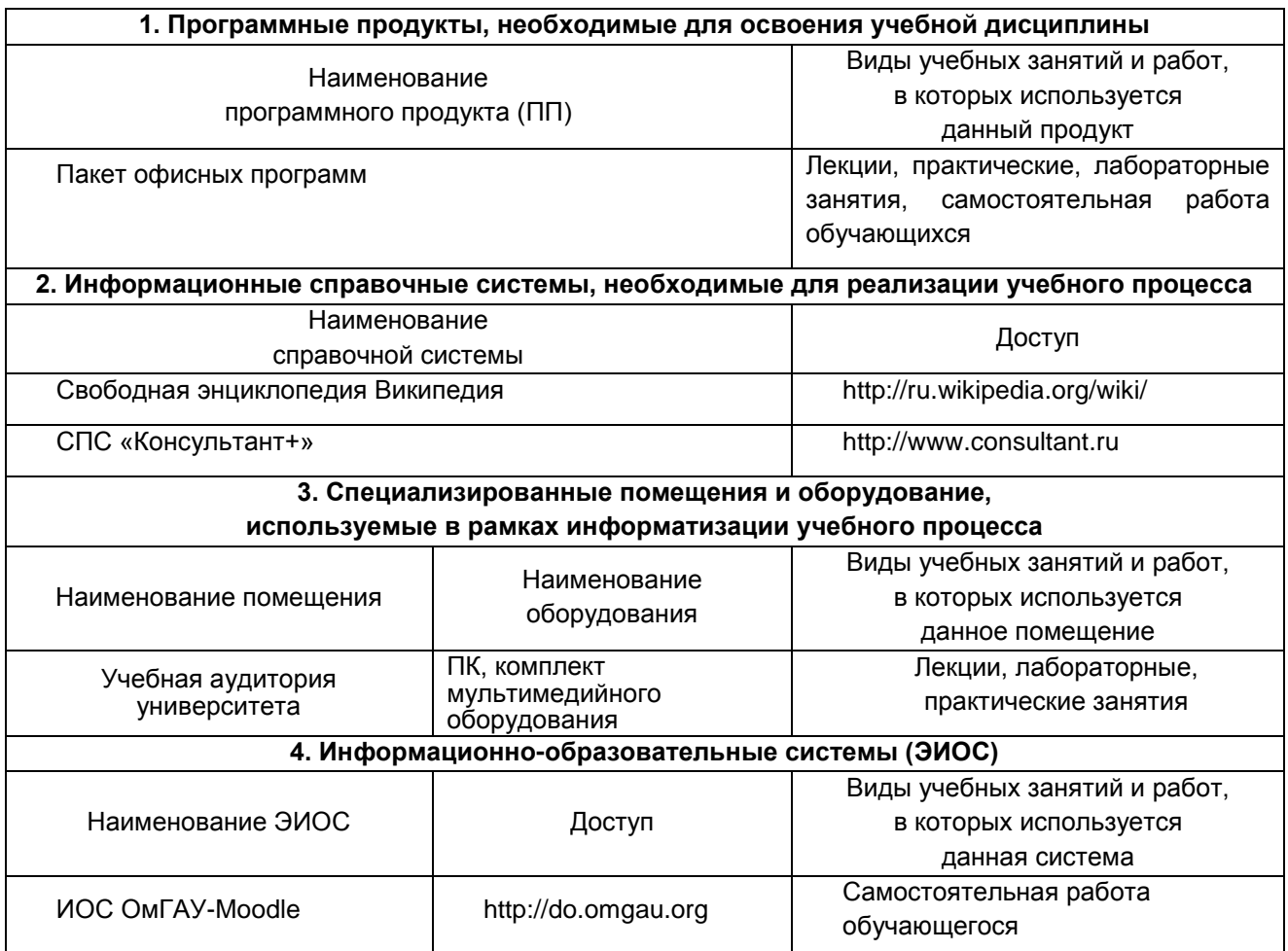

#### **МАТЕРИАЛЬНО-ТЕХНИЧЕСКОЕ ОБЕСПЕЧЕНИЕ УЧЕБНОГО ПРОЦЕССА ПО ДИСЦИПЛИНЕ**

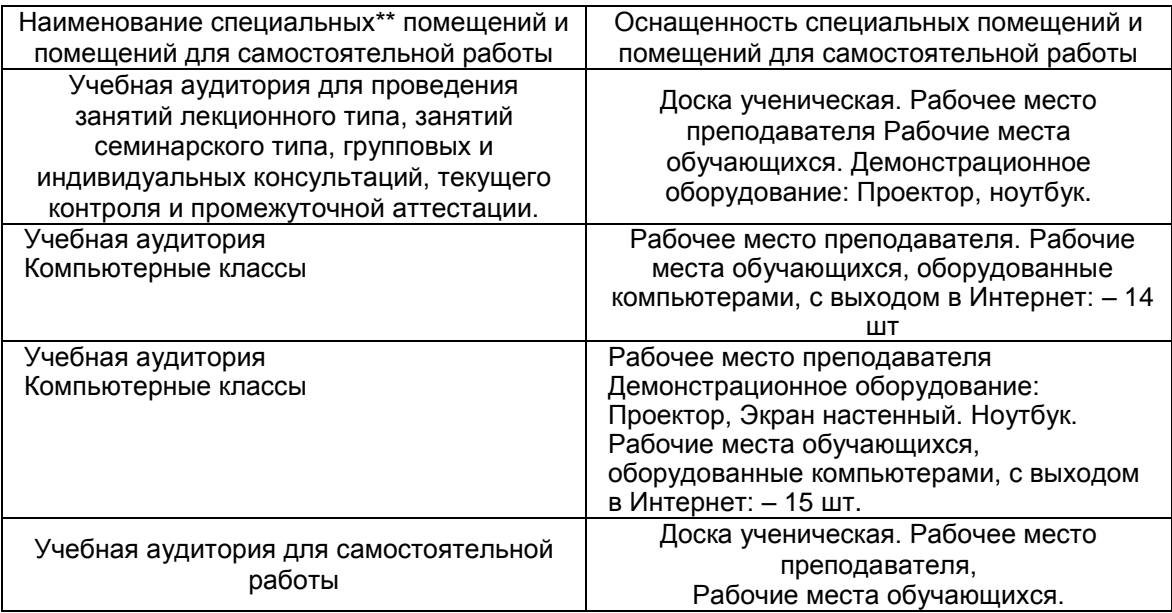

#### **МЕТОДИЧЕСКИЕ РЕКОМЕНДАЦИИ ПРЕПОДАВАТЕЛЯМ**

**по дисциплине**

**Формы организации учебной деятельности по дисциплине***:* лекция, практические и лабораторные занятия, самостоятельная работа студентов, зачет.

У студентов ведутся лекционные занятия в интерактивной форме в виде лекциивизуализации. Практические занятия проводятся в форме работы в малых группах и традиционной форме.

В ходе изучения дисциплины студенту необходимо выполнить внеаудиторную работу, которая состоит из следующих видов работ: выполнение и сдача типовых расчетов, самостоятельное изучение тем, самоподготовка к аудиторным занятиям, самоподготовка и участие в контрольнооценочных мероприятиях.

На самостоятельное изучение студентам выносятся темы:

- Технологии работы с графикой;
- Информационные ресурсы. Информационные технологии. Информатизация общества;
- Организационно-технические мероприятия по защите информации;
- Интегрированные пакеты;
- Оболочки экспертных систем и систем искусственного интеллекта.

По итогам изучения данных тем студенты готовит конспект, при помощи которого отвечают на вопросы преподавателя при выполнении практических работ.

После изучения каждого из разделов проводится рубежный контроль результатов освоения дисциплины студентами в виде теста или проверочной работы. По итогам изучения дисциплины осуществляется аттестация студентов в форме зачета.

Учитывая значимость дисциплины в профессиональном становлении ветеринарносанитарного эксперта, к ее изучению предъявляются следующие организационные требования:

– обязательное посещение студентом всех видов аудиторных занятий; ведение конспекта в ходе лекционных занятий; качественная самостоятельная подготовка к практическим занятиям, активная работа на них, выступление на семинарских занятиях;

– активная, ритмичная внеаудиторная работа студента; своевременная сдача преподавателю отчетных материалов по аудиторным и внеаудиторным видам работ.

#### **2. ОРГАНИЗАЦИЯ И ПРОВЕДЕНИЕ ЛЕКЦИОННЫХ ЗАНЯТИЙ**

Специфика дисциплины состоит в том, что рассмотрение теоретических вопросов на лекциях непосредственно связано с применением теоретического материала на практических занятиях. В этих условиях на лекциях особенно большое значение имеет реализация следующих задач:

1) осмысление понятий, введенных в теоретическом курсе, и отношений между ними;

2) раскрытие прикладного значения теоретических сведений;

3) развитие творческого подхода к решению практических задач, опирающихся на теоретические сведения;

4) формирование и совершенствование умений на основе полученных знаний.

Наряду с перечисленными выше образовательными целями, лекционные занятия должны преследовать и важные цели воспитательного характера, а именно:

а) воспитание настойчивости в достижении конечной цели;

б) развитие креативных качеств в аспекте оптимального поиска путей решения задачи;

в) воспитание критического отношения к своей деятельности, умения анализировать свою работу, искать оптимальный путь решения, находить свои ошибки и устранять их.

При изложении материала учебной дисциплины, преподавателю следует обратить внимание, во-первых, на то, что студенты получили знания по элементарной математике и информатике за курс средней школы, во-вторых, необходимо избегать дублирования материала с другими учебными дисциплинами, которые студенты уже изучили либо которые предстоит им изучить. Для этого необходимо преподавателю ознакомиться с учебно-методическими комплексами дисциплин, взаимосвязанных с дисциплиной. Преподаватель должен четко дать связанное, последовательное изложение материала в соответствии с новейшими данными науки, представить студентам основное ее содержание в сжатом, систематизированном виде. Преподаватель должен излагать учебный материал с позиций междисциплинарного подхода, давать четкие определения понятийного аппарата, который используется при изучении дисциплины.

В учебном процессе преподаватель должен использовать активные и интерактивные формы обучения студентов, которые должны опираться на творческое мышление студентов, в наибольшей степени активизировать познавательную деятельность, делать их соавторами новых идей, приучать их самостоятельно принимать оптимальные решения и способствовать их реализации.

В аудиторной работе со студентами предполагаются следующие формы проведения лекций:

Лекция – визуализация позволяет свернуть мыслительное содержание и разные виды информации в наглядный образ, который, будучи воспринятым, позволит служить опорой для мыслительных и практических действий. Лекция – визуализация учит преобразовывать устную и письменную информацию в визуальную форму, что формирует у них мышление за счет систематизации и выделения наиболее значимых, существенных элементов содержания обучения.

#### **3. ОРГАНИЗАЦИЯ И ПРОВЕДЕНИЕ ПРАКТИЧЕСКИХ ЗАНЯТИЙ ПО ДИСЦИПЛИНЕ**

По дисциплине рабочей программой предусмотрены практические занятия, которые проводятся в следующих формах:

Работа в малых группах (постоянного или сменного состава) способствует наиболее полному раскрытию потенциала студентов в ответственном взаимодействии, овладение знаниями, умениями и навыками каждым студентом на уровне, соответствующем его индивидуальным особенностям развития.

Контекстное обучение обеспечивает овладение студентом целостной профессиональной деятельностью специалиста (А.А. Вербицкий). Контекстное обучение, построенное на основе деятельностной модели специалиста, обеспечивает успешное формирование профессиональных и личностных качеств студентов. Сочетание познавательного интереса и позитивной мотивации, характерное для контекстного обучения, способствует трансформации познавательных мотивов в профессиональные, что ведет к постепенному преобразованию учебной деятельности в реальную предметную деятельность.

Адаптивное обучение предполагает гибкую систему организации учебных занятий с учетом индивидуальных особенностей студентов. Центральное место отводится обучаемому, его деятельности, качествам его личности. Особое внимание уделяется формированию учебных умений.

#### **4. ОРГАНИЗАЦИЯ САМОСТОЯТЕЛЬНОЙ РАБОТЫ СТУДЕНТОВ**

#### **4.1. Самостоятельное изучение тем**

Темы, вынесенные на самостоятельное изучение, излагаются на практических занятиях в виде доклада (сообщения). Преподаватель в начале изучения дисциплины выдает студентам все темы для самостоятельного изучения, определяет сроки ВАРС и предоставления отчетных материалов преподавателю. Форма отчетности по самостоятельно изученным темам – конспект, графическая работа, индивидуальная работа практического характера.

Преподавателю необходимо пояснить студентам общий алгоритм самостоятельного изучения тем:

- 1) Ознакомиться с рекомендованной учебной литературой и электронными ресурсами;
- 2) На этой основе составить развёрнутый план изложения темы

3) Ответить на практическом занятии на заданные вопросы.

#### **Критерии оценки тем, выносимых на самостоятельное изучение:**

 оценка «зачтено» выставляется, если обучающийся на основе самостоятельного изученного материала, смог всесторонне раскрыть теоретическое содержание темы. Владеет методиками при решении практических задач.

 оценка «*не зачтено*» выставляется, если обучающийся на основе самостоятельного изученного материала, не смог всесторонне раскрыть теоретическое содержание темы. Затрудняется решать практические задачи.

#### **4.2. Самоподготовка студентов к практическим занятиям по дисциплине**

Самоподготовка студентов к практическим занятиям осуществляется в виде подготовки по заранее известным темам и вопросам.

### **4.3. Организация выполнения и проверка конспекта, выполнения индивидуального задания**

**Учебные цели, на достижение которых ориентировано выполнение конспекта, выполнения индивидуального задания:**

**-** получить целостное представление о изучаемой теме.

**Учебные задачи, которые должны быть решены студентом в рамках самостоятельного изучения темы:** 

- разработка инструментария в условиях поставленной задачи;

- сбор, обработка, анализ и систематизация информации по теме, выбор методов и средств решения задачи;

- выработка навыков эффективной самостоятельной профессиональной теоретической, практической и учебно-исследовательской деятельности;

- анализ результатов.

Использованная литература может быть различного характера: учебники, учебнометодические пособия, словари, статьи из журналов, ресурсы сети Интернет и др.

#### **Организация выполнения и проверка индивидуального задания**

В процессе изучения дисциплины обучающийся должен выполнить ряд практических и лабораторных работ. Главная цель преподавателя – оказать обучающемуся помощь в его работе. Рецензии на эти работы позволяют обучающемуся судить о степени усвоения им соответствующего раздела курса; указывают на имеющиеся у него пробелы, на желательное направление дальнейшей работы; помогают сформулировать вопросы для консультации с преподавателем (письменной или устной).

Не следует приступать к выполнению индивидуального задания до ознакомления<br>неского материалу и решения достаточного количества практических задач, теоретического материалу и решения достаточного количества практических задач, соответствующему этому заданию. Опыт показывает, что чаще всего неумение выполнить то или иное индивидуальное задание вызывается тем, что студент не выполнил требование.

Индивидуальные задания должны выполняться самостоятельно. Несамостоятельно выполненная работа не дает возможности преподавателю-рецензенту указать обучающемуся на недостатки в его работе, в усвоении им учебного материала, в результате чего студент не приобретает необходимых знаний и может оказаться неподготовленным к зачету.

Прорецензированные индивидуальные задания вместе со всеми исправлениями и дополнениями, сделанными по требованию рецензента, следует сохранять. На основе выполненных практических и лабораторных заданий, а также фиксированной работы в электронной презентации, прохождения тестирования студенту выставляется зачет.

При выполнении индивидуальных заданий надо строго придерживаться указанных ниже правил. Работы, выполненные без соблюдения этих правил, не зачитываются и возвращаются обучающемуся для переработки.

1. Индивидуальные задания следует выполнять в текстовом редакторе MS Word, табличном процессоре MS Excel, и СУБД MS Access с указанием соответствующих комментариев.

2. Документ подписывается Фамилия Индивидуальное задание № группа.

3. В работу должны быть включены: условия, указанные в задании, строго по своему варианту. Индивидуальные задания, выполненные не в полном объеме, а также содержащие условия не своего варианта, не зачитываются.

4. После получения прорецензированной работы, как не зачтенной, так и зачтенной, студент должен исправить все отмеченные рецензентом ошибки и недочеты и выполнить все рекомендации рецензента.

Если рецензент предлагает внести в решения задач те или иные исправления или дополнения и сдать их для повторной проверки, то это следует сделать в короткий срок.

Каждое индивидуальное задание прикрепляется в ЭИОС в соответствующем ему разделе.

В случае незачета работы и отсутствия прямого указания рецензента на то, что студент может ограничиться преставлением исправленных решений отдельных задач, вся работа должна быть выполнена заново.

При повторной сдаче индивидуального задания должна обязательно находиться старая ссылка в ЭИОС или прорецензированная работа и рецензия на нее при непосредственной сдаче на бумажном носителе.

#### **5. КОНТРОЛЬНЫЕ МЕРОПРИЯТИЯ ПО РЕЗУЛЬТАТАМ ИЗУЧЕНИЯ ДИСЦИПЛИНЫ**

Входной контроль проводится с целью выявления реальной готовности студентов к освоению данной дисциплины за счет знаний, умений и компетенций, сформированных на предшествующих дисциплинах. Тематическая направленность входного контроля – это вопросы, изучаемые в школьном курсе математики.

Входной контроль проводится в виде тестирования.

*Критерии оценки входного контроля:*

- Оценка «отлично», если количество правильных ответов от 81-100%.
- Оценка «хорошо», если количество правильных ответов от 61-80%.
- Оценка «удовлетворительно», если количество правильных ответов от 51-60%.
- Оценка «неудовлетворительно», если количество правильных ответов менее 50%.

В течение семестра по итогам изучения разделов дисциплины проводится рубежный контроль

в виде тестирования, тематических проверочных работ.

- Критерии оценки рубежного контроля:
- Оценка «отлично», если количество правильных ответов от 81-100%.
- Оценка «хорошо», если количество правильных ответов от 61-80%.
- Оценка «удовлетворительно», если количество правильных ответов от 51-60%.
- Оценка «неудовлетворительно», если количество правильных ответов менее 50%.

Форма аттестации студентов – зачет. Участие студента в процедуре получения зачёта осуществляется за счёт учебного времени (трудоёмкости), отведённого на изучение дисциплины.

Основные условия получения студентом зачёта: зачет выставляется по результатам текущего контроля (текущей успеваемости в семестре) или тестирования.

Зачтено ставится по итогам сдачи в течение семестра индивидуальных заданий и контрольных работ, предусмотренных рабочей программой по соответствующему направлению, либо по результатам зачетной работы итогового собеседования при наличии выполненных индивидуальных заданий в полном соответствии с алгоритмом исследования и объяснением всех промежуточных выкладок.

Не зачтено ставится при невыполнении индивидуальных заданий и за неумение решать задачи или объяснять смысл полученных преобразований или результатов.

Плановая процедура получения зачёта:

1) Заключительное тестирование.

2) Преподаватель просматривает записи в журнале учёта посещаемости и успеваемости студентов.

3) Преподаватель выставляет «зачтено» в экзаменационную ведомость и в зачётную книжку студента.

#### **КАДРОВОЕ ОБЕСПЕЧЕНИЕ УЧЕБНОГО ПРОЦЕССА ПО ДИСЦИПЛИНЕ**

#### **1. Требование ФГОС**

Доля научно-педагогических работников (в приведенных к целочисленным значениям ставок), имеющих образование, соответствующее профилю преподаваемой дисциплины (модуля), в общем числе научно-педагогических работников, реализующих программу бакалавриата, должна составлять не менее 60 процентов.

Доля научно-педагогических работников (в приведенных к целочисленным значениям ставок), имеющих ученую степень (в том числе ученую степень, присвоенную за рубежом и признаваемую в Российской Федерации) и (или) ученое звание (в том числе ученое звание, полученное за рубежом и признаваемое в Российской Федерации), в общем числе научно-педагогических работников, реализующих программу бакалавриата, должна быть не менее 60 процентов.

Доля работников (в приведенных к целочисленным значениям ставок) из числа руководителей и работников организаций, деятельность которых связана с направленностью (профилем) реализуемой программы бакалавриата (имеющих стаж работы в данной профессиональной области не менее 3 лет), в общем числе работников, реализующих программу бакалавриата, должна быть не менее 5 процентов.

#### **ФОНД ОЦЕНОЧНЫХ СРЕДСТВ ПО ДИСЦИПЛИНЕ**

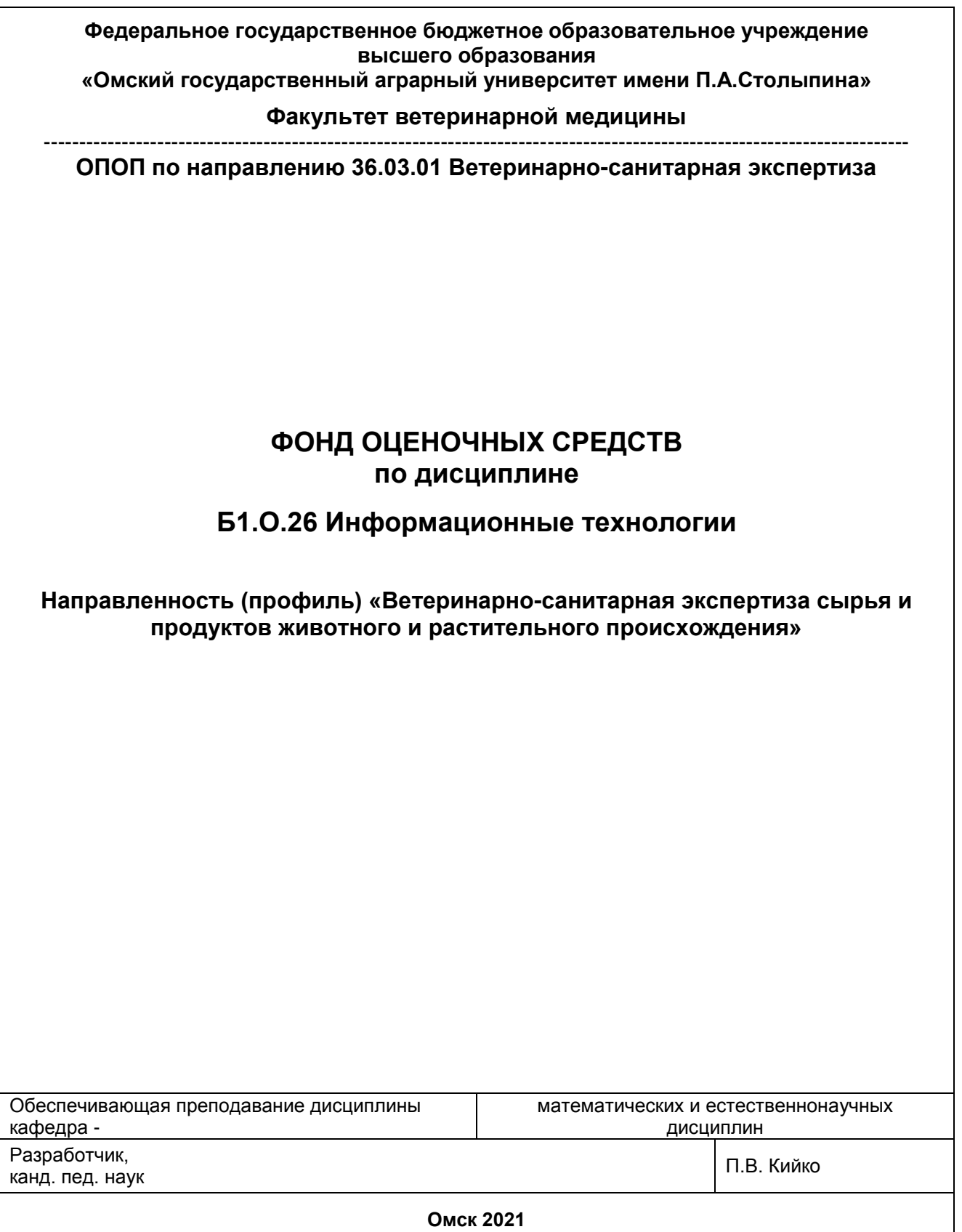

#### **ВВЕДЕНИЕ**

1. Фонд оценочных средств по дисциплине является обязательным обособленным приложением к Рабочей программе дисциплины.

2. Фонд оценочных средств является составной частью нормативно-методического обеспечения системы оценки качества освоения обучающимися указанной дисциплины.

3. При помощи ФОС осуществляется контроль и управление процессом формирования обучающимися компетенций, из числа предусмотренных ФГОС ВО в качестве результатов освоения дисциплины.

4. Фонд оценочных средств по дисциплине включает в себя: оценочные средства, применяемые для входного контроля; оценочные средства, применяемые в рамках индивидуализации выполнения, контроля фиксированных видов ВАРC; оценочные средства, применяемые для текущего контроля и оценочные средства, применяемые при промежуточной аттестации по итогам изучения дисциплины.

5. Разработчиками фонда оценочных средств по дисциплине являются преподаватели кафедры математических и естественнонаучных дисциплин, обеспечивающей изучение обучающимися дисциплины в университете. Содержательной основой для разработки ФОС послужила Рабочая программа дисциплины.

.

# 1. ОЖИДАЕМЫЕ РЕЗУЛЬТАТЫ ИЗУЧЕНИЯ<br>учебной дисциплины, персональный уровень достижения которых проверяется<br>с использованием представленных в п. 3 оценочных средств

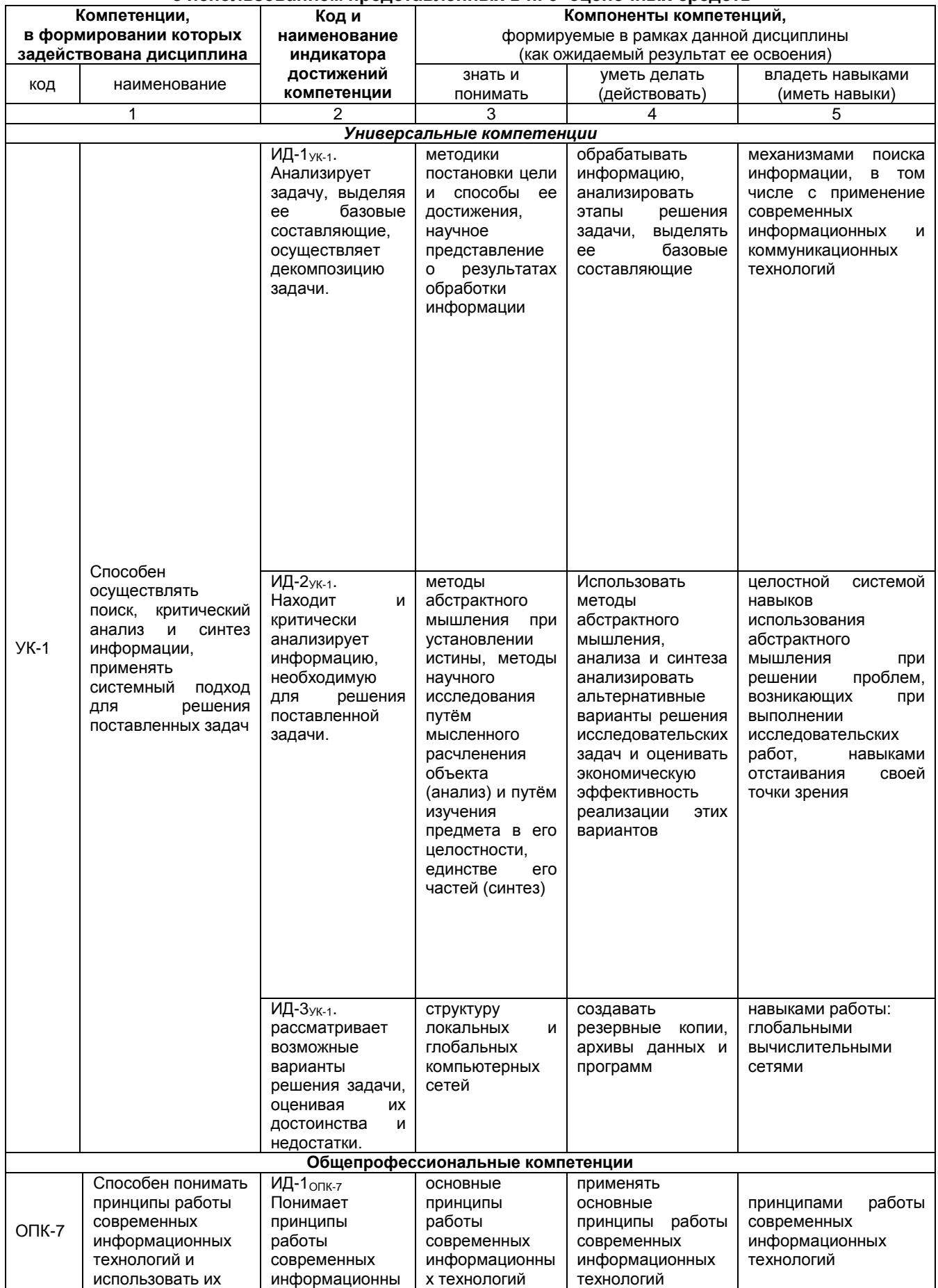

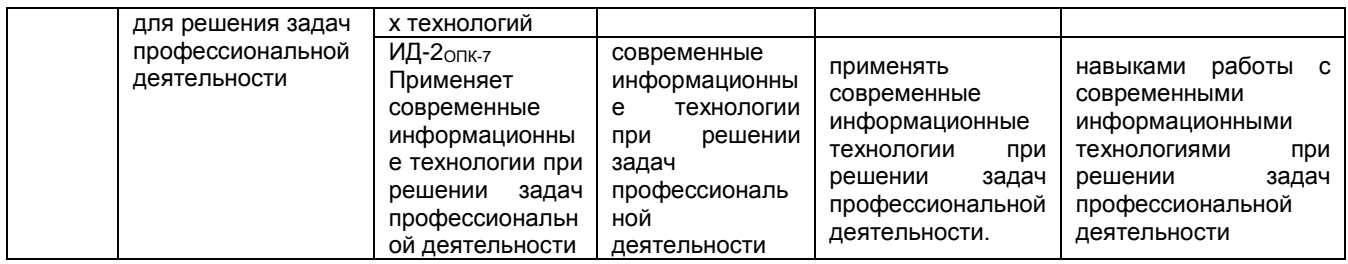

#### ЧАСТЬ 2. ОБЩАЯ СХЕМА ОЦЕНИВАНИЯ ХОДА И РЕЗУЛЬТАТОВ ИЗУЧЕНИЯ УЧЕБНОЙ ДИСЦИПЛИНЫ Общие критерии оценки и реестр применяемых оценочных средств

#### 2.1 Обзорная ведомость-матрица оценивания хода и результатов изучения учебной дисциплины в рамках педагогического контроля

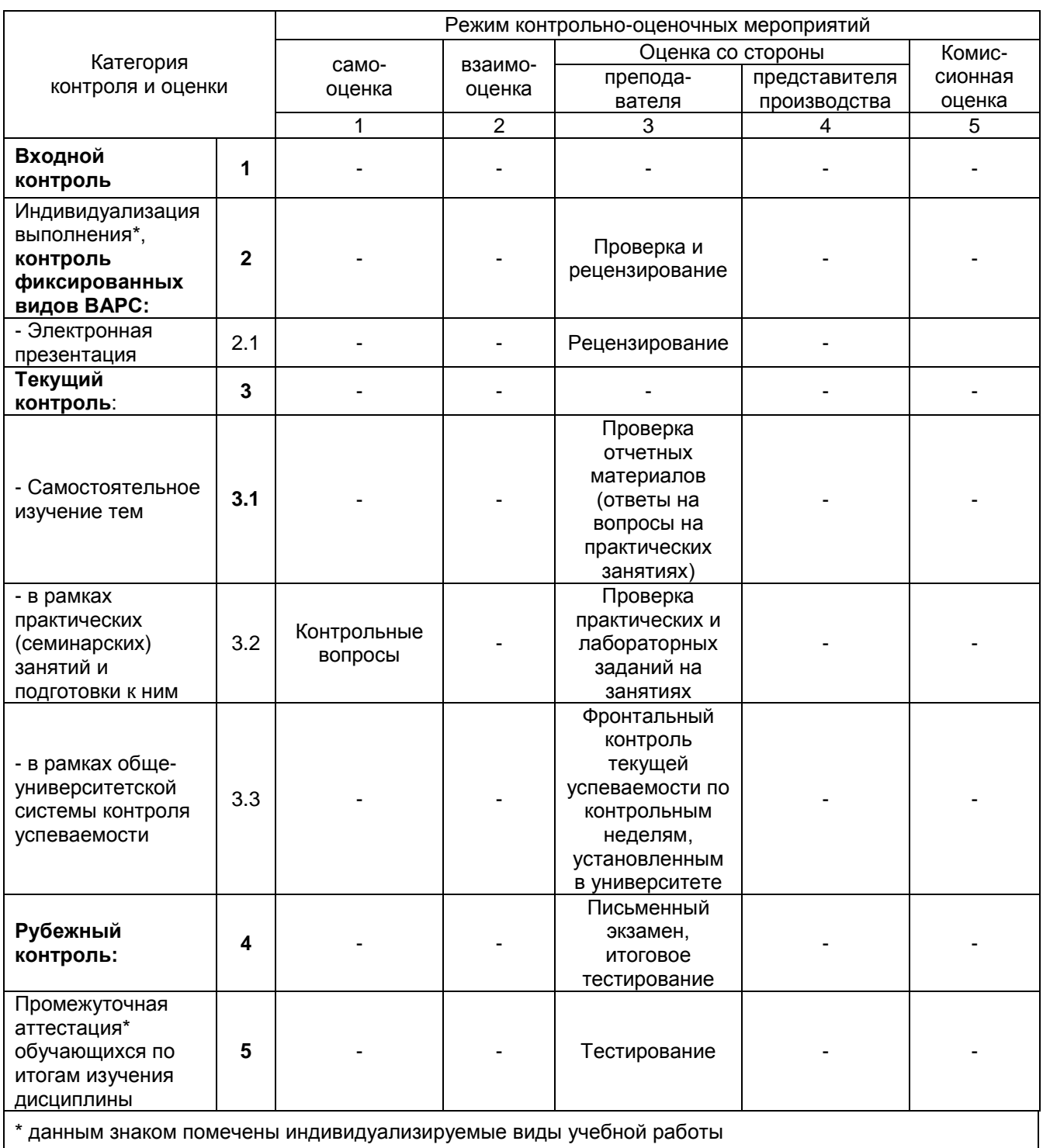

#### 2.2 Общие критерии оценки хода и результатов изучения учебной дисциплины

#### 1. Формальный критерий получения обучающимися положительной оценки по итогам изучения дисциплины:

1.1 Предусмотренная программа 1.2 По каждой из предусмотренных программой видов работ

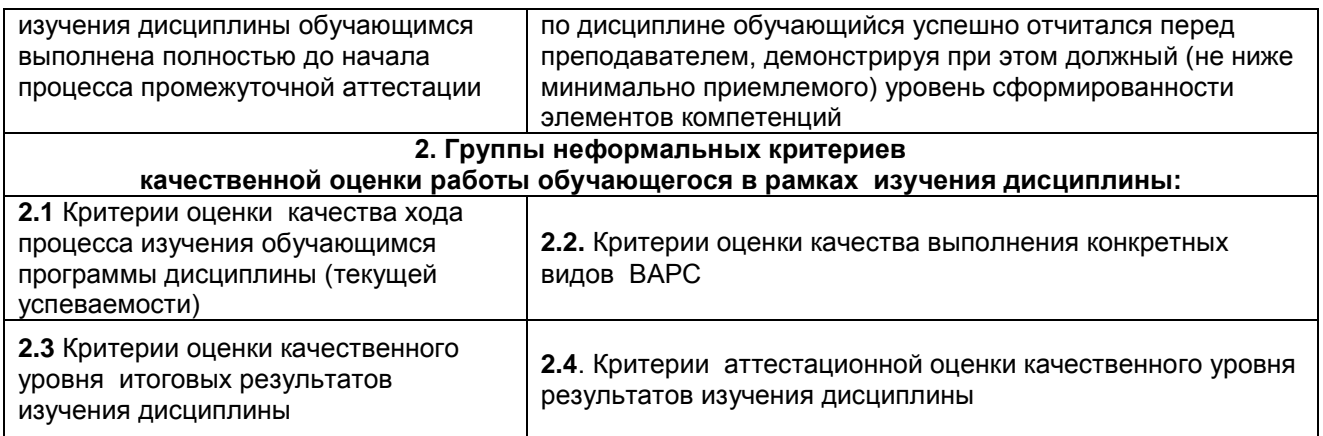

#### **2.3 РЕЕСТР элементов фонда оценочных средств по учебной дисциплине**

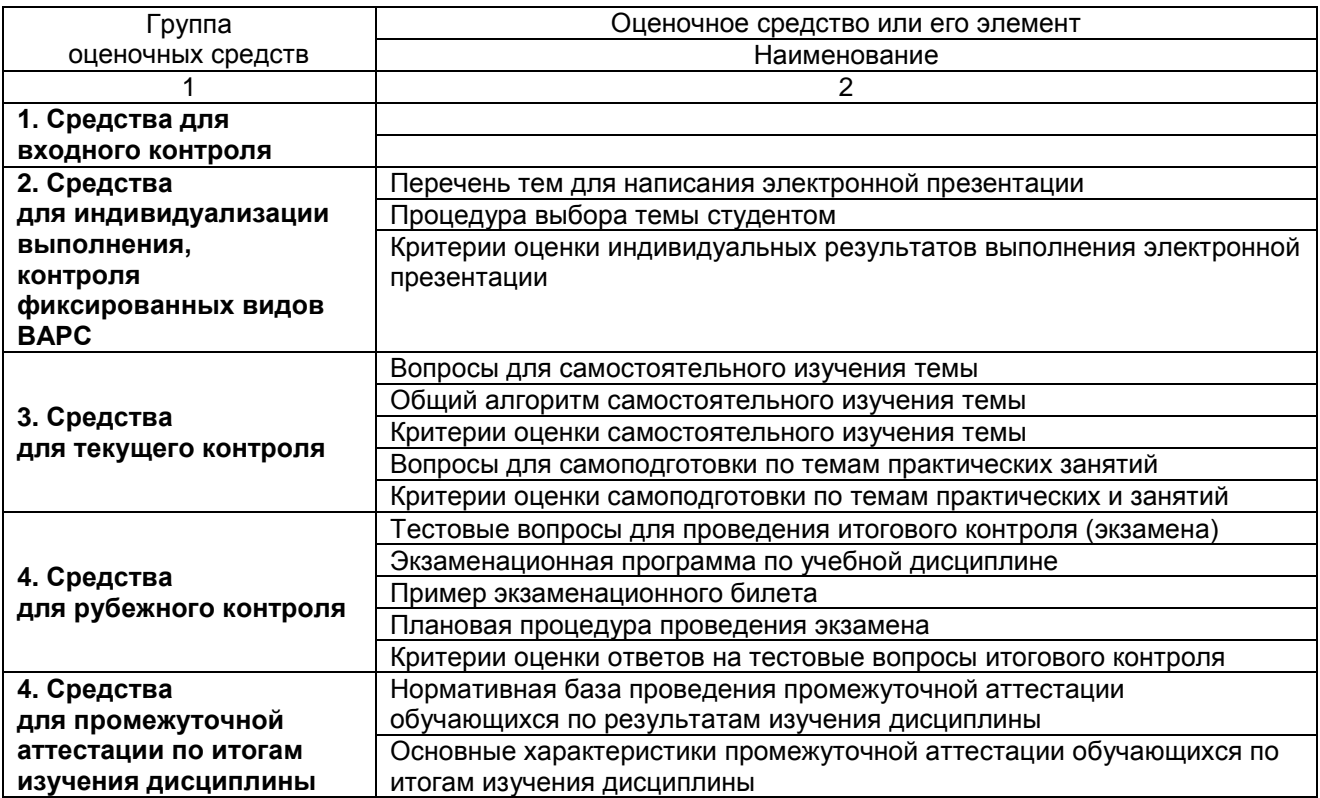
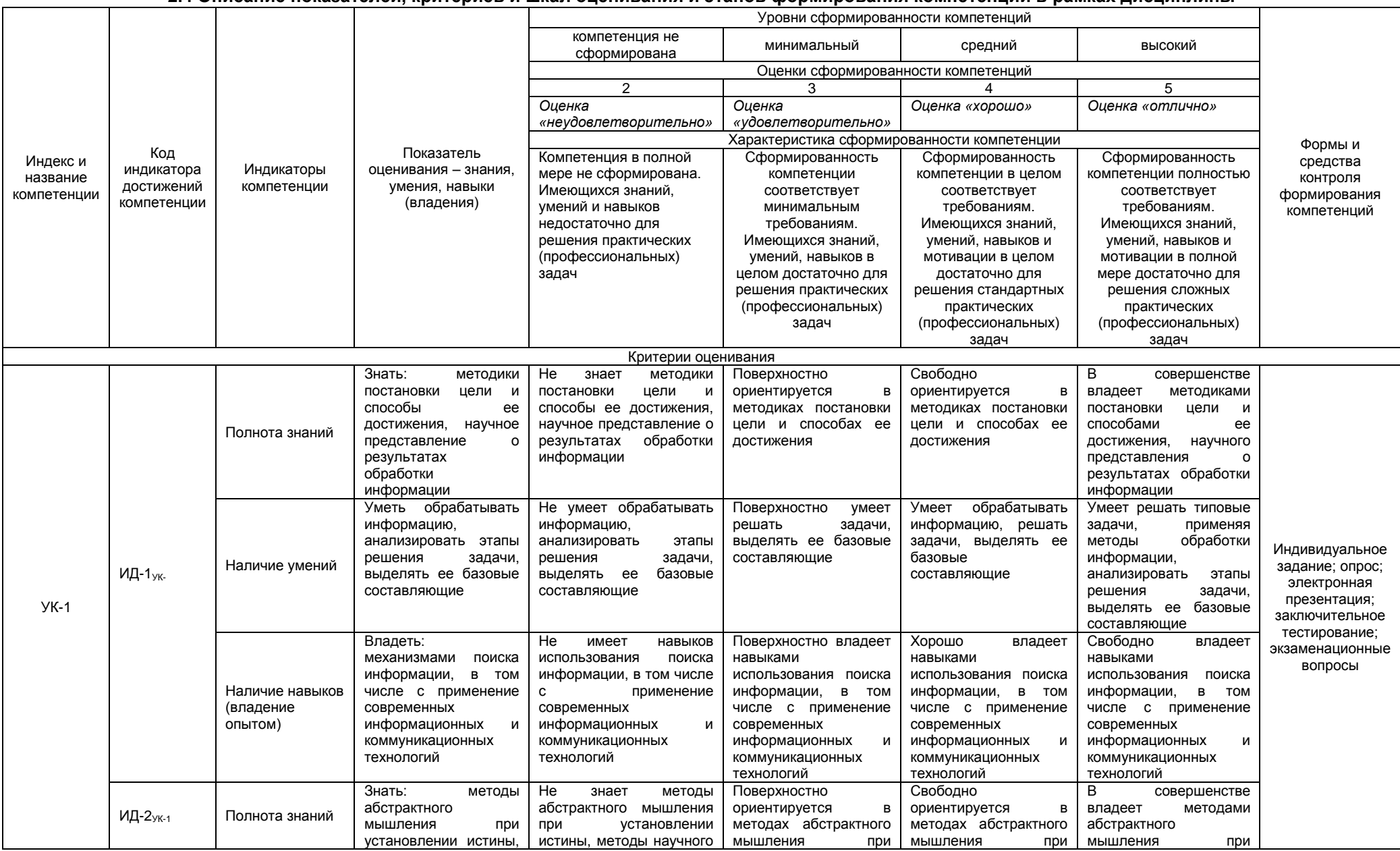

## 2.4 Описание показателей, критериев и шкал оценивания и этапов формирования компетенций в рамках дисциплины

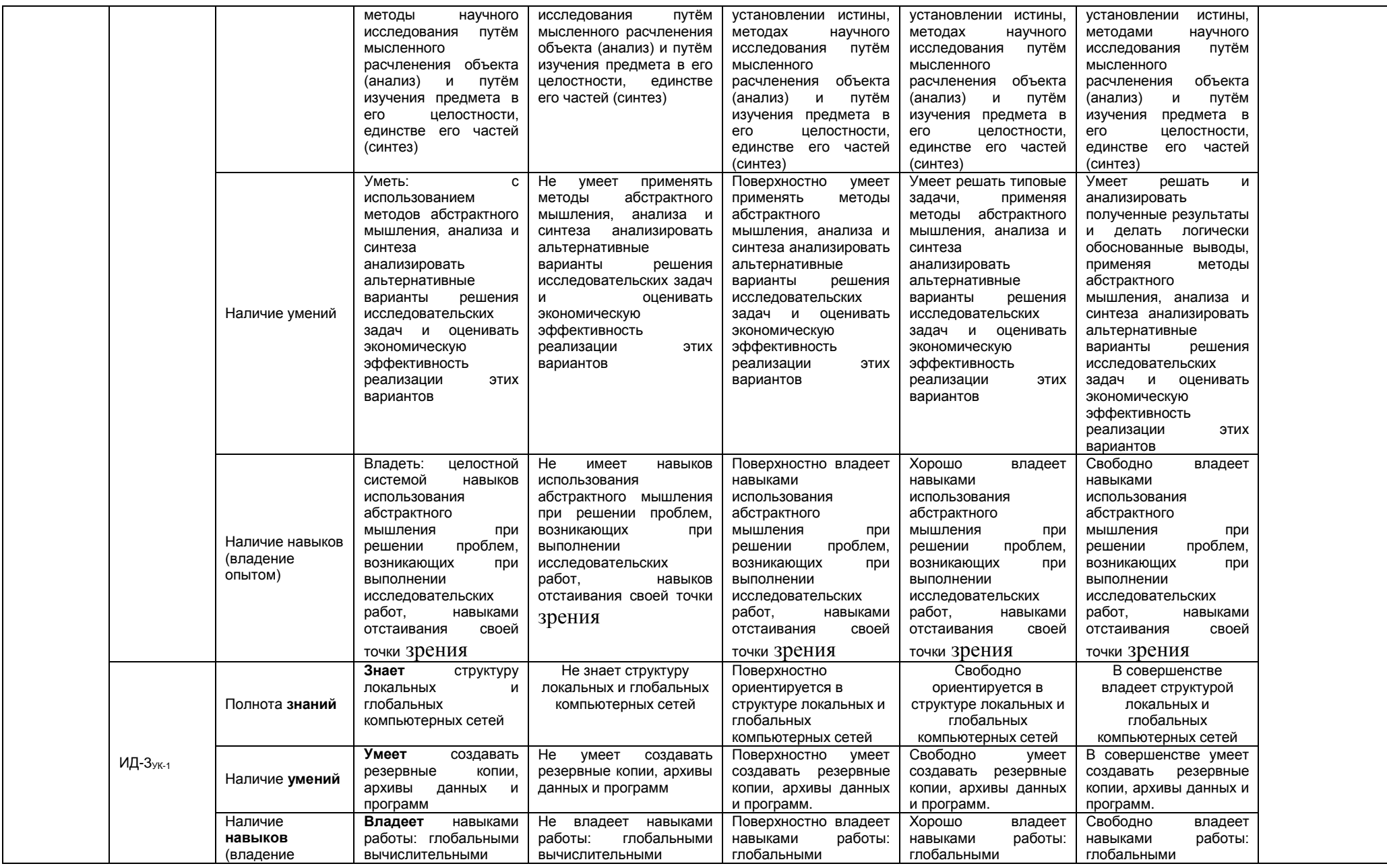

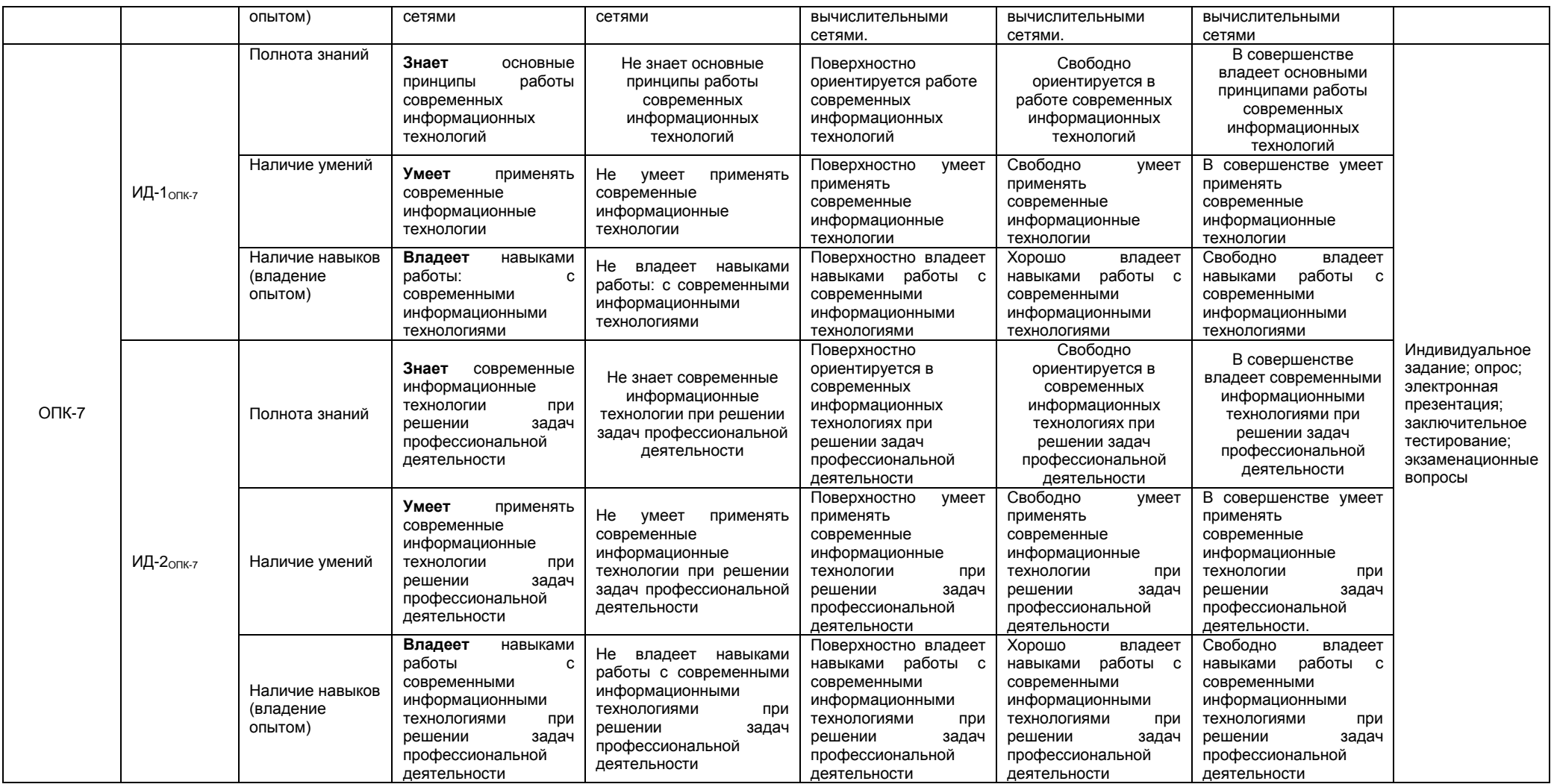

#### ЧАСТЬ 3 Методические материалы, определяющие процедуры оценивания знаний, умений, навыков, характеризующих этапы формирования компетенций

Часть 3.1. Типовые контрольные задания, необходимые для оценки знаний, умений, навыков

## 3.1.1. Средства

### для индивидуализации выполнения, контроля фиксированных видов ВАРС Рекомендации по написанию электронной презентации

Учебные цели, на достижение которых ориентировано выполнение электронной презентации: получить целостное представление об основных современных проблемах противодействий идеологии терроризма и экстремизма в сети Интернет и путей их решения.

Учебные задачи, которые должны быть решены обучающимся в рамках выполнения реферата:

• детальное рассмотрение наиболее актуальных проблем противодействий идеологии терроризма и экстремизм;

• совершенствование в изложении своих мыслей, критики, самостоятельного построения структуры работы, постановки задач, раскрытие основных вопросов, умение сформулировать логические выводы и предложения.

#### ПРИМЕРНАЯ ТЕМАТИКА электронной презентации

- Противодействие идеологии терроризма и экстремизма в сети Интернет.
- Противодействие идеологии терроризма в социальных сетях.
- Проблемы противодействия экстремизму в сети Интернет.
- Профилактика экстремистского и террористического поведения молодежи в интернет-пространстве. Этапы работы над электронной презентацией

Знакомство с любой научной проблематикой следует начинать с освоения имеющейся основной научной литературы. При этом следует сразу же составлять библиографические выходные данные (автор, название, место и год издания, издательство, страницы) используемых источников. Названия работ иностранных авторов приводятся только на языке оригинала.

Начинать знакомство с избранной темой лучше всего с чтения обобшающих работ по данной проблеме, постепенно переходя к узкоспециальной литературе.

На основе анализа прочитанного и просмотренного материала по данной теме следует составить тезисы по основным смысловым блокам, с пометками, собственными суждениями и оценками. Составление плана. Автор по предварительному согласованию с преподавателем может самостоятельно составить план электронной презентации, с учетом замысла работы по соответствующей теме. Правильно построенный план помогает систематизировать материал и обеспечить последовательность его изложения.

Оглавление (план, содержание) включает названия всех разделов (пунктов плана) электронной презентации и номера слайдов, указывающие начало этих разделов в тексте презентации.

Основная часть презентации может быть представлена одной или несколькими главами. которые могут включать 3-4 слайда (подпункта, раздела).

Здесь достаточно полно и логично излагаются главные положения в используемых источниках, раскрываются все пункты плана с сохранением связи между ними и последовательности перехода от одного к другому.

Заключение (выводы). В этой части обобщается изложенный в основной части материал, формулируются общие выводы, указывается, что нового лично для себя вынес автор презентации из работы над данной темой. Выводы делаются с учетом опубликованных в источниках различных точек зрения по проблеме, рассматриваемой в презентации, сопоставления их и личного мнения автора презентации. Заключение по объему не должно превышать 1-2 слайда.

Приложения могут включать графики, таблицы.

Библиография (список литературы) здесь указывается реально использованная для написания презентации электронные источники информации.

#### Процедура оценивания

## Шкала и критерии оценивания

зачтено» выставляется, если обучающийся на основе самостоятельного изученного материала, смог всесторонне раскрыть теоретическое содержание темы;

«не зачтено» в случае несоблюдения вышеуказанных требований.

#### 3.1.2. ТЕСТОВЫЕ ВОПРОСЫ для проведения входного контроля Учебным планом не предусмотрено

## 3.1.3 Средства для текущего контроля

## **ROUPOCHI**

## для самостоятельного изучения темы

Технологии работы с графикой.

- Технологии создания и преобразования графических информационных объектов.  $1<sub>1</sub>$
- Модели кодирования цвета.  $2.$
- Технологии построения анимационных изображений и трехмерной графики.  $3.$
- 4. Понятие о методах сжатия данных. Форматы файлов.

## **ВОПРОСЫ**

## для самостоятельного изучения темы

Информационные ресурсы. Информационные технологии. Информатизация общества.

- $1.$ Особенности информационного ресурса
- Формы и виды информационных ресурсов  $2.$
- $\mathcal{R}$ Информатизация общества. Сущность и цели информатизации
- Создание информационных структур  $\overline{4}$
- 5. Формирование индустрии информатики
- Развитие интеллектуального и информационного рынков 6.
- $\overline{7}$ Перспективы перехода к информационному обществу

### **ВОПРОСЫ**

## для самостоятельного изучения темы

- Организационно-технические мероприятия по защите информации.
- $\mathbf{1}$ Концепция безопасности
- $\mathcal{P}$ Меры по обеспечению информационной безопасности
- 3. Организационные меры
- Технические меры  $\mathbf{\Lambda}$

### **ВОПРОСЫ**

## для самостоятельного изучения темы

Интегрированные пакеты.

- Что такое интегрированные пакеты программ?  $1.$
- $2.$ Организация интегрированных программных пакетов ARJ
- Пакеты программных средств индивидуального использования 3.
- $\overline{\mathbf{A}}$ Пакеты программных средств, интегрированные для работы в пределах офиса

#### **ROUPOCHI**

### для самостоятельного изучения темы

Оболочки экспертных систем и систем искусственного интеллекта

- Понятие искусственного интеллекта  $1<sub>1</sub>$
- $\mathcal{P}$ Понятие экспертных систем.
- 3. Области применения экспертных систем
- $\overline{a}$ перспективы развития искусственного интеллекта

### Общий алгоритм самостоятельного изучения темы

- Ознакомиться с рекомендованной учебной литературой и электронными ресурсами;  $\left( \begin{matrix} 1 \end{matrix} \right)$
- На этой основе составить развёрнутый план изложения темы  $(2)$
- Ответить на практическом занятии на заданные вопросы.  $3)$

### ШКАЛА И КРИТЕРИИ ОЦЕНИВАНИЯ самостоятельного изучения темы

- оценка «зачтено» выставляется, если обучающийся на основе самостоятельного изученного материала, смог всесторонне раскрыть теоретическое содержание темы. Владеет методиками при решении практических задач.

- оценка «не зачтено» выставляется, если обучающийся на основе самостоятельного изученного материала, не смог всесторонне раскрыть теоретическое содержание темы. Затрудняется решать практические задачи.

## ВОПРОСЫ и ЗАДАЧИ для самоподготовки к практическим занятиям

В процессе подготовки к практическому занятию обучающийся изучает представленные ниже вопросы по темам. На занятии обучающийся демонстрирует свои знания по изученным вопросам в форме устного ответа. Представляет реферат. Для усвоения материала по теме занятия обучающийся решает задачи.

### **Общий алгоритм самоподготовки**

### **Тема 1. Основные понятия и история развития информационных технологий**

- 1. Определение информационных технологий.
- 2. Эволюция информационных технологий.
- 3. Структура информационных технологий.
- 4. Технологическое обеспечение информационных технологий
- 5. Классификация информационных технологий.

#### **Тема 2. Основы базовых информационных технологий**

- 1. Глобальные информационные технологии.
- 2. Базовые информационные технологии.
- 3. Конкретные информационные технологии.

## **Тема 3. Базовые информационные технологии.**

1. Телекоммуникационные технологии: например, сотовая связь и компьютерная сеть

2. Технологии работы с текстом: например, такие, которые позволяют распознать речь и превратить её в текст

3. Технологии работы с графикой: с помощью которых мы работаем с изображениями

4. Мультимедиатехнологии: такие, которые позволяют работать со звуком, изображением, текстом и видео в одно и то же время

5. Технологии баз данных: позволяют проводить любые операции с данными для их хранения, изменения, передачи и т.д

6. Интернет-технологии: электронная почта, Всемирная паутина, чаты и т.д

7. Технологии Интранет: для обмена информацией внутри одной компании

8. Технологии программного обеспечения: используют для разработки программного обеспечения

9. Серверные технологии: имеют целью соединять клиентов с сервером

10. Технологии защиты информации: которые создают для предотвращения утечки информации

### **Тема 4. Прикладные информационные технологии**

1. Текстовые редакторы (текстовые процессоры) и графические редакторы (процессоры);

- 2. Электронные таблицы;
- 3. Системы управления базами данных (СУБД);
- 4. Интегрированные пакеты;
- 5. Case-технологии;
- 6. Оболочки экспертных систем и систем искусственного интеллекта.

#### **Шкала и критерии оценивания самоподготовки по темам практических занятий**

- оценка «*зачтено*» выставляется, если обучающийся на основе самостоятельного изученного материала, смог всесторонне раскрыть теоретическое содержание темы. Владеет методиками при решении практических задач.

- оценка «*не зачтено*» выставляется, если обучающийся неаккуратно оформил отчетный материал в виде реферата на основе самостоятельного изученного материала, не смог всесторонне раскрыть теоретическое содержание темы. Затрудняется решать практические задачи.

### **3.1.4. Средства для промежуточной аттестации по итогам изучения дисциплины**

## **ЛАБОРАТОРНАЯ РАБОТА 1.**

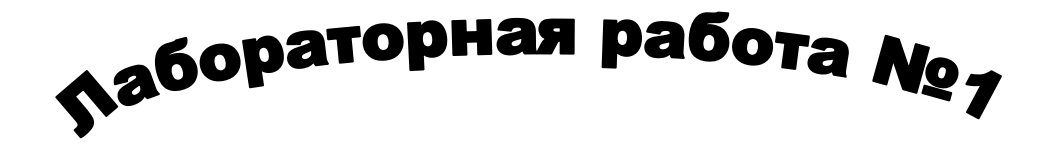

#### Задания

- 1. Создать папку «номер группы/ФИО» (например121 ВСЭ).
- 2. В этой папке создать 3 папки «Текстовые документы», «Электронные таблицы», «СУБД».
- 3. В папке «Текстовые документы» создать Документ «Лабораторная работа 1».
- 4. Установите все поля по 2,0 см, шрифт «Times New Roman» размером 12, межстрочный интервал 1,25, выравнивание - по ширине, красная строка – 1 см. Установите автоматическую расстановку переносов (Разметка страниц/Расстановка переносов/Авто).
- 5. Наберите приведенный ниже текст.
- 6. Заголовок: 14, жирный, курсив, Arial, с тенью (Шрифт с тенью) выравнивание по центру, без красной строки.
- 7. Заполнить верхний колонтитул словами «Лабораторная работа 1», а в нижний колонтитул поместите: номера страниц по центру, с левого края количество страниц и дату.
- 8. Выполнить маркированный список с выравниванием по ширине. Оформление маркера выбрать на свое усмотрение.
- 9. Ключевое слово (Ветеринарно-санитарная экспертиза) выделить курсивом.
- 10. Выполнить проверку орфографии (Рецензирование-Правописание).
- 11. Вставить разрыв страниц (Разметка страниц/разрыв со следующей страницы).
- 12. Скопировать набранный текст через буфер обмена и вставить после разрыва.
- 13. Копию текста оформить с разбивкой на две колонки с разделителем (разметка страниц/колонки). Ширину и промежуток установить по желанию.
- 14. Изменить цвет копии текста (фиолетовый).
- 15. Список в копии оформить как нумерованный. (1), (2) и т.д.
- 16. Вставить буквицу в первом абзаце копии документа (вставка/буквица).
- 17. Вставить символ ► (вставка/символ) ко второму абзацу копии документа.
- 18. Вставить к последнему абзацу сноску «написано в рамках изучения дисциплины «Информатика»» (ссылки/вставить сноску).
- 19. Вставить подложку с ФИО (разметка страниц/подложка).

ТЕКСТ.

#### **Ветеринарно-санитарная экспертиза**

ВСЭ - наука, изучающая методы санитарно-гигиенического исследования пищевых и сырьевых продуктов животного происхождения, а т.ж. устанавливающая научно-обоснованную ветеринарносанитарную оценку этих продуктов. Ветеринарный врач должен уметь проводить ветеринарносанитарные мероприятия и решать вопросы санитарно-гигиенического исследования и ветеринарносанитарного благополучия пищевых продуктов и технического сырья животного происхождения при их производстве на всех этапах технологии, при транспортировке, хранении, а также в местах реализации.

Основное в работе ветеринарно-санитарного эксперта — предупредить возможность заражения людей через продукты, полученные от больных животных, а также предотвратить перенос заразных заболеваний с инфицированных продуктов и сырья на здоровых животных.

Основная цель ветеринарно-санитарной экспертизы:

1) оберегать людей от болезней, которые могут передаваться через мясо-молочные, рыбные и яичные продукты, животное сырье;

2) обеспечивать высокое санитарное качество продуктов и сырья животного происхождения в процессе их первичной обработки, хранения и транспортировки;

3) контролировать качество поступающих в продажу на рынок продуктов;

4) не допускать распространения через продукты животноводства инфекционных и инвазионных болезней.

ВСЭ имеет тесную связь с пат. анатомией, физиологией, биохимией, микробиологией, зоогигиеной, эпизоотологией, вет. санитарией и т.д.

## **Лабораторная работа № 2**

Ввести нижеприведенный текст, выполняя следующие условия:

1. Предусмотреть автозамену аббревиатуры названия предприятия «ФИНТЕХ» на полное название «Финансы, информация, технологии».

2. Задать для адресной части отступ слева 10 см, шрифт Courier New, размер 13, выравнивание слева, одинарный межстрочный интервал.

3. Для ввода текста «Заявка» в заголовке установить разреженный интервал между символами, размер шрифта 16, полужирный курсив и сделать заливку цветом.

4. Установить для текста заявки красную строку 1,5 см, выравнивание по ширине.

5. Для ввода списка товаров установить позицию табуляции на 16 см, выравнивание «вправо» и заполнитель.

6. Создать макрос с названием «Штуки», создающий символы «шт.» (с одним пробелом впереди и точкой в конце), работающий по нажатию клавиши <Alt><Ф>. Использовать его при вводе списка.

7. Вводить перечень товаров в виде нумерованного списка. Для указания видов бумаги использовать маркированный список. Номера форматов бумаги ввести форматом верхнего индекса.

- 8. Для введенного списка товаров установить одинарный межстрочный интервал.
- 9. Для абзаца «Стоимость…» задать интервал перед абзацем 12пт.
- 10. Скопировать его формат на следующий абзац.
- 11. Скрыть текст абзаца «Стоимость…».
- 12. Установить интервал перед вторым и третьим абзацем 18 пт.
- 13. Ввести подпись шрифтом Courier New Cyr, курсив, размер 12.

14. Отредактировать введенный документ в режиме предварительного просмотра; затем задать команды печати 2 копий (не печатать!)

15. Сохраните созданный документ в Вашей папке под именем «Лабораторная работа №2 (Word)»

\_\_\_\_\_\_\_\_\_\_\_\_\_\_\_\_\_\_  **Текст:**

## *Заявка*

## *на получение канцтоваров*

Финансовый отдел просит вас выделить средства на приобретение следующих товаров на предстоящий год:

1. Папки пластиковые ……………………………………………………………………………….30 шт.

2. Тетради……………………………………………………………………………………………..15 шт.

3. Ручки………………….…………………………………………………………………………….20 шт.

4. Бумага в пачках

Формат А<sup>4</sup>…………………………………………………………………………………………..5 шт.

Формат А<sup>3</sup>………………………………………………………………………………………….3 шт.

Стоимость приобретенных товаров будет отнесена на счет «Накладные расходы». Просим подтвердить разрешение на оплату не позднее последнего числа текущего месяца. Начальник

Финансового отдела АО «ФИНТЕХ» Денисов А.С.

\_\_\_\_\_\_\_\_\_\_\_\_\_\_\_\_

## **ЛАБОРАТОРНАЯ РАБОТА №3**

*Создание и форматирование таблиц*

Ввести данные можно непосредственно в активную ячейку, либо набрав их в строке формул и нажав клавишу *Enter*. Если текст не помещается в активной ячейке, он автоматически распространяется на соседнюю ячейку. Если не помещается число - ячейка заполняется символами #.

При вводе повторяющихся данных в электронных таблицах автоматически создаются списки подстановки.

Для удобства представления данных в электронных таблицах применяются различные форматы ячеек. Формат влияет только на внешнее представление данных в ячейке. Используемые форматы представлены в таблице 1.

Таблица 1.

#### *Форматы данных в электронных таблицах*

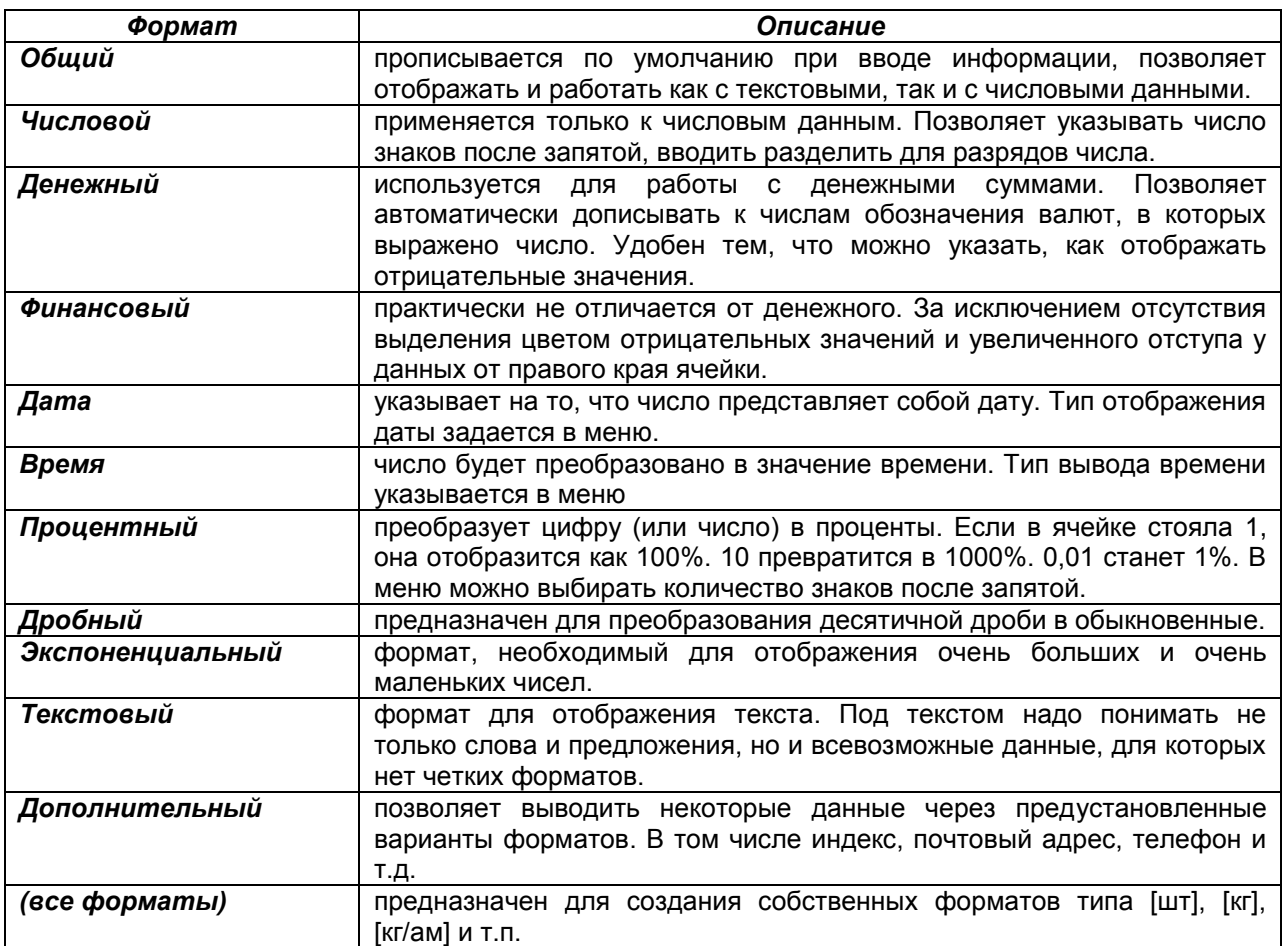

Изменять формат данных можно с помощью кнопки развертывания в группе *Число* на вкладке *Главная* или в диалоговом окне *Формат ячеек* (рис. 1).

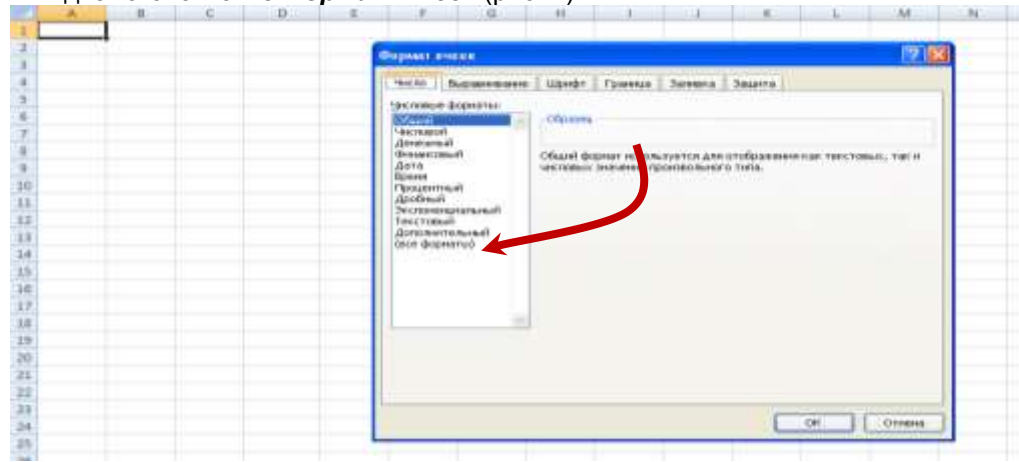

Рис. 1. Средства изменения формата данных.

Для избежания ошибок при вводе данных можно настроить проверку вводимы данных, позволяющую установить ограничения ввода для отдельной ячейки или диапазона. Параметры ввода можно настроить с помощью диалогового окна *Проверка вводимых значений* (рис. 42), которое вызывается по команде *Проверка данных* на вкладке *Данные*.

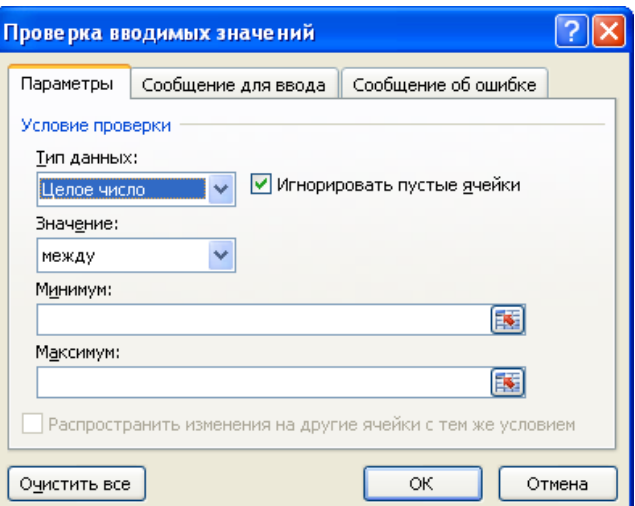

Рис. 2. Диалоговое окно для установки ограничений ввода.

На вкладке *Параметры* (рис. 2) пользователь может выбрать тип данных и указать условия проверки. На вкладке *Сообщение для ввода* можно указать текст, который будет отображаться при выборе ячейки (например, *Значение ячейки должно быть отличным от 0*). Вкладку *Сообщение об ошибке* используют для создания текстовых сообщений при вводе ошибочных значений.

С помощью «растягивания» можно распространять формат ячейки на соседние. Для этого необходимо установить требуемый формат у выделенной ячейки, а затем, установив курсор в данной ячейке и нажав левую кнопку мышки в нижнем правом углу активной ячейки (он отмечен маленьким черным квадратом) передвигать мышку по тем ячейкам, которым нужно сообщить тот же формат. После отпускания мышки покрытые ячейки приобретут заданный формат.

Форматирование содержимого ячеек выполняется с помощью команд вкладки *Главная* или соответствующих диалоговых окон.

Принципы форматирования содержимого ячеек электронных таблиц ничем не отличаются от принципов форматирования текстовых таблиц в текстовых документах. Кнопки задания определенных параметров шрифтов, заливки ячеек и визуализации границ (которые по умолчанию скрыты) находятся в группе *Шрифт* на вкладке *Главная*.

В группе *Выравнивание* вкладки *Главная* расположены инструменты выравнивания содержимого ячейки относительно границ. Здесь же имеются кнопки: <sup>[39</sup><sup>28</sup> Ориентация, позволяющая изменить направление текста в ячейке; *Объединить и поместить в центре*;

*Перенос текста*, для разделения текста ячейки на строки и др.

Пользователь может применять встроенные стили электронных таблиц для оформления как отдельных ячеек, так и таблиц целиком. Стиль ячеек включает в себя определенный набор параметров форматирования ячейки — шрифт с заданными характеристиками, цвет заливки и шрифта, наличие и тип границы ячейки, числовой формат ячейки и т.п. Чтобы применить к

 $\overline{\phantom{a}}$ 

Стили выбранным ячейкам определенный стиль, их следует выделить, затем с выполнить команду *Стили ячеек* в группе *Стили* вкладки *Главная* и в открывшейся коллекции выбрать подходящий стиль.

При создании таблиц в электронных таблицах рекомендуется:

вначале создать шапку таблицы, таким образом выполняется разметка;

 объединять ячейки следует только в шапке таблицы, для данных нужно использовать отдельные ячейки;

 общие значения (например, курс \$, процентная ставка и т.п.) нужно выносить за пределы таблицы.

### *Задание 1.1*

1. Создайте и отформатируйте таблицу по образцу (рис. 3):

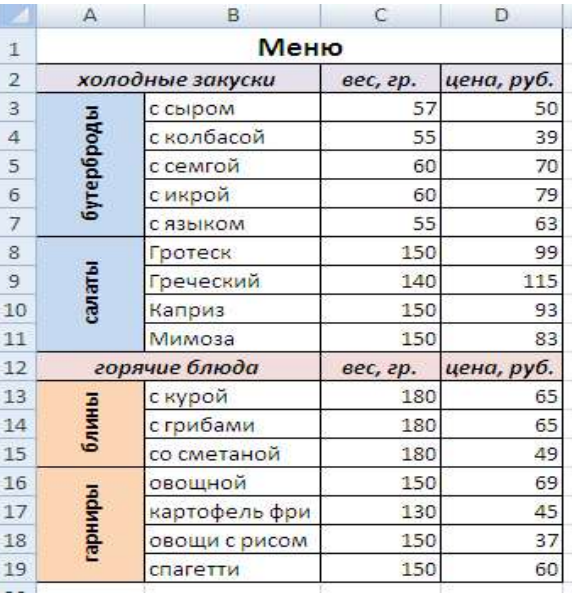

Рис. 3. Образец таблицы.

2. Сохраните файл в своей папке под именем *Меню*.

#### *Задание 1.2*

1. Создайте таблицу по образцу (рис. 4):

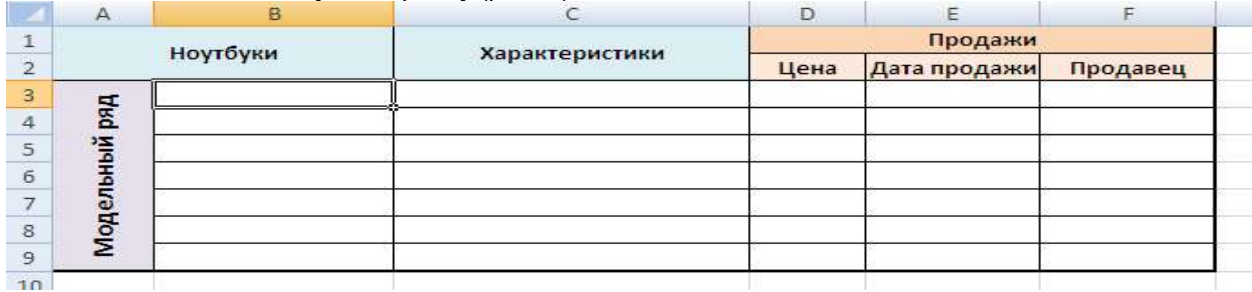

Рис. 4. Образец таблицы.

1. Для столбца *Цена* установите денежный формат и ограничения по вводу – ячейки не должны содержать пустое значение, т.е. 0.

2. Для столбца *Дата продажи* установите формат даты и ограничения по вводу – вводимые даты не должны выходить за пределы текущего квартала.

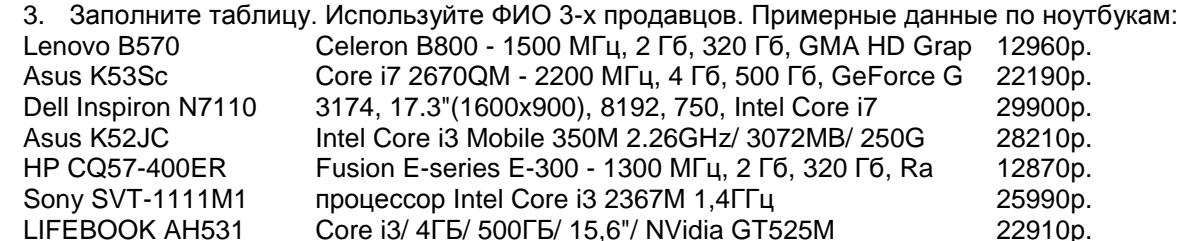

4. Сохраните файл в своей папке под именем *Продажа ноутбуков*.

## *Задание 1.3*

1. Создайте и отформатируйте таблицу по образцу (рис. 5):

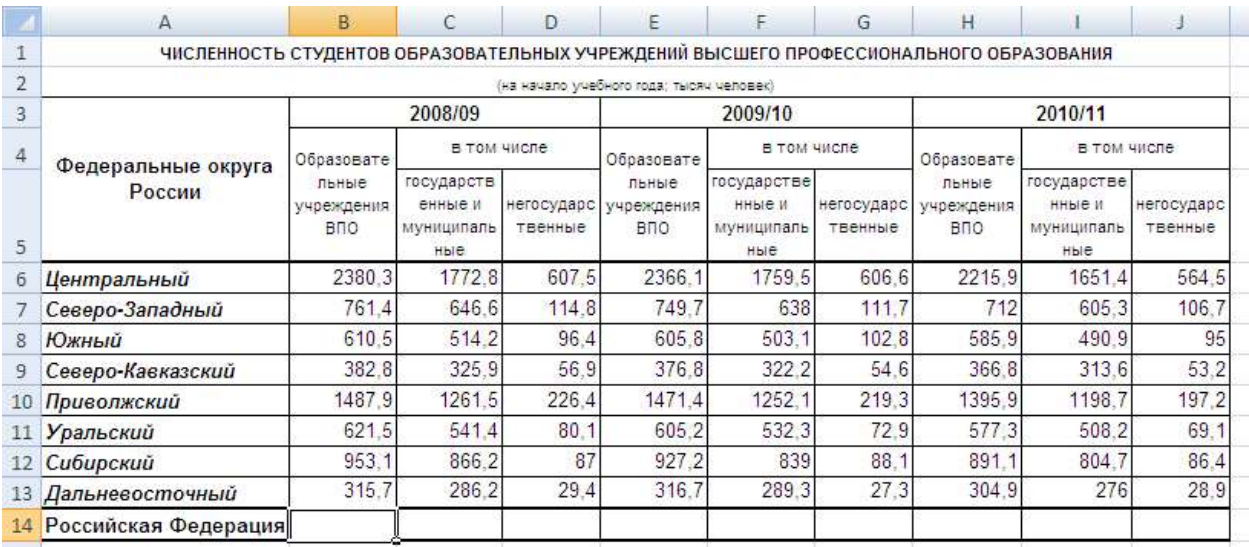

#### Рис. 5. Образец таблицы.

2. Определите общую численность студентов (по столбцам таблицы). Для этого воспользуйтесь

# кнопкой  $\Sigma^{-1}$  Сумма на вкладке главная.

Выделите ячейку **В14**, нажмите кнопку *Сумма* (рис. 6), затем нажмите клавишу Enter. Затем растяните формулу на другие ячейки в строке **14** (рис. 7).

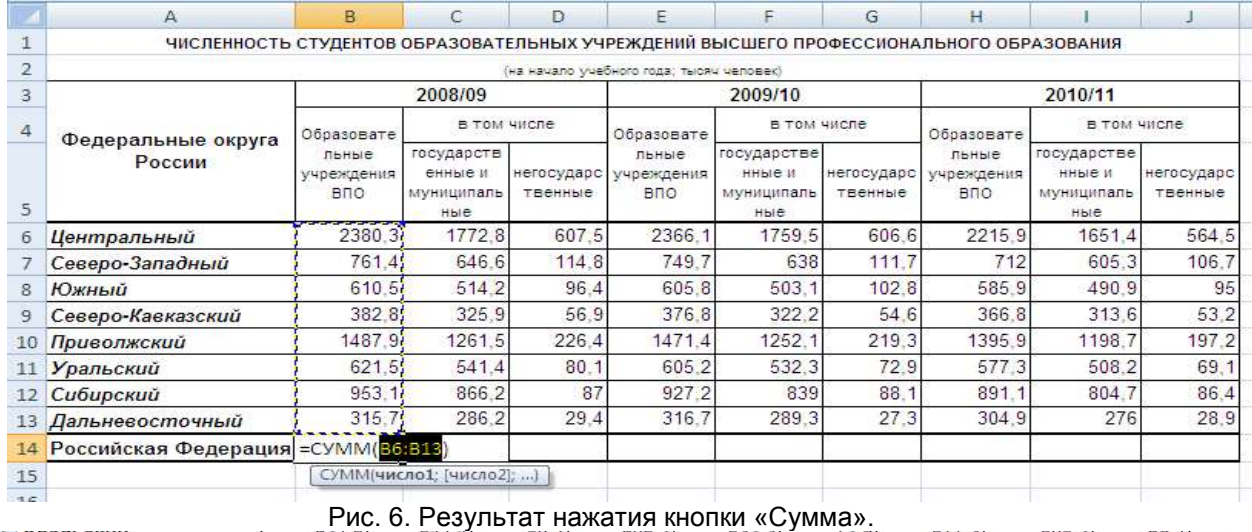

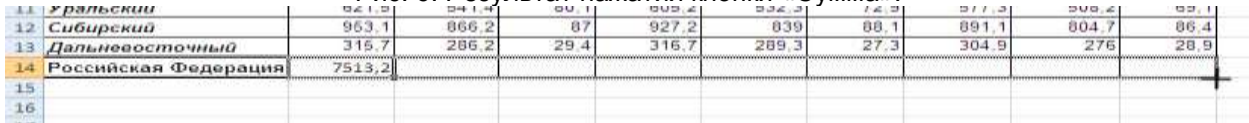

## Рис. 7. Растягивание формулы.

3. Сохраните таблицу в своей папке под именем *Численность студентов*.

## **ЛАБОРАТОРНАЯ РАБОТА №4**

## *Создание формул*

Для выполнения вычислений применяются формулы.

Формула – это выражение, начинающееся со знака равенства и состоящее из числовых величин, адресов ячеек, функций, имен, которые соединены знаками арифметических операций.

К знакам арифметических операций, которые используются в электронных таблицах относятся: сложение, вычитание, умножение, деление, возведение в степень. Некоторые операции в формуле имеют более высокий приоритет и выполняются в такой последовательности:

- возведение в степень и выражения в скобках;
- умножение и деление;
- сложение и вычитание.

Результатом выполнения формулы является значение, которое выводится в ячейке, а сама формула отображается в строке формул. Если значения в ячейках, на которые имеются ссылки в формуле, изменяются, то результат автоматически пересчитывается.

Изменить формулу можно с помощью строки формул или непосредственно в ячейке (после двойного щелчка). После внесения изменений обязательно нужно нажать клавишу *Enter*. Для отмены изменений используют кнопку Esc.

При выполнении вычислений в формулах рекомендуется использовать ссылки. Ссылка однозначно определяет ячейку или группу ячеек рабочего листа. С помощью ссылок можно использовать в формуле данные, находящиеся в различных местах рабочего листа, а также значение одной и той же ячейки в нескольких формулах. Можно также ссылаться на ячейки, находящиеся на других листах рабочей книги, в другой рабочей книге, или даже на данные другого приложения. Ссылки на ячейки других рабочих книг называются внешними. Ссылки на данные в других приложениях называются удаленными.

В MS Excel возможно применение следующих типов ссылок:

относительная ссылка - создается по умолчанию при указании на ячейку (например, А1);

 $\bullet$ абсолютная ссылка - используется для фиксирования значений в формулах (например. \$A\$1):

смешанная ссылка - в ней только одна часть адреса является постоянной  $\bullet$ (например, \$A1 - постоянный столбец, A\$1 - постоянная строка).

Изменить тип ссылки можно с помошью клавиши F1.

Большое преимущество выполнения вычислений в электронных таблицах заключается в том что, при однотипных расчетах формулы можно копировать, таким образом, расчеты выполняются практически мгновенно. Следует помнить, что при копировании и распространении формул относительные ссылки изменяются, а абсолютные нет.

В том случае, если формула содержит ошибку, т.е. не может быть правильно вычислена (например, деление на 0), Excel выводит в ячейку значение ошибки. Задание 2.1

1. Создайте, заполните и отформатируйте таблицу по образцу (рис.1):

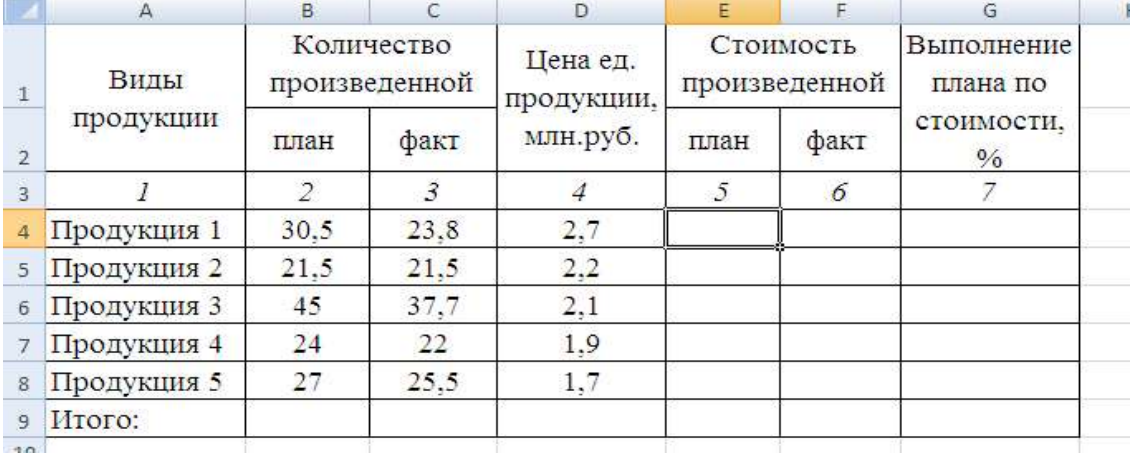

Рис. 1. Образец таблицы.

2. Выполните вычисления стоимости произведенной продукции по плану и факту. Алгоритм расчетов:

а) В ячейке Е4 поставьте знак =

б) Выделите ячейку В4, поставьте знак \* (умножить), затем выделите ячейку D4. Формула должна принять вид как на рис 2.

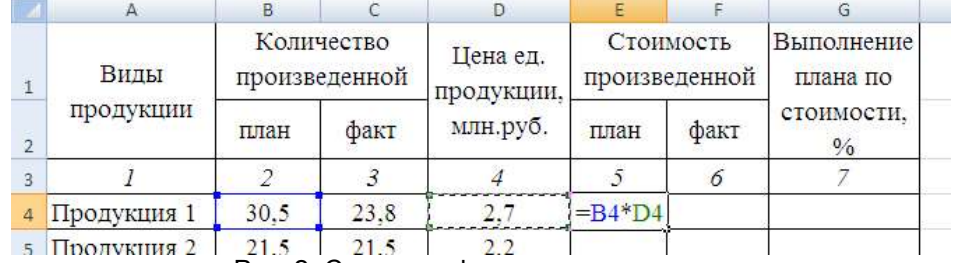

Рис. 2. Создание формулы.

в) Нажмите клавишу *Enter* для завершения создания формулы.

г) Выполните растягивание формулы по столбцу Е с помощью маркера копирования/автозаполнения, расположенного в правом нижнем углу выделенной ячейки с формулой.

Аналогичным образом выполните вычисления по столбцу F.

- 3. Определите с помощью формулы % выполнения плана по стоимости.
- 4. Рассчитайте итоговую сумму произведенной продукции по плану и факту.
- 5. Сохраните файл в своей папке под именем *Продукция*.

# *Задание 2.2*

1. Создайте и заполните таблицу по образцу (рис. 3):

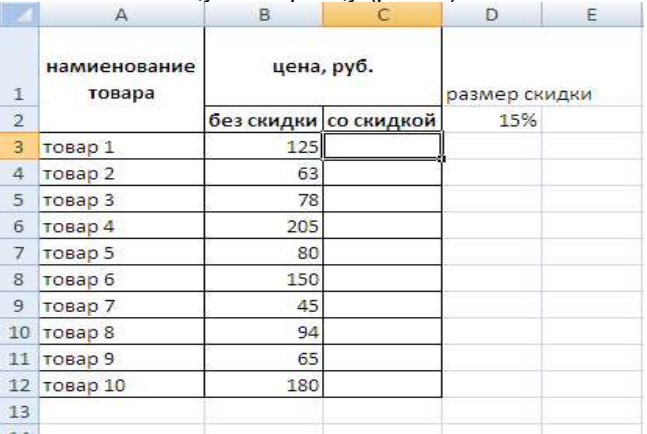

## Рис. 3. Образец таблицы.

- 2. Выполните вычисление цены товаров со скидкой. *Алгоритм расчетов:*
	- а) Выделите ячейку **С3** (рис. 3), поставьте знак **=**

 $\Lambda$ 

б) Выделите ячейку **В3**, поставьте знак **–** (минус), затем опять выделите ячейку **В3**, поставьте знак **\***.

в) Далее выделите ячейку **D2** (в ней указан размер скидки) и нажмите клавишу *F4* для фиксирования этой ссылки. Формула должна принять вид как на рис. 4.

 $\mathcal{C}$ 

 $\sqrt{2}$ 

 $\mathbb{E}$ 

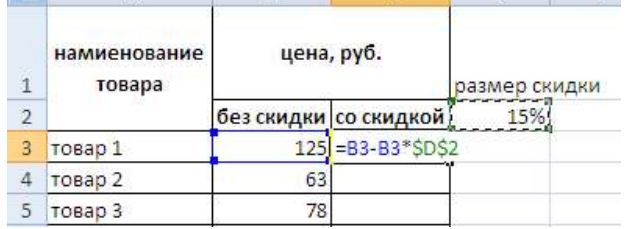

R

Рис. 4. Создание формулы с фиксированной ссылкой.

г) Нажмите клавишу *Enter*, выполните растягивание формулы.

 С помощью строки формул, просмотрите полученные в столбце С формулы, обратите внимание на поведение относительных и абсолютных ссылок.

3. Сохраните файл в своей папке под именем *Товары*.

## *Задание 2.3*

1. Создайте таблицу по образцу (рис. 5):

|                | $\mathsf{A}$   | B               | Ċ        | D       | E |
|----------------|----------------|-----------------|----------|---------|---|
| $\mathbf{1}$   | Период         | Объем<br>продаж | Выручка  | Прибыль |   |
| $\overline{2}$ | январь         | 200             |          |         |   |
| 3              | февраль        | 300             |          |         |   |
| 4              | март           | 250             |          |         |   |
| 5              | апрель         | 200             |          |         |   |
| б              | май            | 300             |          |         |   |
| 7              | июнь           | 230             |          |         |   |
| 8              | июль           | 350             |          |         |   |
| 9              | август         | 300             |          |         |   |
| 10             | сентябрь       | 330             |          |         |   |
| 11             | октябрь        | 270             |          |         |   |
| 12             | ноябрь         | 250             |          |         |   |
| 13             | декабрь        | 350             |          |         |   |
| 14             |                |                 |          |         |   |
|                | 15 цена, руб.  |                 | 157,00p. |         |   |
| 16             | налог с продаж |                 | 5%       |         |   |
| 17             |                |                 |          |         |   |

Рис. 5. Образец таблицы.

2. Рассчитайте выручку.

- $3<sub>l</sub>$ Определите прибыль от продаж, которая остается после уплаты налога с продаж.
- $\overline{4}$ Сохраните файл в своей папке под именем Налог с продаж.

## Задание 2.4

## расчет товарной наценки

Ресторан ООО «Фуэте» ведет учет продуктов по продажным ценам. Для удобства и наглядности расчетов величина торговой наценки является единой для всех продуктов и составляет 47,95%

- $\mathbf{R}$  $\mathsf{C}$  $\overline{D}$  $E$  $\Delta$ Цена  $\,1\,$ Выхол Наименование блюда по с напенкой себестоимости  $\overline{2}$ 200  $\overline{3}$ Салат «Семга под шубой» 102 100 59 4 Салат «Греческий» 5 Салат «Овощной венок» 100 40 100 52 6 Салат «Альне паруса» 100 52 7 Салат «Испанский» 42 100 8 Салат «Охотничий» 100 42 9 Салат «Оливье по-домашнему» 100/20 35 10 Салат «Грация» 11 Набор суши «Филадельфия» 240 298 12 Набор суши «Фудзияма» 282 229 Набор суши «Маки вегетарианский» 196 115  $13$  $\boxed{14}$
- 1. Создайте таблицу по образцу (рис. 6). bз  $f_{\mathbf{x}}$

## Рис. 6. Образец таблицы.

- 2. В отдельной ячейке укажите торговую наценку.
- 3. Выполните расчет цены с наценкой.
- 4. Сохраните файл в своей папке под именем Наценка.

## ЛАБОРАТОРНАЯ РАБОТА №5

#### (Часть 1) Создание базы данных. Использование форм

Создать базу данных, включающую 3 таблицы: СТУДЕНТ, СЕССИЯ и СТИПЕНДИЯ, сохранив ее в папке Группа под именем студент\*\*\* (\*\*\* - номер группы). Используя информацию из базы данных подготовить проект приказа о назначении стипендии по результатам сдачи сессии.

## Технология работы

- 1. Для размещения создаваемых файлов в папке C:\Work (при ее отсутствии в папке Mou документы) создать подпапку, указав в качестве ее имени ваши фамилию и номер группы.
- $2.$ Сформировать структуру таблицы СТУДЕНТ в базе данных СТУДЕНТ\*\*. accdb. Имена, типы и свойства полей таблицы приведены в табл. 1.1.

Последовательность действий:

- 2.1) создать новую базу данных, выполнив следующие действия:
	- 2.1.1) запустить СУБД:
		- в окне Доступные шаблоны щелкнуть по кнопке Новая база данных,

этом в правой части экрана появится задача Новая база данных:

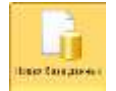

при

2.1.2) при помощи кнопки стрыть окно Файл новой базы данных и

установить следующие параметры:

- a) Тип файла: Базы данных (\*.\*\*\*db);
- b) Папка: C:\Work (Мои документы);
- $c)$ Имя файла: набрать в окне имя - студент\*\*\* (\*\*\* - номер группы);

 $\mathbf{d}$ нажать кнопку ОК при этом окно Файл новой базы данных будет закрыто:

.<br>В области задач Новая база данных нажать кнопку Создать.  $e)$ 

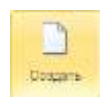

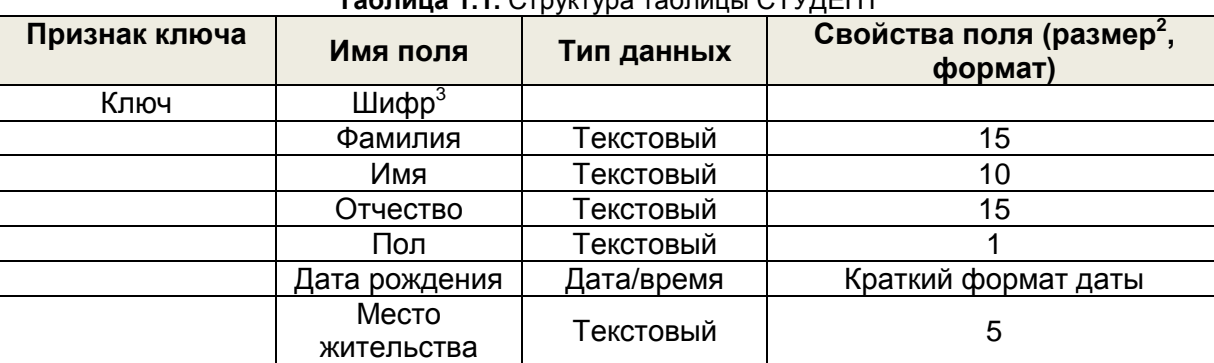

2.2) создать таблицу базы данных, *для этого:*

2.2.1)в окне *Студент: база данных* выбрать на ленте вкладку *Создание* и в группе *Таблицы* – *Конструктор таблиц*; в результате проделанных операций откроется окно таблицы в режиме *конструктора*, в котором следует определить поля таблицы в соответствии с табл. 1.1;

2.2.2)для определения первого поля выполнить следующие действия:

a) ввести в ячейку столбца *Имя поля* имя первого поля *Шифр*, нажать клавишу <Tab>;

b) в ячейке столбца *Тип данных* оставить выводящееся по умолчанию значение *Текстовый*; *Примечание.* Каждому полю сопоставляется определенный и единственный *Тип данных*. В последнюю колонку «Описание» можно вводить различные пояснения.

c) переключиться в панель *Свойства поля*, щелкнув в нем мышью или воспользовавшись клавишей <F6> и установить размер поля равный 10 (размер поля измеряется в символах);

*Примечание*. Заполнение ячейки столбца *Описание* является необязательным и включает сведения о содержащихся в поле данных.

2.2.3)аналогичным образом определить все остальные поля таблицы (см. табл. 1.1). Если значение типа *Текстовый* не подходит, следует выбрать из списка нужный тип данных;

2.3) определить ключ таблицы СТУДЕНТ. Для определения ключа необходимо в окне конструктора таблиц выделить поле<sup>4</sup> *Номер,* открыть на ленте вкладку *Конструктор* и нажать кнопку *Ключевое поле*, в результате чего слева от соответствующей строки появится маленькое изображение ключа;

2.4) сохранить таблицу, выполнив *следующие действия*:

2.4.1)нажать кнопку *Сохранить* на панели быстрого доступа либо открыть вкладку *Файл*

(меню кнопки *Office* ) и выбрать команду *Сохранить*;

2.4.2)в окне *Сохранение* ввести имя таблицы *СТУДЕНТ* и нажать кнопку *ОК*)*;*

- 3. Ввести в таблицу СТУДЕНТ данные, представленные в таблице 1.2. *Последовательность действий:*
	- 3.1) в окне *базы данных* выполнить двойной щелчок по значку таблицы в списке таблиц;
	- 3.2) ввести данные в таблицу, как это показано в таблице 1.2.

#### **Таблица 1.2.** Пример таблицы для ввода данных в табличном режиме

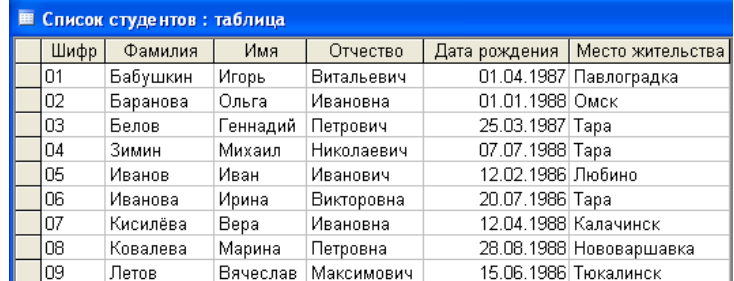

4. Отредактировать введенные в таблицу данные:

4.1) в поле *Фамилия* второй записи таблицы заменить значение *Баранова* на *Морозова*;

4.2) в поле *Дата рождения* первой записи таблицы заменить цифры года *87* на *88*.

5. Удалить из базы данных студента по фамилии *Летов*, выполнив следующие действия:

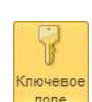

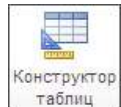

**Таблица 1.1.** Структура таблицы СТУДЕНТ

 2 Хотя текстовый тип данных предлагает по умолчанию размер поля – 50, следует использовать поля как можно меньших размеров. Небольшие поля быстрее обрабатываются и требуют меньшего объема памяти. Поэтому на размеры фамилии, имени и т.д. можно отводить количество символов меньше 50.

<sup>3</sup> Имеется ввиду реквизит *номер зачетной книжки*.

<sup>4</sup>Щелкнуть по *маркеру выделения* (серому прямоугольнику слева от строки *Номер*).

- 5.1) выделить нужную запись, щелкнув по маркеру выделения (небольшой прямоугольник слева от записи);
- 5.2) открыть вкладку *Главная* и щелкнуть по кнопке *Удалить* (либо просто нажать клавишу <Delete>) с подтверждением удаления.
- 6. Изменить структуру таблицы, добавив в нее новое поле *Место рождения*. Новое поле расположить после поля *Пол*. *Последовательность действий:*

6.1) для переключения в режим *конструктора таблиц* следует выбрать на ленте вкладку *Главная*, открыть список *Режим* и выбрать пункт *Конструктор*;

6.2) щелкнуть левой кнопкой мыши в поле *Дата рождения*;

6.3) для вставки пустой строки воспользоваться кнопкой *Вставить строки* во вкладке *Конструктор*;

6.4) в новой строке: ввести имя поля – *Место рождения*, определить тип данных – *Текстовый* и ширину поля – 35 символов.

- 7. Изменить структуру таблицы, поменяв в ней местами поля *Место рождения* и *Дата рождения*. *Последовательность действий:*
	- 7.1) используя маркер выделения (небольшой прямоугольник слева от записи) выделить строку с полем *Место рождения*;
	- 7.2) подвести указатель мыши к маркеру строки и отбуксировать строку вниз, чтобы она заняла место строки *Дата рождения*.
- 8. Дополнить таблицу произвольными данными по полю *Место рождения*. *Последовательность действий:*
	- 8.1) переключиться в режим таблицы, выбрав в списке *Режим* пункт *Режим таблицы* с подтверждением сохранения выполненных изменений;
	- 8.2) заполнить указанное поле (в качестве места рождения указывать любой город);
	- 8.3) закрыть таблицу, воспользовавшись кнопкой Закрыть X, расположенной в правом верхнем углу открытой таблицы.
- 9. Создать форму для ввода и редактирования данных таблицы СТУДЕНТ. Ознакомиться с возможностями ввода данных в форму. *Последовательность действий:*
	- 9.1) в окне базы данных в списке *Все объекты Access* выделить таблицу *Студент*;
	- 9.2) открыть на ленте вкладку *Создание* и щелкнуть по кнопке *Форма*;

*На экране:* простая форма для ввода и редактирования данных, позволяющая

одновременно просматривать и редактировать данные только одной записи. Форма

открыта в режиме *макета*. В *режиме макета* можно внести изменения в структуру формы при одновременном отображении данных. Например, при необходимости можно настроить размер полей в соответствии с данными.

9.3) сохранить форму под именем *Студент*, воспользовавшись кнопкой *Сохранить* панели быстрого доступа либо командой *Сохранить* во вкладке *Файл* (в меню кнопки *Office*

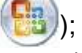

9.4) переключить в режим формы, воспользовавшись списком *Режим*;

9.5) используя *режим формы* добавить в таблицу, ранее удаленную из нее запись о студенте по фамилии *Кравцов* (см. табл. 1.2);

9.6) закрыть форму.

10. Создать таблицы СЕССИЯ и СТИПЕНДИЯ (состав полей таблиц их  $\frac{d\mathbf{x}}{d\mathbf{x}}$  свойства приведены в табл. 1.3, 1.4); при создании использовать *Конструктор таблиц* (вкладка *Создание*).

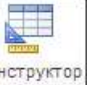

**Таблица 1.3**. Структура таблицы СЕССИЯ

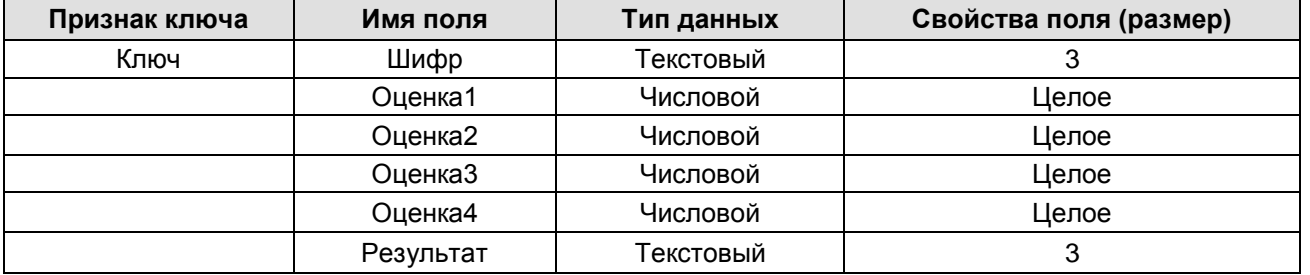

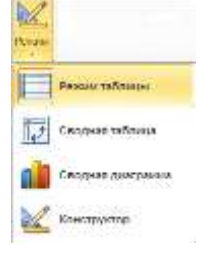

Форма

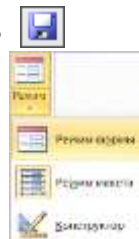

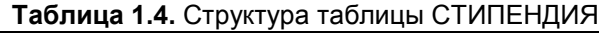

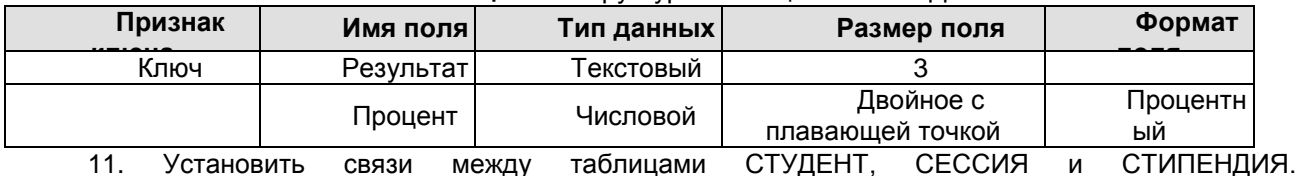

Последовательность действий:

11.1) закрыть все открытые объекты базы данных;

11.2) открыть вкладку *Работа с базами данных* и щелкнуть по кнопке *Схема данных;* 

*На* экране: окно *Схема данных*, поверх которого расположено окно *Добавление таблицы*;

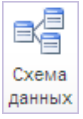

11.3) добавить таблицы СЕССИЯ, СТИПЕНДИЯ, СТУДЕНТ в окно *Схема данных* (в окне *Добавление таблицы* выделить таблицы и нажать кнопку *Добавить*; после добавления всех трех таблиц закрыть окно *Добавление таблицы*);

*Примечание*. Для удаления таблицы из окна *Схема данных* следует щелкнуть правой кнопкой в области окна данной таблицы и выполнить команду *Скрыть таблицу*; для добавления новой таблицы – щелкнуть правой кнопкой в любом месте окна *Схема данных* и выполнить команду *Добавить таблицу*;

11.4) установить связи между таблицами СТУДЕНТ и СЕССИЯ, *для чего:*

11.4.1) протащить указатель мыши от поля *Номер* таблицы СТУДЕНТ к полю *Номер* таблицы СЕССИЯ;

11.4.2) в появившемся диалоговом окне *Изменение связей* установить флажок *Обеспечение целостности данных* и нажать кнопку *Создать*;

11.5) установить связь между таблицами СТИПЕНДИЯ и СЕССИЯ, *для чего:*

11.5.1) протащить указатель мыши от поля *Результат* таблицы СТИПЕНДИЯ к полю *Результат* таблицы СЕССИЯ;

11.5.2) в окне *Изменение связей* установить флажок *Обеспечение целостности данных* и нажать кнопку *Создать*.

*Примечание*. Для удаления связи нужно щелкнуть мышью по линии связи и нажать на клавишу <Delete>.

11.6) сохранить установленные между таблицами связи сохранить, воспользовавшись кнопкой *Сохранить* панели быстрого доступа или командой *Сохранить* во вкладке *Файл* (в меню кнопки *Office*  $\bigoplus$ 

11.7) закрыть окно *Схема данных* при помощи кнопки *Закрыть*  $\times$  , расположенной в правом верхнем углу окна.

12. Заполнить вновь созданную таблицу СТИПЕНДИЯ данными, приведенными в таблице 1.5.

*Примечание*. При условии, что для поля поле *Процент* установлен процентный формат чисел,

данные будут отображаться в виде процентов (см. табл. 1.5).

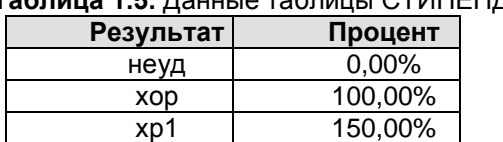

## **Таблица 1.5.** Данные таблицы СТИПЕНДИЯ

отл 200,00%

13. Заполнить таблицу СЕССИЯ данными, приведенными в таблице 1.6.

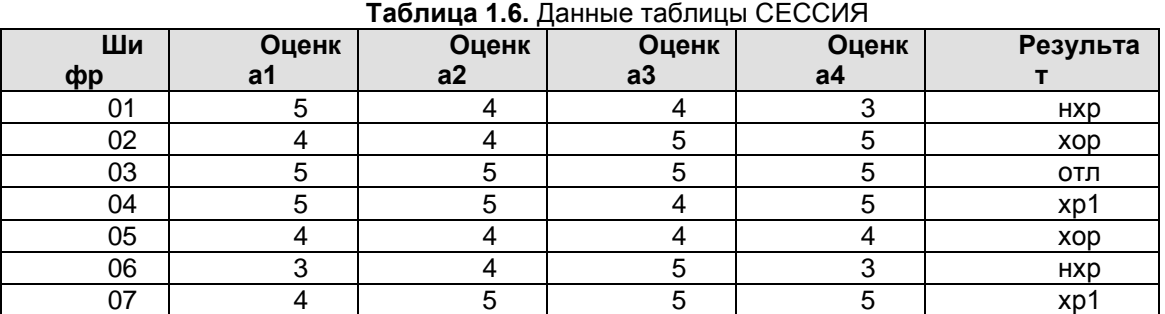

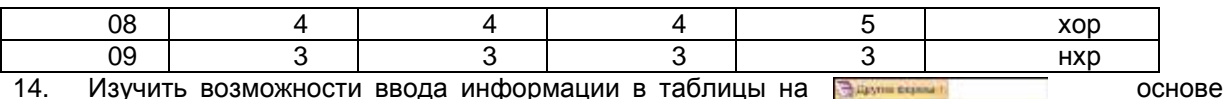

составной формы. Допустим, что некоторые использования вовремя не сдавали сессию по уважительным причинам. и соответствующие записи с результатами сдачи экзаменов в таблице отсутствуют. Построить составную форму и ввести недостающую информацию в базу данных. Последовательность действий:

**Thomas Turannia** ₩Ŧ **CECCMR** Надальное диагогорое это Consent rates форм,

.<br>Пастер фазы

студенты

для

14.1) создать составную форму с использованием мастера чего:

14.1.1) в окне базы данных выделить таблицу Студент:

14.1.2) во вкладке Создание открыть список Другие формы и выбрать пункт Мастер форм;

14.1.3) в окне мастера: 1) установить в списке Таблицы и запросы таблицу СТУДЕНТ и из открывшегося списка Доступные поля, добавить в список Выбранные... поля Фамилия. Имя. Отчество, Пол. Дата рождения, Место рождения, Группа, нажимая для выбора каждого указанного

 $\,$ : 2) установить в списке *Таблицы и запросы* таблицу СЕССИЯ и выбрать все поля кнопку имеющиеся поля таблицы, нажав кнопку 33 нажать кнопку Далее>:

14.1.4) в следующем окне мастера установить параметр в один столбец, и нажать кнопку Далее>:

14.1.5) в следующем окне мастера выбрать стиль оформления формы (на свое усмотрение) и нажать кнопку Далее>;

14.1.6) в следующем окне мастера задать имя формы - РЕЗУЛЬТАТЫ СЕССИИ, установить параметр Открыть форму для просмотра или ввода данных и нажать кнопку Готово.

14.2) ввести новую информацию в таблицы СТУДЕНТ и СЕССИЯ, используя составную форму (на экране вывода составной формы РЕЗУЛЬТАТЫ СЕССИИ пролистать данные таблицы СЕССИЯ до конца, чтобы вывести пустую форму и ввести данные из таблицы 1.7);

14.3) закрыть форму, щелкнув по кнопке Закрыть;

14.4) просмотреть содержимое таблиц СЕССИЯ и СТУДЕНТ и убедиться в наличии в них новых данных.

формы РЕЗУЛЬТАТЫ СЕССИИ Место  $\mathsf{p}_0$ Дата Номе Фамилия Имя Отчество жительств Ош.1  $O<sub>u.2</sub>$  $O<sub>II</sub>3$  $O<sub>u.4</sub>$ Рез-т рождения  $\mathbf{u}$ p a Павлогра Бабушкин Игорь Витальевич 01.04.87  $01$ 3  $\overline{4}$ 3 3 HXD M дка 01.01.88  $\overline{02}$  $\overline{4}$ Баранова Ольга Ивановна Омск 5 5 5 xp1 Ж 25.03.87  $\overline{03}$  $\overline{4}$  $\overline{3}$  $\overline{4}$  $\overline{4}$ Белов Геннадий Петрович M Tapa HXD  $\overline{4}$ Зимин Михаил Николаевич 07.07.88 Tapa  $\overline{04}$  $\overline{3}$  $\overline{4}$ 5 M HXD лванов  $\overline{3}$ Иван Иванович 12.02.86 Любино  $0<sub>5</sub>$ 5 5 5 M HXP 20.07.86 06  $\overline{\mathbf{4}}$ 5 Иванова Ирина Викторовна Ж Tapa 5 5 xp1 Кисилёва Bepa Ивановна 12.04.88 Калачинск  $07$ 5 5 5  $\overline{4}$ Ж xp1 Нововарша xop Ковалева  $\overline{4}$ Марина Петровна 28.08.88 08  $\overline{4}$  $\overline{4}$ 5 Ж вка

Таблица 1.7. Данные, вводимые в таблицы СТУДЕНТ и СЕССИЯ посредством составной

 $\overline{09}$ Летов Вячеслав Максимович  $M$ 15.06.86 Тюкалинск 3 3 3 3 **HXD** Построить запрос, позволяющий выводить фамилию, имя, отчество и номер группы  $15.$ студентов, которым может быть назначена стипендия, а также размер (%) назначаемой стипендии. Эти данные могут быть использованы при создании проекта приказа назначения студентов на стипендию по результатам экзаменационной сессии. Информация для получения таких данных содержится в трех связанных таблицах СТУДЕНТ, СЕССИЯ и СТИПЕНДИЯ базы данных студент. Последовательность действий:

15.1) создать новый запрос, для этого:

15.1.1) в окне базы данных открыть вкладку Создание и шелкнуть по кнопке Конструктор запросов:

на экране: окно Добавление таблицы;

15.2) в окне Добавление таблицы выбрать таблицу СТУДЕНТ и нажать кнопку Добавить; в том же списке выделить и добавить таблицы СЕССИЯ и СТИПЕНДИЯ, закрыть диалог щелчком по кнопке Закрыть.

15.3) после появления в окне Запрос1: запрос на выборку списка полей таблиц СТУДЕНТ, СЕССИЯ и СТИПЕНДИЯ закрыть окно Добавление таблицы (кнопка Закрыть);

*на экране*: окно *Запрос1: запрос на выборку*, разделенное на две части: в верхней части расположены окна таблиц, связанных между собой соединительными линиями, так как между таблицами уже установлена связь, в нижней части окна – бланк для заполнения;

15.4) включить в запрос поля из таблиц:

15.4.1) из таблицы СТУДЕНТ в строку *Поле* бланка запроса перетащить следующие поля: *Фамилия, Имя, Отчество, Группа*;

15.4.2) из таблицы СТИПЕНДИЯ – поле *Процент*;

15.5) установить условие отбора: для отбора студентов, подлежащих назначению на стипендию необходимо в строке *Условие отбора* под полем *Процент* ввести выражение *>0*;

15.6) упорядочить выводимые в запросе данные по полю *Фамилия* в алфавитном порядке (щелкнуть по ячейке в строке *Сортировка* под полем *Фамилия* и в появившемся списке выбрать параметр *По возрастанию*);

15.7) присвоить запросу имя *ПРОЕКТ Студент*, воспользовавшись кнопкой *Сохранить* панели быстрого доступа или командой *Сохранить* меню кнопки Office ;

15.8) закрыть запрос, воспользовавшись кнопкой Закрыть  $x$  |;

15.9) просмотреть сформированную запросом информацию, выполнив двойной щелчок по его имени в списке объектов базы данных.

16. Построить запрос, позволяющий выводить из базы данных записи о студентах, сдавших сессию с одной тройкой. Включить в запрос поля фамилия, имя, отчество, группа из таблицы СТУДЕНТ и поля с оценками из таблицы СЕССИЯ. Поле результат таблицы СТИПЕНДИЯ в запросе не использовать. Сохранить запрос под именем одна тройка.

17. Построить запрос, позволяющий выводить из базы данных записи о студентах, сдавших сессию с двумя оценками «хорошо» и остальными оценками «отлично». Включить в запрос поля фамилия, имя, отчество, группа из таблицы СТУДЕНТ и поля с оценками из таблицы СЕССИЯ. Поле результат таблицы СТИПЕНДИЯ в запросе не использовать. Сохранить запрос под именем одна четверка.

## **ЛАБОРАТОРНАЯ РАБОТА №5**

## **(Часть 2)**

## **I. Просмотр, сортировка таблиц. Быстрый поиск**

- 1. Скопировать файл A2017.mdb [https://drive.google.com/file/d/1meim7HhtAaCppz4wV2](https://drive.google.com/file/d/1meim7HhtAaCppz4wV2-ilKfbrBazh7ip/view) [ilKfbrBazh7ip/view](https://drive.google.com/file/d/1meim7HhtAaCppz4wV2-ilKfbrBazh7ip/view) *или* <https://drive.google.com/file/d/1A6ueZ4KN4yuC6likflXoobT8Mhx0OZOY/view> в папку *Мои документы*.
- 2. Открыть базу данных *a2017.mdb* из папки *Мои документы.*
- 3. Открыть таблицу *А2017* (выполнить двойной щелчок по имени таблицы в списке *Все объекты*).
- 4. Используя полосу прокрутки, просмотреть содержание всего файла до конца.
- 5. Используя кнопки перехода, расположенные слева от горизонтальной полосы прокрутки последовательно перейти: к *первой записи* (кнопка **H**, к *последней записи* (кнопка H, к записи № 100 (для перехода к нужной записи необходимо ввести ее номер в текстовое поле

 $100$  и нажать клавишу <Enter>).

- 6. Найти в таблице *А2017* лицо с фамилией *Евтушенко*. Записать в тетрадь или в текстовый документ номер записи. *Последовательность действий:*
	- 6.1) открыть вкладку *Главная* и щелкнуть по кнопке *Найти*;
	- 6.2) в диалоговом окне *Поиск и замена* (вкладка *Поиск*):
		- 6.2.1) в строку *Образец* ввести слово *Евтушенко;*
- Найти
- 
- 6.2.2) в поле *Поиск в* выбрать параметр *А2017: таблица*;
- 6.2.3) в поле *Совпадение* параметр *Поля целиком*;
- 6.2.4) нажать кнопку *Найти далее;*
- 6.2.5) с целью проверки наличия повторных вхождений указанного элемента нажать кнопку *Найти далее*;
- 6.3) закрыть окно *Поиск и замена*.
- 7. Найти лиц с именем *Иван*. Записать номера записей.
- 8. Отсортировать записи таблицы *А2017* по возрастанию значений поля *Дата рождения*. *Последовательность действий:*
	- 8.1) открыть вкладку *Главная* и щелкнуть по кнопке *По возрастанию* .

## **II. Фильтры**

- 9. Создать фильтр для просмотра данных по лицам, родившимся не ранее 1959 г. *Последовательность действий:*
- 9.1) в окне таблицы А2017 щелкнуть по любому значению поля *Дата рождения*, открыть вкладку *Главная* и щелкнуть по кнопке *Фильтр* ;

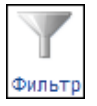

9.2) в появившемся диалоговом окне выбрать пункт *Фильтры дат, После* и ввести в окне *Настраиваемый фильтр* дату 31.12.58;

при этом на экран будут выведены только записи, соответствующие введенному критерию отбора;

9.3) записать в тетрадь или в текстовый документ номера отображаемых записей;

9.4) удалить фильтр (вывести снова все записи таблицы), выключив кнопку *Применить фильтр*.

10. Используя *фильтр по выделенному*<sup>5</sup> найти в таблице записи по лицам, родившимся в сентябре и носящим имя Сергей. *Последовательность действий:*

10.1) в окне таблицы А2017 найти любую запись с именем *Сергей* и выделить в ней имя;

10.2) открыть вкладку *Главная* и выбрать в списке *Выделение* значение *Равно "Сергей"*; при этом на экране будет отображен список лиц, носящих имя *Сергей*;

10.3) в полученном списке найти запись по любому лицу, родившемуся в сентябре месяце и выделить в ней только месяц:  $11$ .  $19.57$ ;

10.4) выбрать в списке *Выделение* значение *Содержит 09*; при этом на экране будет отображен список лиц, носящих имя *Сергей* и родившихся в сентябре месяце;

10.5) записать в тетрадь или в текстовый документ номера отображаемых записей;

10.6) удалить фильтр, щелкнув по кнопке *Применить фильтр*.

10.7) закрыть таблицу, воспользовавшись кнопкой Закрыть **X**, расположенной в правом верхнем углу открытой таблицы.

## **III. Запросы-выборки**

1. Сформировать *запрос-выборку*, позволяющий получить из таблицы А2017 данные о всех лицах, проживающих в *Москве*. Сохранить запрос под именем *Москвичи*. *Последовательность действий*:

1.1) создать новый запрос, *для этого:* в окне *базы данных* открыть вкладку *Создание* и щелкнуть по кнопке *Конструктор запросов*;

*на экране*: окно *Добавление таблицы*;

1.2) в окне *Добавление таблицы* выбрать таблицу *А2017* и нажать кнопку *Добавить*;

*на* экране*:* окно *Запрос1: запрос на выборку*, разделенное на две части: в верхней части

расположены окна таблиц, из которых производится выборка записей (в данном случае – окно одной

таблицы – *A2017*, в нижней части окна – бланк для заполнения);

1.3) после появления в окне *Запрос1: запрос на выборку* списка полей таблицы *А2017* закрыть окно *Добавление таблицы* (кнопка *3акрыть*);

1.4) включить в запрос поля из таблицы *A2017*; в первую ячейку строки *Поле* перетащить<sup>6</sup> из списка полей таблицы *А2017* поле *Номер*, во вторую – *Фамилия*, в третью – *Имя*, в четвертую – *Отчество*, в пятую – *Дата рождения*, в шестую – *Город*. *Последовательность действий:*

1.4.1)установить указатель мыши на поле *Номер* в списке полей таблицы;

1.4.2)нажать левую кнопку мыши и, не отпуская ее, переместить указатель мыши в первую ячейку строки *Поле* бланка запроса;

1.4.3)повторить процедуру для полей: *Фамилия, Имя, Отчество, Дата рождения, Город*, разместив их в пустых ячейках строки *Поле*;

*Примечание*. Для удаления поля из бланка запроса достаточно выделить его имя в строке *Поле* и нажать клавишу <Delete>.

1.5) установить порядок сортировки выводимых записей по полю *Дата рождения* – по возрастанию. *Последовательность действий:*

1.5.1)щелкнуть мышью в пустой ячейке строки *Сортировка* в поле *Дата рождения*;

1.5.2) щелкнуть по появившейся стрелке списка и выбрать параметр *– по возрастанию*;

1.6) установить переключатели *Вывод на экран* для выбранных полей в положение – *Включено* (данный переключатель при выборе поля включается автоматически);

1.7) ввести в строку *Условие отбора* поля *Город* слово *Москва*;

1.8) проверить правильность выборки, запустив запрос на выполнение при

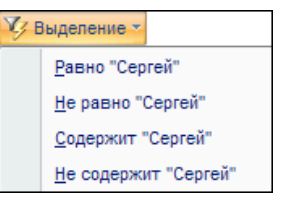

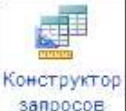

<sup>—&</sup>lt;br>5 *Фильтр по выделенному* - <sub>С</sub>пособ отбора записей, при котором отбираются только записи, содержащие выделевы значение.

<sup>&</sup>lt;sup>6</sup> Чтобы поместить поле в бланк запроса можно просто выполнить двойной щелчок мышью по его имени в списке полей таблицы.

помощи кнопки *Выполнить*, размещенной на контекстной<sup>7</sup> вкладке Конструктор;

1.9) вернуться в окно *конструктора запроса* (открыть список *Режим* и выбрать значение *Конструктор*);

1.10) присвоить запросу имя *Москвичи*, воспользовавшись кнопкой *Сохранить* панели быстрого доступа или командой *Сохранить* меню кнопки Office ;

1.11) закрыть окно *конструктора запроса* при помощи кнопки Закрыть **X**, расположенной в правом верхнем углу окна;

1.12) открыть созданный запрос убедиться в правильности выборки, после чего закрыть окно вывода результатов запроса.

1.13) закрыть запрос;

2. Открыть запрос, выполнив двойной щелчок по его имени в списке объектов базы данных; убедиться в правильности выборки<sup>8</sup>.

3. Закрыть окно вывода результатов запроса.

4. Создать *запрос-выборку*, позволяющий получить из таблицы *А2017* данные о всех лицах по имени Сергей, родившихся в 1957 году.

Сохранить запрос под именем *День рождения*. *Последовательность действий:*

4.1) выполнить последовательность действий, указанную в пунктах 1.1-1.6;

- 4.2) ввести в строку *Условие отбора* поля *Дата рождения* выражение: *>=01.01.57 and <=31.12.57* ;
- 4.3) ввести в строку *Условие отбора* поля *Имя* слово *Сергей*;

4.4) сохранить запрос под именем *Дата рождения*;

4.5) открыть запрос *Дата рождения* и убедиться в правильности выборки, после чего закрыть окно вывода результатов запроса.

5. Создать *запрос-выборку*, позволяющий получить из таблицы *А2017* данные о всех лицах с именами *Александр* и *Сергей*, проживающих в городе *Омске* или *Москве*. Сохранить запрос под именем *Александр и Сергей*. *Последовательность действий:*

- 5.1) выполнить последовательность действий, указанную в пунктах 1.1-1.6;
- 5.2) ввести в строку *Условие отбора* поля *Имя* выражение: *Александр Or Сергей*;
- 5.3) ввести в строку *Условие отбора* поля *Город* выражение: *Омск Or Москва*;

5.4) сохранить запрос под именем *Александр и Сергей;*

5.5) закрыть *конструктор запроса*;

5.6) открыть запрос *Александр и Сергей* и убедиться в правильности выборки, после чего закрыть окно вывода результатов запроса.

6. Создать *запрос-выборку*, позволяющий получить из таблицы *А2017* данные о всех лицах с именами *Андрей* и *Сергей 1958* года рождения. Сохранить запрос под именем *Андрей и Сергей – 1958*. *Последовательность действий:*

6.1) выполнить последовательность действий, указанную в пунктах 1.1-1.6;

6.2) ввести в строку *Условие отбора* поля *Имя* слово *Сергей*;

6.3) ввести в строку *Условие отбора* поля *Дата рождения* выражение *>=01.01.58 and <=31.12.58* ;

6.4) ввести в строку *Условие отбора – Или* поля *Имя* слово *Андрей*.

6.5) ввести в строку *Условие отбора – Или* поля *Дата рождения* выражение: *>=01.01.58 and <=31.12.58* ;

6.6) сохранить запрос под именем *Андрей и Сергей – 1958;*

6.7) закрыть *конструктор запроса;*

6.8) открыть запрос *Андрей и Сергей – 1958* и убедиться в правильности выборки, после чего закрыть окно вывода результатов запроса.

7. Создать *запрос-выборку*, позволяющий получить из таблицы А2017 данные о всех лицах, у которых фамилия начинается на *Ка*, имя начинается на букву *А*, год рождения – *1954*. Сохранить запрос под именем *Фамилия*. *Последовательность действий:*

7.1) выполнить последовательность действий, указанную в пунктах 1.1-1.6;

7.2) ввести в строку *Условие отбора* поля *Фамилия* выражение: *Ка\** ;

7.3) ввести в строку *Условие отбора* поля *Имя* выражение: *А\** ;

7.4) ввести в строку *Условие отбора* поля *Дата рождения* выражение: *>=01.01.54 and <=31.12.54* ;

7.5) сохранить запрос под именем *Фамилия;*

7.6) закрыть *конструктор запроса*;

 $\overline{\phantom{a}}$ 

7.7) открыть запрос *Фамилия* и убедиться в правильности выборки, после чего закрыть окно

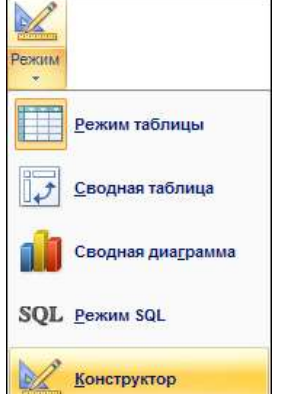

<sup>7</sup> *Контекстная вкладка* отличается от обычной тем, что появляется на экране только при выборе определенного режима работы, например, при работе в режиме конструктора запросов появляется контекстная вкладка *Конструктор*.

<sup>8</sup> При неправильной выборке следует вернуться в окно *конструктора запроса* и отредактировать запрос.

вывода результатов запроса.

8. Создать *запрос-выборку*, позволяющий получить из таблицы А2017 данные о всех лицах с отчеством *Николаевич*, у которых имя начинается на букву *А*, фамилия – на *К*, а год рождения – *1957*. Сохранить запрос под именем *Отчество*. *Последовательность действий:*

8.1) выполнить последовательность действий, указанную в пунктах 1.1-1.6;

8.2) ввести в строку *Условие отбора* поля *Фамилия* выражение: *К\** ;

8.3) ввести в строку *Условие отбора* поля *Имя* выражение: *А\** ;

8.4) ввести в строку *Условие отбора* поля *Дата рождения* выражение: *>=01.01.57 and <=31.12.57* ;

8.5) ввести в строку *Условие отбора* поля *Отчество* слово *Николаевич* ;

8.6) сохранить запрос под именем *Отчество;*

8.7) закрыть *конструктор запроса*;

8.8) открыть запрос *Отчество* и убедиться в правильности выборки, после чего закрыть окно вывода результатов запроса.

9. Создать з*апрос-выборку,* позволяющий получать из таблицы *А2017* данные о всех лицах *1954 и 1957 года рождения*, фамилии которых начинаются с букв *К, И, Г*, а заканчиваются буквами *ов*. Сохранить запрос под именем *Фамилия 1954 и 1957*.

9.1) выполнить последовательность действий, указанную в пунктах 1.1-1.6;

9.2) ввести в строку *Условие отбора* поля *Фамилия* выражение: *К\*ов or И\*ов or Г\*ов* ;

9.3) ввести в строку *Условие отбора* поля *Дата рождения* выражение: *between 01.01.54 and 31.12.54 or between 01.01.57 and 31.12.57;*

9.4) сохранить запрос под именем *1954 и 1957;*

9.5) закрыть *конструктор запроса*;

9.6) открыть созданный запрос убедиться в правильности выборки, после чего закрыть окно вывода результатов запроса.

10. Создать з*апрос-выборку,* позволяющий получать из таблицы *А2017* данные о всех лицах, родившихся после 15 числа. Сохранить запрос под именем *После 15 числа*.

*Примечание*. Для выборки записей по указанному критерию необходимо включить в запрос дополнительное вычисляемое поле, преобразующее дату рождения в число месяца. Например, дата 03.12.1957 будет преобразовано в число 3.

10.1) выполнить последовательность действий, указанную в пунктах 1.1-1.6;

10.2) установить курсор в свободную ячейку строки *Поле* и щелкнуть по кнопке *Построитель* 

#### Построитель (см . рис. 2.2).

| <b>SH SHOOKS</b>                                                                                       |               |       |          |                                  |       |        | $-7x$ |
|----------------------------------------------------------------------------------------------------|---------------|-------|----------|----------------------------------|-------|--------|-------|
| 51975<br>Howep<br><b><i><u>Debutane</u></i></b><br>Wile:<br><b>DYNACTRE</b><br>Дата раждения<br>l'épon |               |       |          |                                  |       |        |       |
|                                                                                                    | Поле: Фанилия | Иня   | Отчество | <b>TIOTOGET</b><br>Дата рождения | Город |        | ×     |
| HM rabasuna: A1975<br>Сортировки                                                                       |               | A1975 | A1975    | A1975                            | A1975 |        |       |
| Вывод на жран:<br>Условие отбора:<br><b>CONTROLLER</b><br>$\mathfrak{m}\mathfrak{m}$                   | 國             | ø     | R        | R                                | ø     | $\Box$ |       |
|                                                                                                    |               |       |          |                                  |       |        |       |

Рис. 2.2. Формирование запроса

10.3) в окне *Построитель выражений*:

10.3.1) ввести знак «=»;

10.3.2) последовательно открыть группы: *Функции, Встроенные функции, Дата время*;

10.3.3) выполнить двойной щелчок по имени функции *Day*;

В результате будет сформировано выражение, представленное на рис. 2.3. В качестве аргумента функции *Day* по умолчанию используется условная переменная «number», которую необходимо заменить, указав в качестве аргумента функции параметр: [A2017]![Дата рождения]

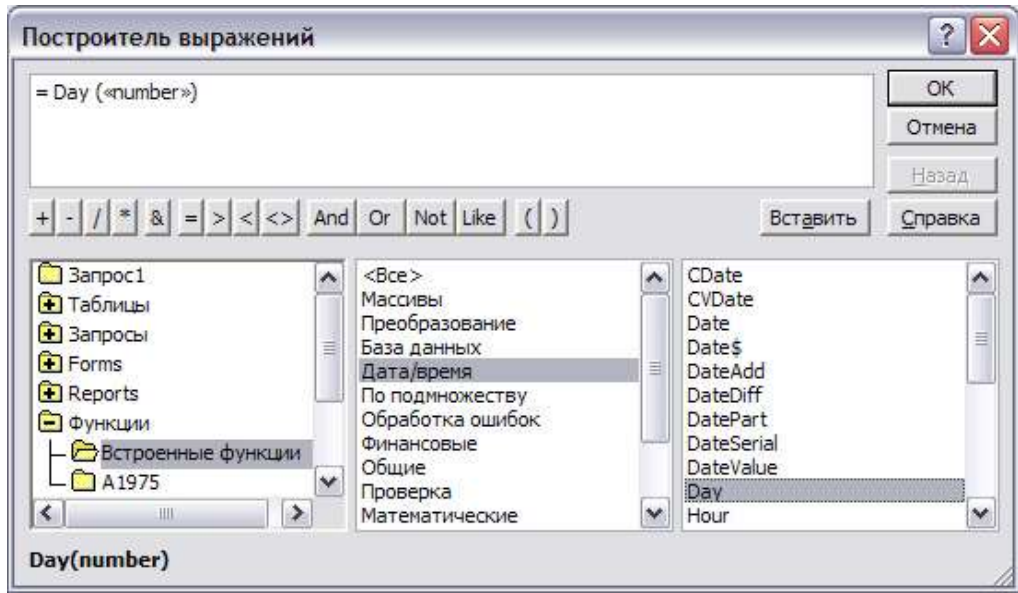

Рис. 2.3. Окно *Построитель выражений*

10.3.4) выделить и удалить переменную «number»;

10.3.5) открыть группу *Таблицы*, в ней – таблицу А2017 и в появившемся списке полей таблицы выполнить двойной щелчок по имени поля *Дата рождения*;

В результате в ранее сформированном выражении изменится значение аргумента функции *Day* (см. рис. 2.4).

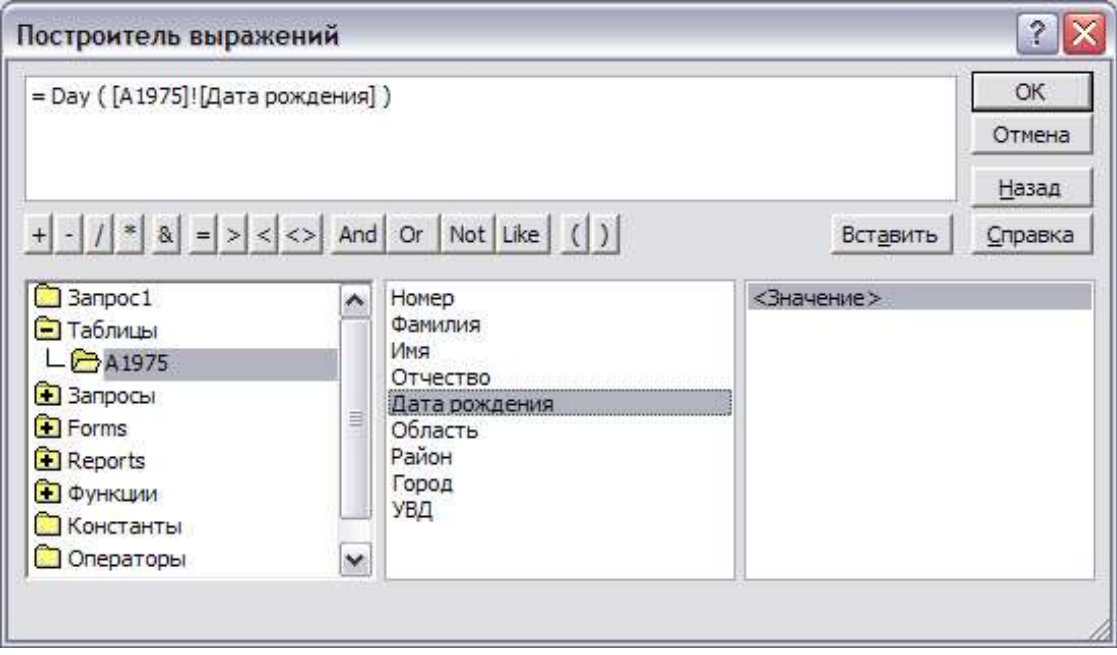

Рис. 2.4. Окончательный вид выражения

10.4) завершить работу с *Построителем выражений*, вернувшись при помощи кнопки ОК в окно конструктора запросов;

При этом сформированное выражение появится в строке *Поле* справа от ранее добавленных полей;

10.5) ввести в строку *Условие отбора* вновь сформированного вычисляемого поля выражение: *>15*; **ВЫПОЛНЕНИЕ ПРИ** 

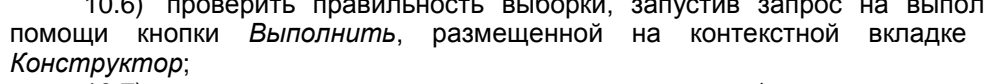

10.7) вернуться в окно *конструктора запроса* (открыть список *Режим* и выбрать значение *Конструктор*);

10.8) убрать флажок *Вывод на экран* для вычисляемого поля;

10.9) сохранить запрос под именем *После 15 числа;*

10.10) закрыть *конструктор запроса*;

10.11) открыть созданный запрос убедиться в правильности выборки, после чего закрыть окно вывода результатов запроса.

M Режим Режим таблицы Сводная таблица Сводная диаграмма **SOL** Pexum SQL **Конструктор** 

11. Создать з*апрос-выборку,* позволяющий получать из таблицы *А2017* данные о всех лицах, родившихся в период с 10 по 20 числа месяца, не проживающих в городах Омск и Москва, фамилии которых начинаются с букв А..И. Сохранить запрос под именем *С 10 по 20*.

11.1) выполнить последовательность действий, указанную в пунктах 1.1-1.6;

11.2) для формирования условия выборки по числам месяца выполнить последовательность действий, указанную в пунктах 10.2-10.4;

11.3) ввести в строку *Условие отбора* вновь сформированного вычисляемого поля выражение: *between 10 and 20*;

11.4) ввести в строку *Условие отбора* поля *Город* выражение *not Омск and not Москва*;

- 11.5) ввести в строку *Условие отбора* поля *Фамилия* выражение *<=И;*
- 11.6) сохранить запрос под именем *С 10 по 20;*

11.7) закрыть *конструктор запроса*;

11.8) запустить запрос на выполнение, убедиться в правильности выборки, после чего закрыть окно вывода результатов запроса. При необходимости отредактировать запрос в окне *Конструктора*.

12. Создать з*апрос-выборку* для подсчета количества лиц, носящих одинаковые имена. Сохранить запрос под именем *Имена*.

12.1) создать новый запрос, добавив в него таблицу *А2017;*

12.2) включить в запрос из таблицы *A2017* поля: *Имя*, *Номер*;

12.3) установить порядок сортировки выводимых записей по полю *Имя* – по возрастанию.

12.4) в контекстной вкладке *Конструктор* щелкнуть по кнопке *Итоги*, в результате чего в таблице запросной формы появится дополнительная строка *Групповая операция*;

⋗

12.5) открыть список *Группировка* по полю *Номер* и выбрать функцию *Count* (см. рис. 2.5);

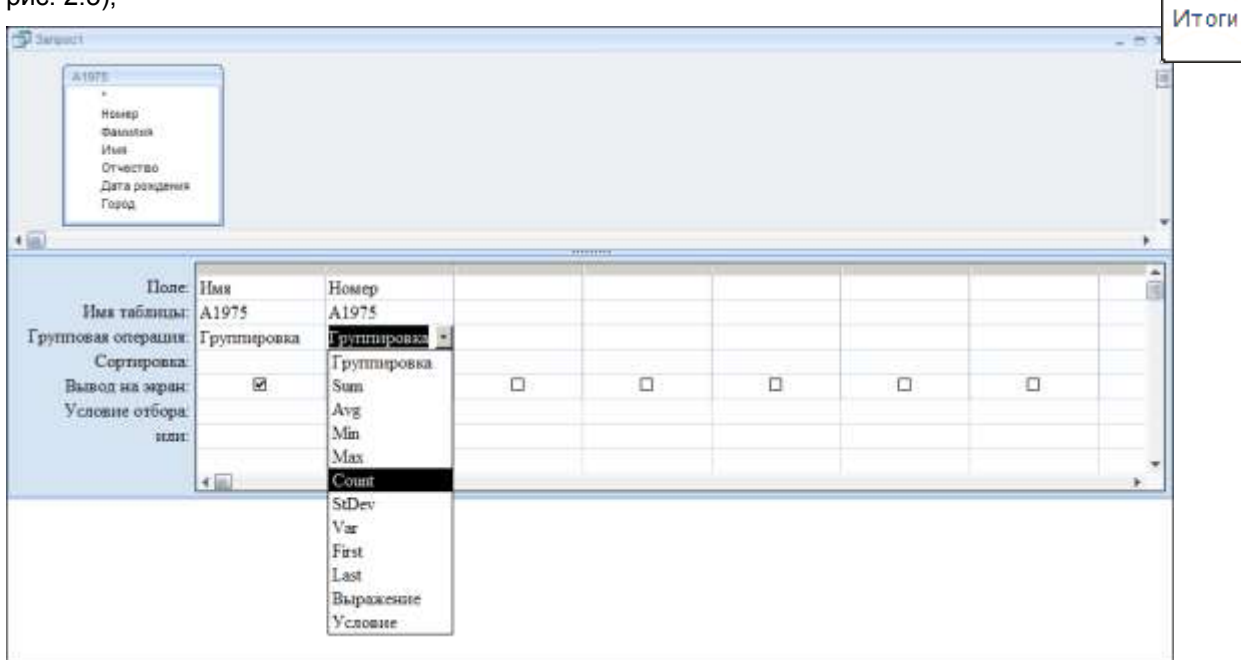

Рис. 2.5. Использование групповых операций в запросах

12.6) ввести перед именем поля *Номер* слово *Количество*, отделив его от имени поля символом «:»(см. рис. 2.5);

12.7) сохранить запрос под именем *Имена;*

12.8) запустить запрос на выполнение, убедиться в правильности его работы, после чего закрыть окно вывода результатов запроса.

*Примечание*. Текст, добавленный в запрос таким образом будет отображаться в качестве заголовка столбца в результирующей таблице.

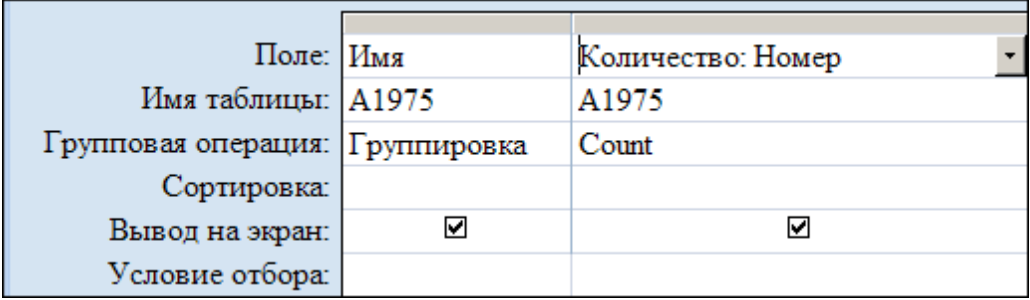

Рис. 2.6. Окончательный вид запроса с использованием групповых операций

13. Создать з*апрос-выборку* для подсчета количества лиц, родившихся в нечетное число месяца. Сохранить запрос под именем *Нечетные*.

13.1) создать новый запрос, добавив в него таблицу *А2017;*

13.2) включить в запрос из таблицы *A2017* поле *Номер*;

13.3) при помощи построителя выражений сформировать формулу: *=Day([A2017]![Дата рождения]) mod 2;*

*Примечание*. В данной формуле функция *Day* используется для преобразования Даты в число, например, значение Даты рождения 20.05.1957 будет преобразовано в число 20. Оператор *mod* позволяет определить остаток от деления (в данном случае на 2). Для четных чисел этот остаток будет равен 0, для нечетных – 1.

13.4) ввести в строку *Условие отбора* вновь сформированного вычисляемого поля значение 1;

13.5) установить режим *Групповые операции*;

13.6) в строке *Групповые операции* по полю *Номер* установить функцию *Count*;

13.7) ввести перед именем поля *Номер* слово *Количество родившихся в нечетные дни*, отделив его от имени поля символом «:»

13.8) отключить опцию *Вывод на экран* для сформированного выражения:

13.9) сохранить запрос под именем *Нечетные;*

13.10) запустить запрос на выполнение, убедиться в правильности его работы, после чего закрыть окно вывода результатов запроса.

14. Создать з*апрос-выборку* для подсчета количества лиц, родившихся в понедельник и не проживающих в городе Москва. Сохранить запрос под именем *Понедельник*. *Последовательность действий:*

14.1) создать новый запрос, добавив в него таблицу *А2017;*

14.2) включить в запрос из таблицы *A2017* поля *Номер* и *Город*;

14.3) при помощи построителя выражений сформировать формулу: *= =Weekday([A2017]![Дата рождения];2);*

*Примечание*. В данной формуле функция *Weekday* используется для преобразования *даты* в число, соответствующее порядковому номеру *дня недели*, на который приходилось это число. Константа позволяет задать первый день недели. Значение «2» соответствует неделе, начинающейся с понедельника, т.е. возвращенное функцией значение 1 означает, что используемая в качестве аргумента *дата* приходилась на понедельник и т.д.

14.4) ввести в строку *Условие отбора* вновь сформированного вычисляемого поля значение 1;

14.5) ввести в строку *Условие отбора* поля *Город* выражение *not Москва*;

14.6) установить режим *Групповые операции*;

14.7) в строке *Групповые операции* по полю *Номер* установить функцию *Count*;

14.8) в строке *Групповые операции* по полю *Город* установить параметр *Условие*;

14.9) ввести перед именем поля *Номер* слово *Количество родившихся в понедельник*, отделив его от имени поля символом «:»

14.10) отключить опцию *Вывод на экран* для сформированного выражения:

14.11) сохранить запрос под именем *Понедельник;*

14.12) запустить запрос на выполнение, убедиться в правильности его работы, после чего закрыть окно вывода результатов запроса.

15. Подсчитать число лиц, родившихся в нечетное число месяца. Сохранить запрос.

16. Составить список лиц, родившихся в понедельник и не проживающих в городе Москве. Сохранить запрос.

## **IV. Запросы c параметрами**

1. Сформировать запрос с параметром<sup>9</sup>, позволяющий получать из таблицы *А2017* данные

 9 Запрос с параметрами — это запрос, отображающий при выполнении в собственном диалоговом окне приглашение ввести данные, например условие для возвращения записей или значение, которое требуется вставить в поле.

о всех лицах с определенным именем, проживающих в городе *Омске*. Параметр задавать по полю *Имя*. Сохранить запрос под именем *Параметрический запрос. Последовательность действий:*

1.1) сформировать запрос-выборку для поиска лиц, проживающих в городе Омске, включив в него поля *Фамилия*, *Имя* и *Город*;

1.2) для задания параметра по полю *Имя* ввести в строку *Условие отбора* данного поля выражение с текстом приглашения, заключенным в квадратные скобки выражение *[Введите имя]*;

1.3) сохранить запрос под именем *Запрос с параметром;*

1.4) закрыть *конструктор запроса*;

1.5) запустить созданный запрос (при этом на экране появится диалоговое окно с приглашением ввести имя);

1.6) ввести в появившееся диалоговое окно любое имя, например, *Сергей*; в этом случае в таблице будет осуществлен поиск всех лиц по имени Сергей, проживающих в г. Омске;

1.7) убедиться в правильности выборки, после чего закрыть окно вывода результатов запроса.

## **V. Запросы-изменения**

1. В базе данных А2017: заменить г. Свердловск на г. Екатеринбург, составив *запрос на обновление*. *Последовательность действий:*

1.1) включить содержимое базы данных, выполнив следующие действия:

1.1.1) на *панели сообщений,* размещенной непосредственно под лентой, нажать кнопку *Параметры*;

1.1.2) в диалоговом окне *Параметры безопасности Microsoft Office* выбрать параметр *Включить это содержимое*<sup>10</sup> и нажать кнопку ОК.

1.2) сформировать запрос-выборку для поиска лиц, проживающих в городе Свердловске, включив в него только поля *Фамилия* и *Город* (см. рис.);

1.3) во вкладке *Конструктор* щелкнуть по кнопке *Обновление*; при этом в бланке запроса выше строки *Условие отбора* появится строка *Обновление*;

1.4) ввести в строку *Обновление* поля *Город* новое название города – *Екатеринбург*;

1.5) сохранить запрос под именем *Обновление* и закрыть *конструктор запроса*;

1.6) запустить созданный запрос с подтверждением изменения данных таблицы;

1.7) открыть таблицу *а2017* и убедиться в правильности произведенных в ней изменений (в таблице *г. Свердловск* должен быть заменен на *г. Екатеринбург*).

2. Сформировать *запрос на создание таблицы*, позволяющий получить из таблицы *А2017*

данные о всех лицах, родившихся 13-го числа и поместить эти данные в отдельную таблицу в текущей базе данных. Сохранить запрос под именем *Тринадцать.* Таблицу назвать *«Счастливчики»*. *Последовательность действий:*

Done:

или:

Имя таблицы:

Обновление:

Условие отбора:

Фамилия

A1975

2.1) сформировать запрос-выборку для поиска лиц, родившихся 13-го числа, включив в него поля *Фамилия, Имя, Отчество, Дата рождения, Город*, указав в строке *Условие отбора* поля *Дата рождения* выражение «*13.\*.\**»;

2.2) во вкладке *Конструктор* щелкнуть по кнопке *Создание таблицы*;

2.3) в окне *Создание таблицы*:

1

2.3.1)ввести имя таблицы «*Счастливчики*»;

2.3.2) указать расположение таблицы *В текущей базе данных* и нажать кнопку ОК;

2.4) сохранить запрос под именем *Тринадцать* и закрыть *конструктор запроса*;

2.5) запустить созданный запрос с подтверждением изменений в базе данных;

*Примечание*. При запуске запроса в базе данных будет создана таблица «*Счастливчики*».

2.6) открыть таблицу *«Счастливчики»*, убедиться в правильности выборки и закрыть окно таблицы.

3. В базе данных А2017: перенести из таблицы *А2017* в таблицу *Архив* записи о всех лицах, родившихся ранее 01.01.1954 г. *Последовательность действий:*

3.1) сформировать запрос-выборку для поиска лиц, родившихся до 01.01.1954 г. (<01.01.54), включив в него все поля таблицы *А2017*;

3.2) не выходя из режима конструктора запросов, во вкладке *Конструктор* щелкнуть по кнопке *Создание таблицы*;

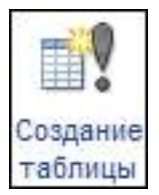

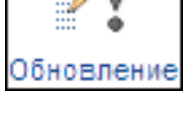

"Екатеринбург"

"Свердловск"

Город

A1975

<sup>&</sup>lt;sup>10</sup> Если центр управления безопасностью офисного пакета обнаруживает в открываемой базе данн $\begin{bmatrix} 1 & 1 & 1 \\ 0 & 1 & 1 \end{bmatrix}$ е и и достоверенный цифровой подписью разработчика, то макрос по умолчанию отключается и появля Создание удостоверенный цифровой подписью разработчика, то макрос по умолчанию отключается и появля Создание сообщений с предупреждением о потенциальной опасности макроса.

3.3) в окне *Создание таблицы*:

3.3.1)ввести имя таблицы *Архив*;

3.3.2) указать расположение таблицы *В текущей базе данных* и нажать кнопку ОК;

3.4) сохранить запрос под именем *Архивирование* и закрыть *конструктор запроса*;

3.5) запустить созданный запрос с подтверждением изменений в базе данных;

*Примечание*. При запуске запроса в базе данных будет создана таблица «*Архив*».

3.6) открыть таблицу *«Архив»*, убедиться в правильности выборки и закрыть окно таблицы.

3.7) в результате выполнения запроса записи, удовлетворяющие критерию отбора скопированы в таблицу *Архив*, но исходная таблица *А2017* все еще содержит данные о лицах, родившихся ранее 01.01.1954 г. Необходимо удалить эти данные из таблицы *А2017* путем использования *запроса на удаление*;

3.8) сформировать запрос-выборку для поиска лиц, родившихся до 01.01.1954 г, включив в него поля *Фамилия* и *Дата рождения* таблицы *А2017*;

3.9) не выходя из режима конструктора запросов, во вкладке *Конструктор* щелкнуть по кнопке *Удаление*;

лапение

- 3.10) сохранить запрос под именем *Удаление* и закрыть *конструктор запроса*;
- 3.11) запустить созданный запрос с подтверждением изменений в базе данных;
- 3.12) открыть таблицу *А2017* для просмотра произведенных в ней изменений;
- 3.13) убедиться в правильности удаления записей и закрыть окно таблицы.
- 4. Предъявить результат преподавателю.

## **Практическая работа №1 Практическая работа «Измерение количества информации»**

#### **I) Выполните перевод единиц измерения количества информации.**

1) 0,25 Мбайт = Кбайт

### **II) Впишите формулу, устанавливающую связь мощности алфавита и информационного веса 1 символа из этого алфавита.**

1. Информационное сообщение объемом 375 байтов состоит из 500 символов. Каков информационный вес каждого символа этого сообщения? Какова мощность алфавита, с помощью которого было записано это сообщение?

Ответ:

### **Практическая работа №2**

Практическая работа по теме «Защита информации» Вариант 1

**Задание 1**. Произвести шифрование сообщения Сломить дерево —

секунда, вырастить — года различными способами:

1) шифром Цезаря (сдвиг 2);

2) с помощью квадрата Полибия 6х6;

3) методом перестановок (блок размером 8\*3 и ключом 5-8-1-3-7-4-6-2).

**Задание 2**. Дешифровать сообщение (шифр Цезаря, сдвиг на 3символа

вправо).

ТСДЗЖЛХЗОЯОБДЛХТУЗЦЕЗОЛЪЛЕГХЯФЛОЦТСДЗЙЖЗРРСЁС

**Задание 3**. Дешифровать сообщение (квадрат Полибия 6х6)

23 34 31 34 42 55 16 36 43 26 24 23 11 41 16 36 16 12 36 34 33 16 26 43 35 24 52 56

**Задание 4**. Используя метод магический квадрат 4х4 зашифруйте свою фамилию и имя.

### **Примерный перечень тестовых заданий по дисциплине:**

1. Электронные документы, входящие в электронный документооборот, могут быть получены … УКАЖИТЕ НЕ МЕНЕЕ ТРЕХ ВАРИАНТОВ ОТВЕТОВ:

+методом сканирования

+по электронной почте

с помощью лазерного принтера

+с помощью текстового редактора

2. Классификация информационных технологий по решаемой задаче включает

УКАЖИТЕ НЕ МЕНЕЕ ЧЕТЫРЕХ ВАРИАНТОВ ОТВЕТОВ:

+ИТ обработки данных +ИТ экспертных систем ИТ поддержки предпринимателя +ИТ автоматизации офиса +ИТ поддержки принятия решения

3. Инструментарий информационной технологии включает: ВЫБЕРИТЕ НЕ МЕНЕЕ ТРЕХ ВАРИАНТОВ ОТВЕТОВ:

+несколько взаимосвязанных программных продуктов компьютерный стол + программный продукт книги +компьютер

4. Укажите виды информационных систем предприятия, которые выделяют по степени сложности решаемых задач и динамике принятия решений по реализации этих задач. ВЫБЕРИТЕ НЕ МЕНЕЕ ТРЕХ ВАРИАНТОВ ОТВЕТОВ:

+функциональные +стратегические конфиденциальные +операционные (оперативные) сигнальные

5. Укажите функции электронного документооборота ВЫБЕРИТЕ НЕ МЕНЕЕ ЧЕТЫРЕХ ВАРИАНТОВ ОТВЕТОВ:

решение прикладных задач.

+хранение электронных документов в архиве.

+поиск электронных документов в архиве.

организация решения транзакционных задач.

+маршрутизация и передача документов в структурные подразделения.

+мониторинг выполнения распоряжений.

6. Укажите виды обеспечения автоматизированной информационной системы ВЫБЕРИТЕ НЕ МЕНЕЕ ТРЕХ ВАРИАНТОВ ОТВЕТОВ:

специальное +информационное +программное вспомогательное +техническое

7. Перечислите преимущества централизованного подхода к хранению и управлению данными. ВЫБЕРИТЕ НЕ МЕНЕЕ ЧЕТЫРЕХ ВАРИАНТОВ ОТВЕТОВ:

+возможность общего доступа к данным +поддержка целостности данных +соглашение избыточности +сокращение противоречивости экономия финансов

8. Укажите основные принципы работы новой информационной технологии: ВЫБЕРИТЕ НЕ МЕНЕЕ ТРЕХ ВАРИАНТОВ ОТВЕТОВ:

+интерактивный режим работы с пользователем + интегрированность с другими программами взаимосвязь пользователя с компьютером +гибкость процессов изменения данных и постановок задач использование поддержки экспертов.

9. По типу пользовательского интерфейса информационные технологии делятся на ...

### ВЫБЕРИТЕ НЕ МЕНЕЕ ТРЕХ ВАРИАНТОВ ОТВЕТОВ:

+пакетную ИТ +диалоговую ИТ +сетевую ИТ Локальную

10 Задан полный путь к файлу C:\DOC\TEST\proba.txt. Именем файла будет … DOC\TEST\proba + proba.txt txt TEST\proba.txt

11 Файл, восстанавливаемый из «Корзины», перемещается … на «Рабочий стол» в папку «Мои документы» в «Буфер обмена» + в папку, из которой он был удален

12 Основные требования к профессиональному поиску информации в сети Интернет: ВЫБЕРИТЕ НЕ МЕНЕЕ ТРЕХ ВАРИАНТОВ ОТВЕТОВ:

+полнота формат +достоверность +скорость проведения поиска

13 Постоянное соединение по оптоволоконному каналу, данный способов подключения к Интернет обеспечивает наибольшие возможности для доступа к информационным ресурсам:

+ верно не верно

14 Гиперссылки на web — странице могут обеспечить переход на любую web — страницу любого сервера Интернет.

+ верно

не верно

15 Наиболее полная и мощная поисковая система, в которой хранятся 8 миллиардов Webстраниц это Google.

+ верно не верно

16 Прикладное программное обеспечение для просмотра страниц в Интернет, содержания вебдокументов, управления веб-приложениями это…

ОТВЕТ ЗАПИШИТЕ СТРОЧНЫМИ БУКВАМИ В ФОРМЕ СУЩЕСТВИТЕЛЬНОГО В ИМЕНИТЕЛЬНОМ ПАДЕЖЕ:

+браузер

17 Основные способы поиска информации в Интернет: ВЫБЕРИТЕ НЕ МЕНЕЕ ТРЕХ ВАРИАНТОВ ОТВЕТОВ:

+указание адреса страницы. +передвижение по гиперссылкам. +обращение к поисковой системе (поисковому серверу) использование справочной системы

18 Если база данных представляет собой таблицу, то отдельные строки этой таблицы называются…

полями

+записями доменами рядами

19 База данных не может существовать без ….. модулей +таблиц форм макросов

20 Составляющая гипертекстового элемента (это может быть слово, несколько слов, картинка, знак и т.п.), которая при щелчке по ней ведет на сторонний ресурс: страницу в интернете, другой элемент в самом документе или на локальном диске называется…

ОТВЕТ ЗАПИШИТЕ СТРОЧНЫМИ БУКВАМИ В ФОРМЕ СУЩЕСТВИТЕЛЬНОГО В ИМЕНИТЕЛЬНОМ ПАДЕЖЕ:

#### +гиперссылка

21 Набор правил и соглашений, определяющий порядок обмена информацией в сети Интернет называется ….

ОТВЕТ ЗАПИШИТЕ СТРОЧНЫМИ БУКВАМИ В ФОРМЕ СУЩЕСТВИТЕЛЬНОГО В ИМЕНИТЕЛЬНОМ ПАДЕЖЕ:

+протокол

22 URL – путь, по которому находится запрашиваемый ресурс на сервере.

+ верно не верно

23 Службы Интернета делятся на следующие категории ВЫБЕРИТЕ НЕ МЕНЕЕ ТРЕХ ВАРИАНТОВ ОТВЕТОВ:

+коммуникационные +информационные смешанные +комплексные 24 Графический блок рекламного характера размещенный на веб-странице называется… ОТВЕТ ЗАПИШИТЕ СТРОЧНЫМИ БУКВАМИ В ФОРМЕ СУЩЕСТВИТЕЛЬНОГО В ИМЕНИТЕЛЬНОМ ПАДЕЖЕ:

+баннер

25 Соответствие между объектами УКАЖИТЕ СООТВЕТСТВИЕ ДЛЯ КАЖДОГО ЭЛЕМЕНТА ЗАДАНИЯ

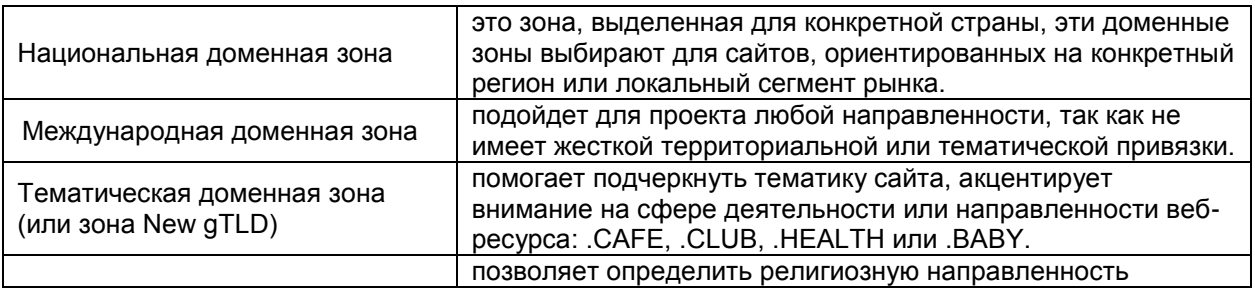

26 Для обмена электронными сообщениями требуется…

конверт, марка

бумага и ручка

+ электронный почтовый ящик

27 При помощи электронной почты можно: ВЫБЕРИТЕ НЕ МЕНЕЕ ТРЕХ ВАРИАНТОВ ОТВЕТОВ: + получать электронные письма

разговаривать с друзьями

+ отправлять файлы разного типа

+ отвечать на электронные письма

28 Установите порядок действий при регистрации почтового ящика УКАЖИТЕ ПОРЯДКОВЫЙ НОМЕР ДЛЯ ВСЕХ ВАРИАНТОВ ОТВЕТОВ

- 1. Войти в сеть Интернет
- 2. Зайти на сайт почтового сервера
- 3. Пройти по ссылке "регистрация в почте"
- 4. Заполнить регистрационную форму
- 5. Произвести регистрацию электронного ящика
- 29 Электронная почта это система обмена сообщениями при помощи

бумажных писем + компьютерных сетей почтовых голубей голосовых сообщений

30 Для загрузки файл на Google Диск необходимо выполнить три простых действия:

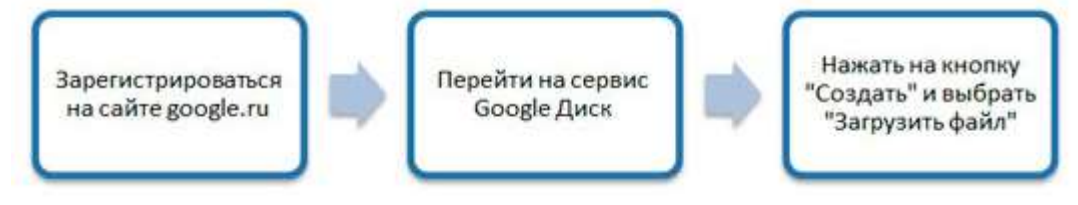

+верно неверно

31 Для перемещения фрагмента текста из одного места документа в другое необходимо выполнить команды:

УКАЖИТЕ ПОРЯДКОВЫЙ НОМЕР ДЛЯ ВСЕХ ВАРИАНТОВ ОТВЕТОВ

- 1. Выделить перемещаемый фрагмент
- 2. Выбрать команду Вырезать
- 3. Установить курсор в место вставки перемещаемого фрагмента
- 4. Выбрать команду Вставить

32 Каких виды списков можно создать в текстовом редакторе? ВЫБЕРИТЕ НЕ МЕНЕЕ ТРЕХ ВАРИАНТОВ ОТВЕТОВ:

+нумерованные +маркированные +многоуровневые точечные

33 Пробелы между словами и конец абзаца в Word можно увидеть после нажатия на кнопку «Непечатаемые………» ОТВЕТ ЗАПИШИТЕ СТРОЧНЫМИ БУКВАМИ В ФОРМЕ СУЩЕСТВИТЕЛЬНОГО В ИМЕНИТЕЛЬНОМ ПАДЕЖЕ:

+символы

34 Процедура форматирования текста предусматривает… + автоматическое расположение текста в соответствии с определенными правилами удаление текста отмену предыдущей операции, совершенной над текстом разбивку текста на страницы

35 Стиль документа в текстовом редакторе это… только формат абзаца

формат абзаца и формат символов + внешний вид документа, начиная с заголовка набор используемых шрифтов в тексте

36 Команда, которая используется для вставки формулы в ячейку таблицы текстового редактора...

Вставка Вставка - Формула

+ Макет - Данные

37 Отмена предыдущей операции в текстовом процессоре выполняется… + комбинацией клавиш Ctrl+Z клавишей Delete удалить лишние объекты закрыть документ без сохранения и вновь его открыть клавишей Backspace удалить лишние объекты

38 Дан фрагмент таблицы, содержащей сведения об успеваемости учащихся 9 классов по информатике в первом полугодии. По этим данным для 9 классов была построена диаграмма. Данные, для какого класса отображены на диаграмме…

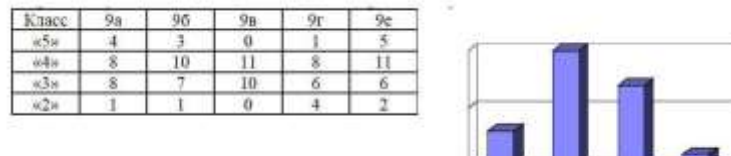

+9б 9в

9г

9а

39 Имеется исходная диаграмма

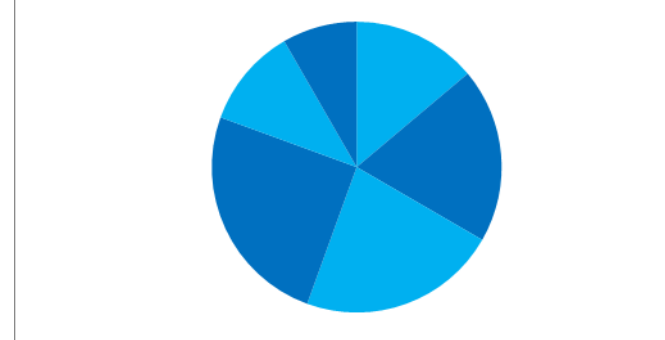

Была произведена смена её типа. Исходной диаграмме соответствует только диаграмма…

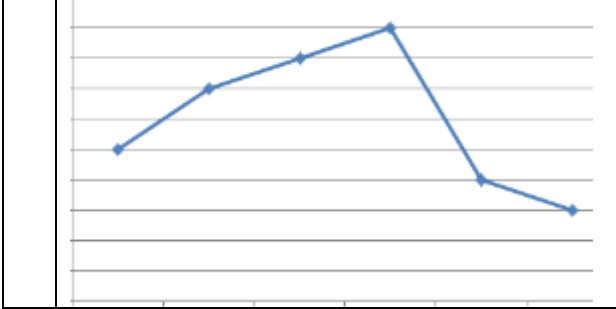

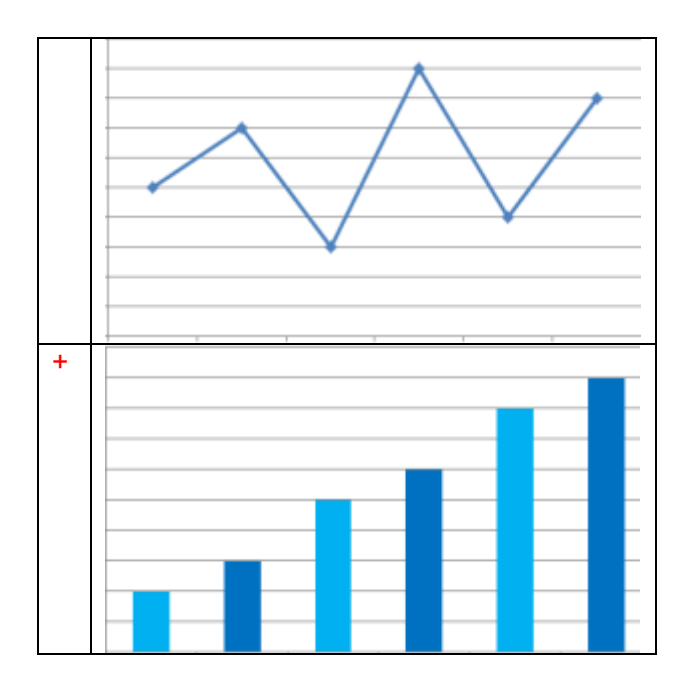

40 Тип диаграммы, изображенный на рисунке называется…

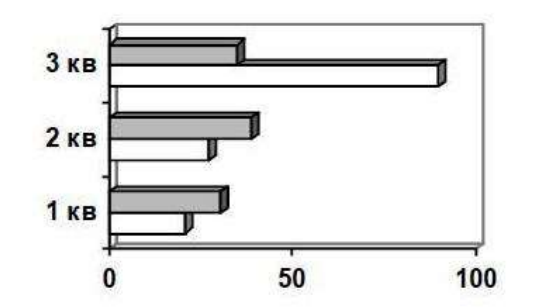

+линейчатая

гистограмма круговая график

41 Дан фрагмент электронной таблицы:

Ячейка D3 будет содержать значение, если в ней находится формула =СРЗНАЧ(А1:D2)? ОТВЕТ ЗАПИШИТЕ ЧИСЛОМ

+ 3

42 Дан фрагмент электронной таблицы:

Ячейка D3 будет содержать значение, если в ней находится формула =СУММ(В1:D2)? ОТВЕТ ЗАПИШИТЕ ЧИСЛОМ

+ 20

43 После копирования данных ячейки D5, содержащей формулу СУММ(D1:D4), в ячейку Е6, эта ячейка будет содержать формулу…

СУММ(D1:D4) СУММ(D1:D5) СУММ(E1:E4) +СУММ(E2:E5)

44 Дан фрагмент электронной таблицы в режиме отображения формул. Какое значение будет выведено в ячейке D4, если в нее будет скопировано содержимое ячейки С3 и выключен режим формул?

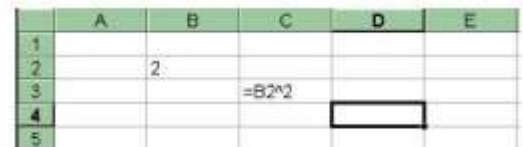

+16

4

8

32

45 Дан фрагмент электронной таблицы. Значение, которое будет выведено в ячейку С4 будет равно…

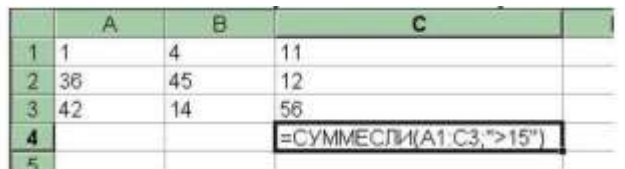

+179 36

56

221

46 Ключ к записям в БД может быть… ВЫБЕРИТЕ НЕ МЕНЕЕ ДВУХ ВАРИАНТОВ ОТВЕТОВ:

включающим + составным отчетным + первичным запросным

47 К какой категории относится функция ЕСЛИ?

математической статистической + логической

48 Статистическое наблюдение – это работа по сбору массовых первичных ………. ОТВЕТ ЗАПИШИТЕ СТРОЧНЫМИ БУКВАМИ В ФОРМЕ СУЩЕСТВИТЕЛЬНОГО В ИМЕНИТЕЛЬНОМ ПАДЕЖЕ:

+данных

49 Назовите виды статистического наблюдения по времени регистрации: ВЫБЕРИТЕ НЕ МЕНЕЕ ТРЕХ ВАРИАНТОВ ОТВЕТОВ:

+ текущее +единовременное +периодическое сплошное выборочное

50 Основные стадии экономико-статистического исследования включают: УКАЖИТЕ ПОРЯДКОВЫЙ НОМЕР ДЛЯ ВСЕХ ВАРИАНТОВ ОТВЕТОВ

- 1. Сбор первичных данных
- 2. Статистическая сводка и группировка данных
- 3. Анализ статистических данных

51 Компьютерным вирусом является... любая программа, созданная на языках низкого уровня + специальная программа небольшого размера, которая может приписывать себя к другим программам, она обладает способностью "размножаться" программа, скопированная с плохо отформатированной дискеты программа проверки и лечения дисков

52 Электронно-цифровая подпись позволяет... пересылать сообщение по секретному каналу восстанавливать поврежденные сообщения зашифровать сообщение для сохранения его секретности + удостовериться в истинности отправителя и целостности сообщения

53 Основная масса угроз информационной безопасности приходится на... + троянские программы шпионские программы черви

 $54$ Естественные угрозы безопасности информации вызваны... деятельностью человека +воздействиями объективных физических процессов или стихийных природных явлений, независящих от человека корыстными устремлениями злоумышленников ошибками при действиях персонала

- Вид мошенничества в виде спама, распространяющего поддельные сообщения от 55 имени банков (финансовых компаний) с целью сбора логинов, паролей и пин-кодов пользователей называется
- +фишинг нигерийские письма ИСТОЧНИК СЛУХОВ пустые письма
- 56 Вам пришло письмо о солидном наследстве от имени адвоката Вашего дальнего родственника, который погиб в автокатастрофе. Для перевода наследства необходимо сообщить информацию о своём банковском счёте. Такой вид мошенничества относится к... черный пиар фишинг +нигерийские письма

```
источник слухов
```
57 Криптографические системы - это набор преобразований или алгоритмов, предназначенных для работы в единой технологической цепочке для решения определенной задачи .... информационного процесса.

ОТВЕТ ЗАПИШИТЕ СТРОЧНЫМИ БУКВАМИ В ФОРМЕ СУЩЕСТВИТЕЛЬНОГО В РОДИТЕЛЬНОМ **ПАДЕЖЕ** 

+зашиты

58 Пара понятий «производство - продукция» описывается отношением...
+процесс- результат целое- часть объект- модель объект– субъект

59 Разработка базы знаний на языке, позволяющем реализовать прототип системы на стадии программной реализации является… +программированием формализацией индексацией структурированием

60 Пара понятий «самолет-двигатель» описывается отношением… +система - элемент общее - частное объект - модель процесс - результат

#### **ШКАЛА И КРИТЕРИИ ОЦЕНИВАНИЯ**

ответов на тестовые вопросы тестирования по итогам освоения дисциплины

- оценка «отлично» выставляется обучающемуся, если получено более 81% правильных ответов.

- оценка «хорошо» получено от 71 до 80% правильных ответов.
- оценка «удовлетворительно» получено от 61 до 70% правильных ответов.
- оценка «неудовлетворительно» получено менее 61% правильных ответов.

#### **3.1.5. Средства для промежуточной аттестации по итогам изучения дисциплины**

Промежуточная аттестация - это элемент образовательного процесса, призванный определить соответствие уровня и качества знаний, умений и навыков обучающихся требованиям, установленным в рабочей программе учебной дисциплины.

Промежуточная аттестация обучающихся проводится по всем учебным дисциплинам, модулям и практикам, включённым в рабочий учебный план по направлению подготовки

Для обучающихся, не выполнивших учебные работы, предусмотренные рабочей программой дисциплины или не посещавшим курс, рекомендуются вопросы для подготовки к зачету.

#### **Примерный перечень вопросов к экзамену:**

- 1. [Понятие информационной технологии \(ИТ\)](https://infostarting.ru/goto/http:/infostarting.ru/ponyatie-informacionnoj-texnologii/)
- 2. [Эволюция информационных технологий \(ИТ\).](https://infostarting.ru/goto/http:/infostarting.ru/etapy-razvitiya-informacionnyx-texnologij/)
- 3. Роль ИТ в развитии общества.
- 4. Свойства ИТ. Понятие платформы.
- 5. Классификация ИТ.
- 6. Предметная и информационная технология.
- 7. Обеспечивающие и функциональные ИТ.
- 8. Понятие распределенной функциональной информационной технологии.
- 9. Объектно-ориентированные информационные технологии.
- 10. Стандарты пользовательского интерфейса информационных технологий.
- 11. Критерии оценки информационных технологий.
- 12. Пользовательский интерфейс и его виды;
- 13. Технология обработки данных и ее виды.
- 14. Технологический процесс обработки и защиты данных.
- 15. Графическое изображение технологического процесса, меню, схемы данных, схемы взаимодействия программ.
- 16. Применение информационных технологий на рабочем месте пользователя.<br>17. Автоматизированное рабочее место.
- 17. Автоматизированное рабочее место.<br>18. Электронный офис.
- Электронный офис.
- 19. Технологии открытых систем.<br>20. Сетевые информационные те
- Сетевые информационные технологии: телеконференции, доска объявлений:
- 21. Электронная почта. Режимы работы электронной почты.
- 22. Авторские информационные технологии.
- 23. Интеграция информационных технологий.
- 24. Распределенные системы обработки данных.
- 25. Технологии «клиент-сервер».
- 26. Системы электронного документооборота.
- 27. Геоинформационные системы;
- Глобальные системы: видеоконференции и системы групповой работы.
- 29. Корпоративные информационные системы.
- 30. Назначения и возможности ИТ обработки текста.
- 31. Виды ИТ для работы с графическими объектами.
- 32. Назначение, возможности, сферы применения электронных таблиц.
- 33. Основные технологии ввода информации. Достоинства и недостатки.

34. Оптическая технология ввода информации. Принцип, аппаратное и программное обеспечение.

35. Штриховое кодирование. Принцип, виды кодов.

36. Магнитная технология ввода информации. Принцип, аппаратное и программное обеспечение.

- 37. Смарт-технология ввода. Принцип, аппаратное и программное обеспечение.
- 38. Технология голосового ввода информации.
- 39. Основные технологии хранения информации.

40. Характеристика магнитной, оптической и магнито-оптической технологий хранения

- информации.<br>41. Эволюц Эволюции и типы сетей ЭВМ.
- 42. Архитектура сетей ЭВМ.
- 43. Эволюция и виды операционных систем. Характеристика операционных систем.
- 44. Понятие гипертекстовой технологии.

45. Понятие технологии мультимедиа. Программное и техническое обеспечение технологии мультимедиа, стандарты мультимедиа.

- 46. Понятие, особенности и назначение технологии информационных хранилищ.
- 47. Web технология.
- 48. Тенденции и проблемы развития ИТ.
- 49. Интернет: основные понятия. Сервисы Internet.
- 50. Государственная политика в области обеспечения информационной безопасности
- 51. Понятие информационной безопасности.
- 52. Угрозы информационной безопасности.
- 53. Система обеспечения информационной безопасности. Методы обеспечения
- информационной безопасности.
- 54. Технологии обеспечения безопасности компьютерных систем, данных, программ

#### **КОМПЛЕКТ ЭКЗАМЕНАЦИОННЫХ БИЛЕТОВ**

Федеральное государственное бюджетное образовательное учреждение высшего образования «Омский государственный аграрный университет имени П.А. Столыпина» Кафедра математических и естественнонаучных дисциплин

#### **ЭКЗАМЕНАЦИОННЫЙ БИЛЕТ №1**

**1.** Понятие информационной технологии.

**2.** Загрузить текстовый редактор. Набрать текст в соответствии с образцом, используя следующие характеристики шрифта:

- Гарнитура шрифта**– Times New Roman;**
- Начертание шрифта **Ж, К;**
- Размер шрифта **– 14 пт.;**
- Интервалы между абзацами **– 0 пт.;**
- Междустрочный интервал в абзаце **одинарный.**
- Каждый абзац должен начинаться с «**красной строки**» размером 1,25 см.
- Набранный текст на листе выровнять **По ширине.**

*Знаете ли вы, что в 1976 году кинорежиссер из Нью – Йорка Майкл Шрейдер разрабатывает первый текстовый редактор Electric Pencil?*

*Знаете ли вы, что в 1979 году фирма Micro Pro презентует первый массовый текстовый редактор Word Star, который быстро завоевал рынок, практически сразу же став стандартом текстовых процессоров для микрокомпьютеров?*

*Знаете ли вы, что, в 1978 году фирмаMicro Pro презентует первый массовый текстовый редактор Word Master?*

#### **3. Загрузить электронную таблицу. На Лист 1 книги создать:**

- Арифметическую прогрессию с 10-ю элементами: 7, 15……..
- Арифметическую прогрессию с 10-ю элементами: -6, -2……..
- Геометрическую прогрессию с 10-ю элементами : 5, -20…….
- Геометрическую прогрессию с 10-ю элементами : -2, 10…….
- Установить границы на таблицах.

## **ЭКЗАМЕНАЦИОННЫЙ БИЛЕТ №2**

**1.** Свойства ИТ. Понятие платформы. Классификация ИТ.

**2.** Загрузить текстовый редактор. Создать таблицу в соответствии с образцом, заполнить ее данными, вычислить сумму по столбцам и установить границы.

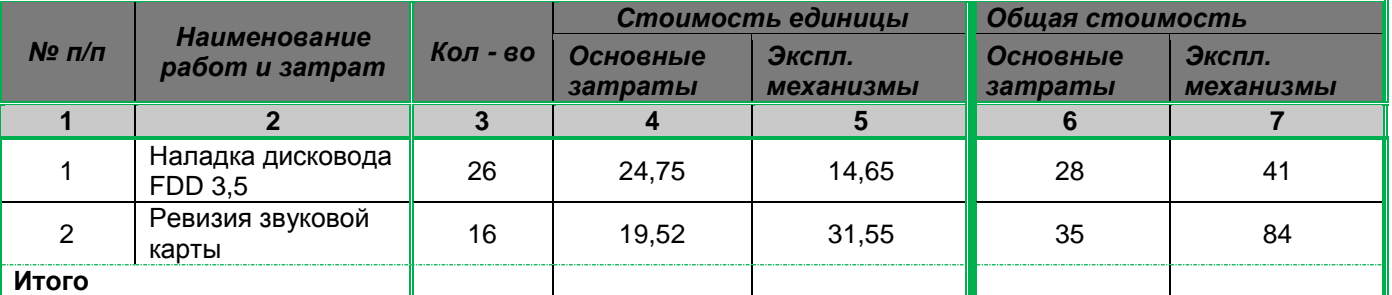

**3.** Загрузить электронную таблицу. На Лист 1 книги создать:

- Арифметическую прогрессию с 10-ю элементами: -13, -8……..
- Арифметическую прогрессию с 10-ю элементами: 8, -32……
- Геометрическую прогрессию с 10-ю элементами : -2, 10…….
- Геометрическую прогрессию с 10-ю элементами : 3, 12…….
- Установить границы на таблицах.

#### **ЭКЗАМЕНАЦИОННЫЙ БИЛЕТ №3**

**1.** Эволюция информационных технологий.

2. Загрузить текстовый редактор. Создать таблицу в соответствии с образцом, заполнить ее данными, вычислить сумму по столбцам и установить границы.

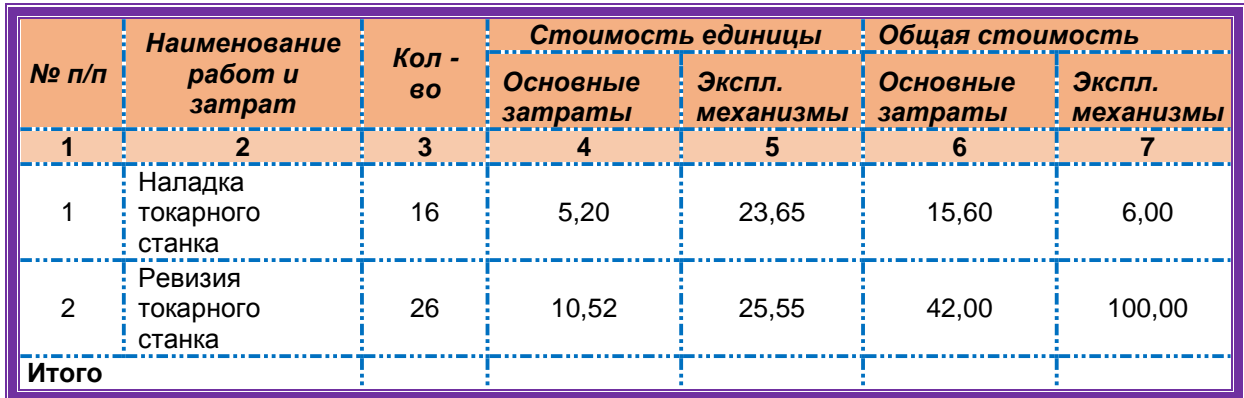

## **3. Загрузить электронную таблицу. На Лист 1 книги создать:**

- Арифметическую прогрессию с 10-ю элементами: 35, 48 ........
- Арифметическую прогрессию с 10-ю элементами: -13, -8……….
- Геометрическую прогрессию с 10-ю элементами : -5, 25..........
- Геометрическую прогрессию с 10-ю элементами :6, -18........
- Установить границы на таблицах.

## **ЭКЗАМЕНАЦИОННЫЙ БИЛЕТ №4**

- **1.** Предметная и информационная технология. Обеспечивающие и функциональные ИТ**.**
- **2.** Загрузить текстовый редактор. Набрать формулы в соответствии с образцом:

$$
\alpha + \beta + \gamma = 180^{\circ}
$$
\n
$$
\sin^2 x + \cos^2 x = 1
$$
\n
$$
x = \frac{-b \pm \sqrt{b^2 - 4ac}}{2a}
$$
\n
$$
y = tg \frac{x}{2} + \sqrt{\frac{1 - \cos x}{1 + \cos x}}
$$
\n
$$
\int_a^b f(x) dx = F(x) \quad |
$$

**3.** Загрузить электронную таблицу. На Лист 1 книги создать таблицу

«Распределение площади материков». Заполнить ячейки таблицы, применив относительные и абсолютные ссылки:

- Применить цвет шрифта красный к заполняемым ячейкам;
- Установить внешние и внутренние границы в таблице в соответствии с образцом.
- Шапку таблицы залить желтым цветом.
- **Распределение площади материков**.

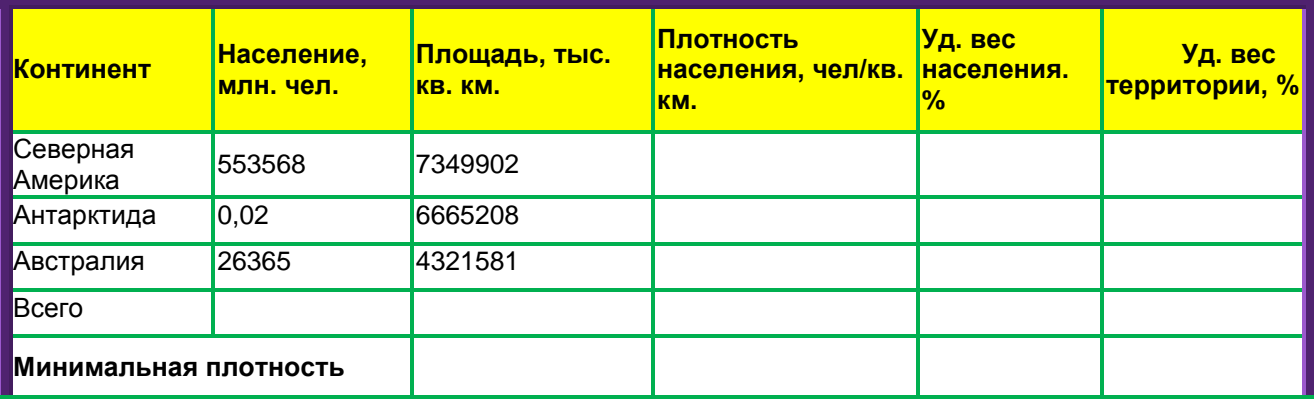

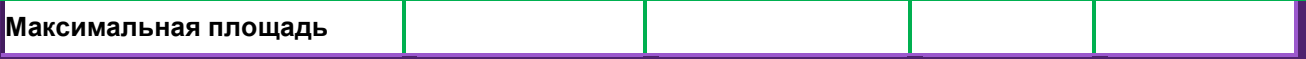

- **1.** Понятие распределенной функциональной информационной технологии.
- **2.** Загрузить текстовый редактор. Набрать многоуровневый список в соответствии с

образцом. Для названия применить объект WordArt.

- Гарнитура шрифта**– Times New Roman;**
- Начертание шрифта –обычный**, Ж**

#### Многоуровневый список.

- Размер шрифта **– 14 пт.;**
- 2. Программное обеспечение.
	- 2.1. Системные программы.
		- 2.1.1. Операционные системы.
		- 2.1.2. Драйверы.
		- 2.1.3. Программы оболочки.
		- 2.1.4. Утилиты.
	- 2.2. Инструментальные системы.
	- 2.3. Прикладные программы.
		- 2.3.1. Программы обработки текста.
		- 2.3.2. Издательские системы.
		- 2.3.3. Электронные таблицы.
		- 2.3.4. СУБД.

**3.** Загрузить электронную таблицу. На Лист 1 книги создать таблицу «Оборудование и его расходы». В таблице выполнить соответствующие расчеты:

- 
- Транспортные расходы равны 5% от цены;
- Суммарные расходы складываются из цены и транспортных расходов;

 Полная первоначальная стоимость всего оборудования равна произведению количества компьютеров на суммарные расходы по каждому из них;

В строке Итого оборудования заполняются три последние столбца как

суммы соответствующих расходов по всем компьютерам.

## **Оборудование и его расходы**

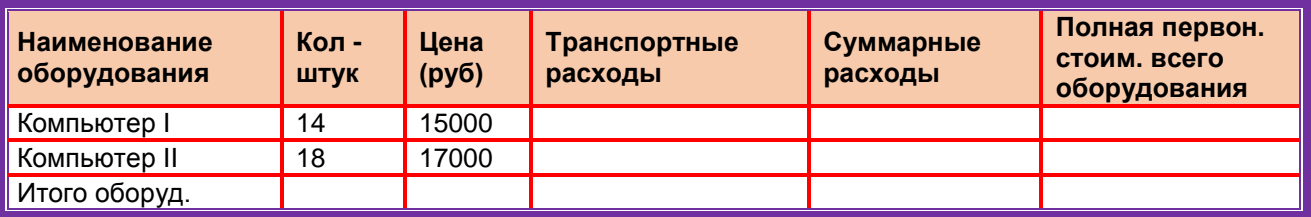

## **ЭКЗАМЕНАЦИОННЫЙ БИЛЕТ №6**

1. Объектно-ориентированные информационные технологии.

**1.** Загрузить программу мастер презентаций. Создать слайдовую презентацию в виде поздравительной открытки:

- Титульный слайд –Поздравительная открытка;
- Слайд 2 объекта (**Первый слайд – текст поздравительной открытки);**
- Дизайн слайда выбрать на свое усмотрение;
	- Вставить в текст презентации атрибуты поздравлений (рисунок, фото, клип и т.д), используя информационно – поисковые системы сети Интернет. **Текст презентации.**

#### **Заголовок титульного слайда.**

Поздравительная открытка ко дню учителя.

**Первый слайд. Поздравительное стихотворение**.

Спасибо за прекрасные занятия,

За свет улыбки и за мудрость слов,

Что к каждому теплы вы и внимательны

2. И верите в своих учеников..

3. Загрузить электронную таблицу. На Лист 1 книги создать таблицу «Оборудование и его расходы». В таблице выполнить соответствующие расчеты:

- Транспортные расходы равны 5% от цены;
- Суммарные расходы складываются из цены и транспортных расходов;

 Полная первоначальная стоимость всего оборудования равна произведению количества станков на суммарные расходы по каждому из них;

 В строке Итого оборудования заполняются три последние столбца как суммы соответствующих расходов по всем станкам.

## **Оборудование и его расходы**

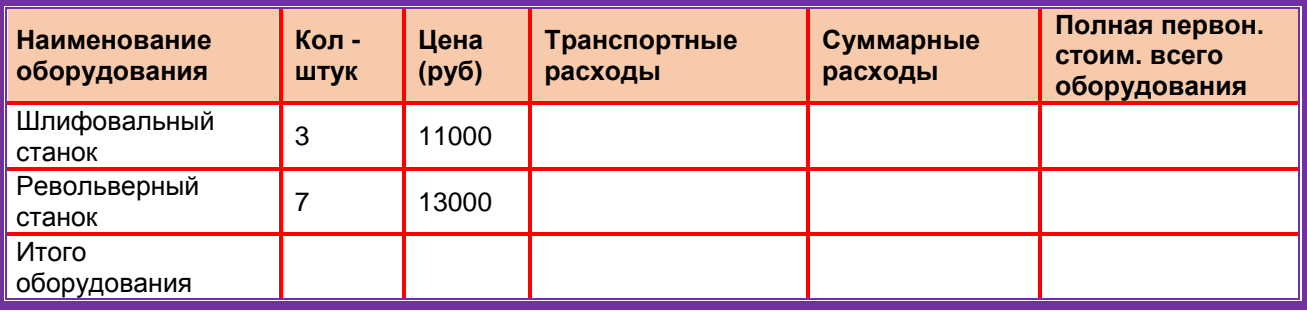

## **ЭКЗАМЕНАЦИОННЫЙ БИЛЕТ №7**

**1.** Технология обработки данных и ее виды.

**2.** Загрузить текстовый редактор. Создать таблицу в соответствии с образцом, заполнить ее данными, вычислить сумму по столбцам и установить границы.

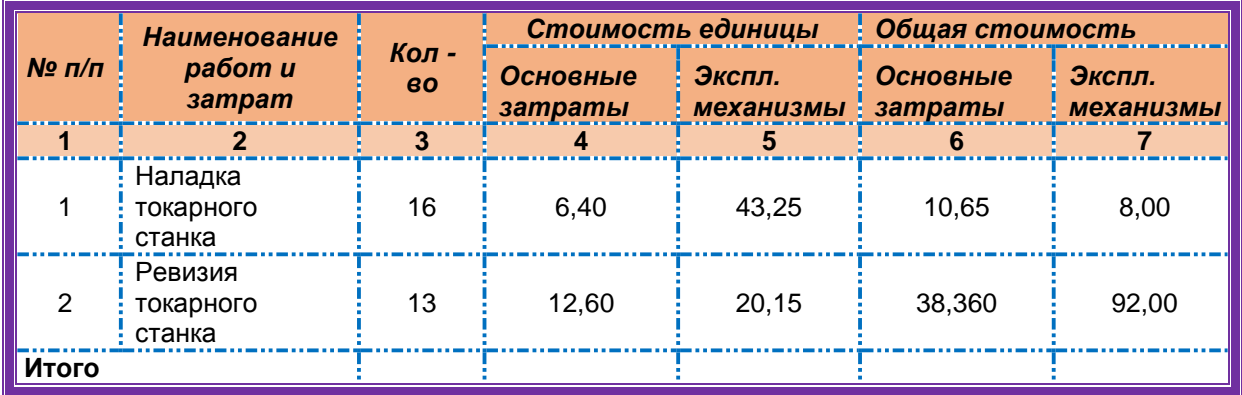

**3.** Загрузить электронную таблицу. На Лист 2 книги создать таблицу «Список сотрудников фирмы Консульт». В таблице выполнить соответствующие расчеты:

Надбавка за владение иностранным языком - 20% от должностного оклада;

 Поле К выплате как сумму должностного оклада и надбавки за владение иностранным языком;

Средние, максимальные, минимальные значения для полей, обозначенных Х;

Всего по полю К выплате.

**Список сотрудников фирмы Консульт**

| N <sub>2</sub><br>n/n | Ф.И.О.       | п<br>O<br>л | Должность  | 읖<br>Должно<br>й оклад<br>рклад | Владение<br>ЯЗЫКОМ<br>иностран<br>Σ | Надбавка за<br>владение<br>иностранны<br><b>М ЯЗЫКОМ</b> | выплате |
|-----------------------|--------------|-------------|------------|---------------------------------|-------------------------------------|----------------------------------------------------------|---------|
| ∥1                    | Антонов П.П  | М           | нач.отдела | 25000                           | владеет                             |                                                          |         |
| 2                     | Гомелев Н.Р. | М           | аудитор    | 13000                           |                                     |                                                          |         |
| $\mathbf{3}$          | Кулик В.В.   | М           | аудитор    | 13000                           | владеет                             |                                                          |         |
| $\overline{4}$        | Антонова С.  | ж           | нач.отдела | 25000                           | владеет                             |                                                          |         |
| Среднее               |              |             | X          |                                 |                                     | X                                                        |         |
| Минимум               |              |             |            | X                               |                                     |                                                          | χ       |

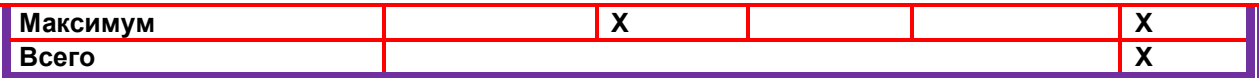

- **1.** Сетевые информационные технологии: телеконференции, доска объявлений.
- **2.** Загрузить текстовый редактор. Набрать формулы в соответствии с образцом:

$$
\alpha + \beta + \gamma = 180^{\circ}
$$
  
\n
$$
\sin^2 x + \cos^2 x = 1
$$
  
\n
$$
x = \frac{-b \pm \sqrt{b^2 - 4ac}}{2a}
$$
  
\n
$$
y = tg \frac{x}{2} + \sqrt{\frac{1 - \cos x}{1 + \cos x}}
$$
  
\n
$$
\int_a^b f(x) dx = F(x) \quad |
$$

**3.** Загрузить электронную таблицу. На Лист 1 книги создать таблицу. Заполнить ячейки таблицы, применив относительные и абсолютные ссылки:

- Применить цвет шрифта красный к заполняемым ячейкам;
- Установить внешние и внутренние границы в таблице в соответствии с образцом.
- Шапку таблицы залить зеленым цветом.

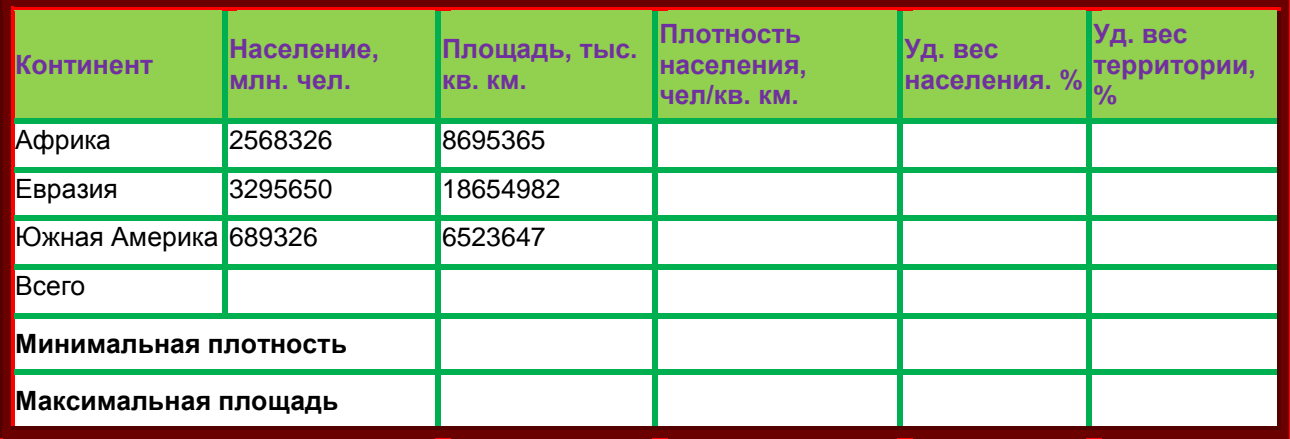

#### **ЭКЗАМЕНАЦИОННЫЙ БИЛЕТ №9**

**1.** Применение информационных технологий на рабочем месте пользователя.

**2.** Загрузить текстовый редактор. Набрать многоуровневый список в соответствии с образцом. Для названия применить объект WordArt.

- Гарнитура шрифта**– Times New Roman;**
- Начертание шрифта –обычный**, Ж**
- Размер шрифта **– 14 пт.;**

# Многоуровневый список.

- 2. Программное обеспечение.
	- 2.1. Системные программы.
		- 2.1.1. Операционные системы.
		- 2.1.2. Драйверы.
		- 2.1.3. Программы оболочки.
		- 2.1.4. Утилиты.
	- 2.2. Инструментальные системы.
	- 2.3. Прикладные программы.
		- 2.3.1. Программы обработки текста.
		- 2.3.2. Издательские системы.
		- 2.3.3. Электронные таблицы.

#### 2.3.4. СУБД.

**3.** Загрузить электронную таблицу. На Лист 1 книги создать таблицу, заполнить ее данными и вычислить х по формуле.

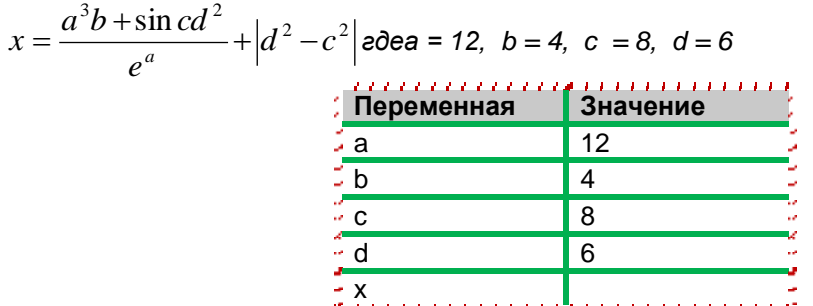

x

#### **ЭКЗАМЕНАЦИОННЫЙ БИЛЕТ №10**

- **1.** Авторские информационные технологии.
- **2.** Загрузить текстовый редактор. Набрать многоуровневый список в соответствии с образцом**.** Для названия применить объект **WordArt.**
	- Гарнитура шрифта**– Times New Roman;**
	- Начертание шрифта –обычный**, Ж**
	- Размер шрифта **– 14 пт.;**

## Многоуровневый список.

- 2. Программное обеспечение.
	- 2.1. Системные программы.
		- 2.1.1. Операционные системы.
		- 2.1.2. Драйверы.
		- 2.1.3. Программы оболочки.
		- 2.1.4. Утилиты.
	- 2.2. Инструментальные системы.
	- 2.3. Прикладные программы.
		- 2.3.1. Программы обработки текста.
		- 2.3.2. Издательские системы.
		- 2.3.3. Электронные таблицы.
		- 2.3.4. СУБД.

**3.** Загрузить электронную таблицу. На Лист 1 книги создать таблицу, заполнить ее данными и вычислить х по формуле.

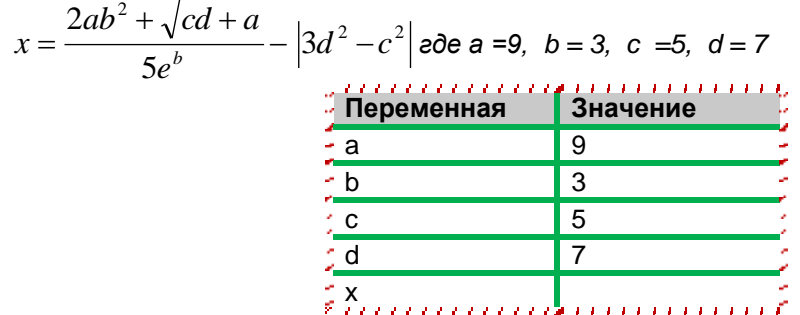

## **ЭКЗАМЕНАЦИОННЫЙ БИЛЕТ №11**

**1.** Назначения и возможности ИТ обработки текста.

**1.** Загрузить текстовый редактор. Набрать текст в соответствии с образцом, используя следующие характеристики шрифта:

- Гарнитура шрифта**– Times New Roman;**
- Начертание шрифта **Ж, К;**
- Размер шрифта **– 14 пт.;**
- Интервалы между абзацами **– 0 пт.;**
- Междустрочный интервал в абзаце **одинарный.**
- Каждый абзац должен начинаться с «**красной строки**» размером 1,25 см.
- Набранный текст на листе выровнять **По ширине.**

*Знаете ли вы, что в 1976 году кинорежиссер из Нью – Йорка Майкл Шрейдер разрабатывает первый текстовый редактор Electric Pencil?*

*Знаете ли вы, что в 1979 году фирма Micro Pro презентует первый массовый текстовый редактор Word Star, который быстро завоевал рынок, практически сразу же став стандартом текстовых процессоров для микрокомпьютеров?*

*Знаете ли вы, что, в 1978 году фирмаMicro Pro презентует первый массовый текстовый редактор Word Master?*

**2.** Загрузить электронную таблицу. На Лист 1 книги создать таблицу «Среднемесячное количество осадков» и график с маркерами.

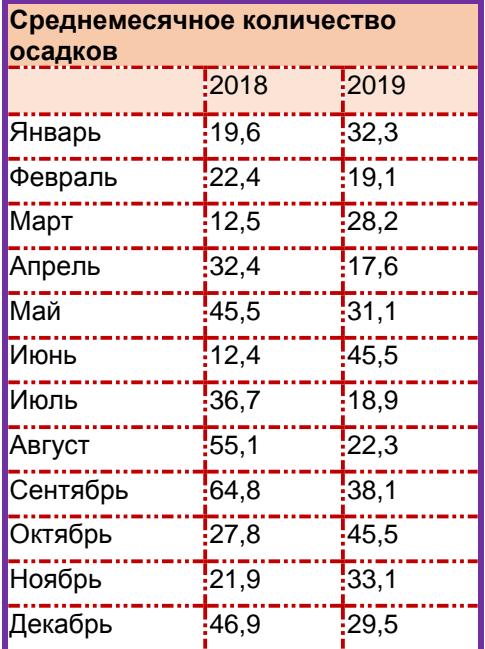

#### **ЭКЗАМЕНАЦИОННЫЙ БИЛЕТ №12**

- 1. Виды ИТ для работы с графическими объектами.<br>**2.** Загрузить текстовый редактор. Набрать формулы
- **2.** Загрузить текстовый редактор. Набрать формулы в соответствии с образцом:

$$
\alpha + \beta + \gamma = 180^{\circ}
$$
  
\n
$$
\sin^2 x + \cos^2 x = 1
$$
  
\n
$$
x = \frac{-b \pm \sqrt{b^2 - 4ac}}{2a}
$$
  
\n
$$
y = tg \frac{x}{2} + \sqrt{\frac{1 - \cos x}{1 + \cos x}}
$$
  
\n
$$
\int_a^b f(x) dx = F(x) \quad |
$$

- **3.** Загрузить электронную таблицу. На Лист 1 книги создать Таблицу 1:
	- Заполнить ячейки таблицы формулами и выполнить вычисления;
	- Установить границы в соответствии с образцом.

**Таблица 1**

81

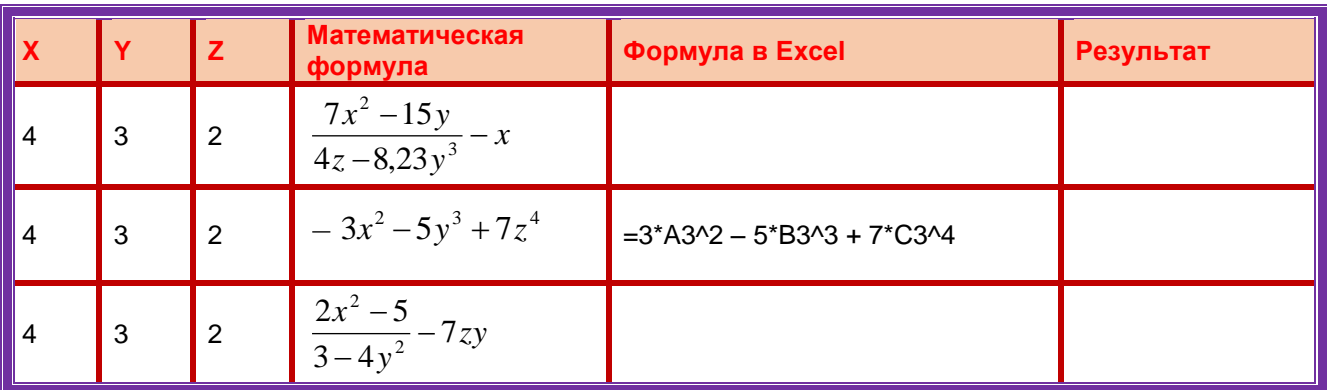

- **1.** Назначение, возможности, сферы применения электронных таблиц.
- **2.** Загрузить программу мастер презентацийt. Создать слайдовую презентацию в виде поздравительной открытки:
	- Титульный слайд –Поздравительная открытка;
	- Слайд 2 объекта (**Первый слайд – текст поздравительной открытки);**
	- Дизайн слайда выбрать на свое усмотрение;
		- Вставить в текст презентации атрибуты поздравлений (рисунок, фото, клип и т.д), используя информационно – поисковые системы сети Интернет.

#### **Текст презентации.**

#### **Заголовок титульного слайда.**

Поздравительная открытка ко дню учителя.

**Первый слайд. Поздравительное стихотворение**.

Спасибо за прекрасные занятия,

За свет улыбки и за мудрость слов,

Что к каждому теплы вы и внимательны

И верите в своих учеников.

- **3.** Загрузить электронную таблицу. На Лист 1 книги создать таблицу
	- «Таблица 1»:
- Заполнить ячейки таблицы формулами и выполнить вычисления;
- Установить границы в соответствии с образцом.

**Таблица 1**

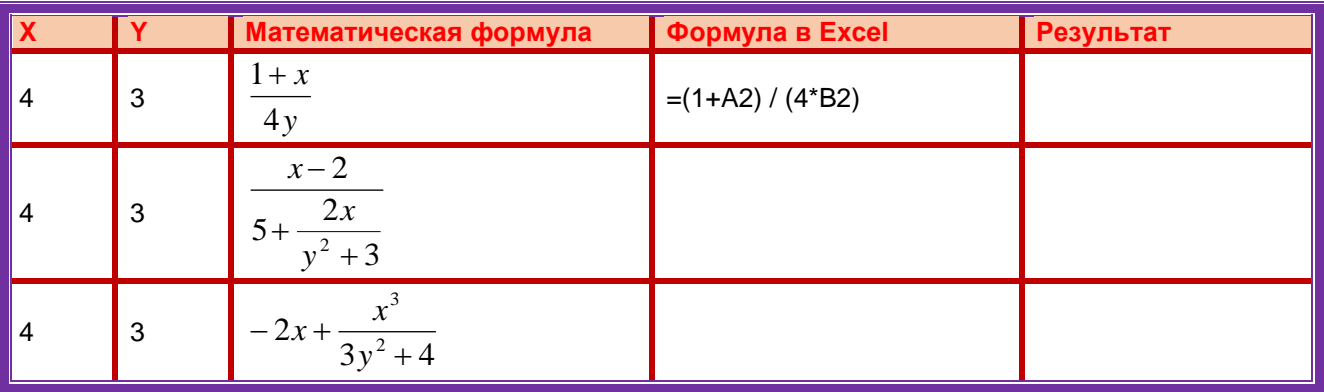

## **ЭКЗАМЕНАЦИОННЫЙ БИЛЕТ №14**

- **1.** Оптическая технология ввода информации. Принцип, аппаратное и программное обеспечение.
- **2.** Загрузить текстовый редактор. Набрать многоуровневый список в соответствии с образцом. Для названия применить объект WordArt.
	- Гарнитура шрифта**– Times New Roman;**
	- Начертание шрифта –обычный**, Ж**
	- Размер шрифта **– 14 пт.;**

## Многоуровневый список.

2. Программное обеспечение.

- 2.1. Системные программы.
	- 2.1.1. Операционные системы.
	- 2.1.2. Драйверы.
	- 2.1.3. Программы оболочки.
	- 2.1.4. Утилиты.
- 2.2. Инструментальные системы.
- 2.3. Прикладные программы.
	- 2.3.1. Программы обработки текста.
	- 2.3.2. Издательские системы.
	- 2.3.3. Электронные таблицы.
	- 2.3.4. СУБД.
- 1. Загрузить электронную таблицу. На Лист 1 книги создать таблицу «Таблица 1»:
	- Заполнить ячейки таблицы формулами и выполнить вычисления;
	- Установить границы в соответствии с образцом.

#### **Таблица 1**

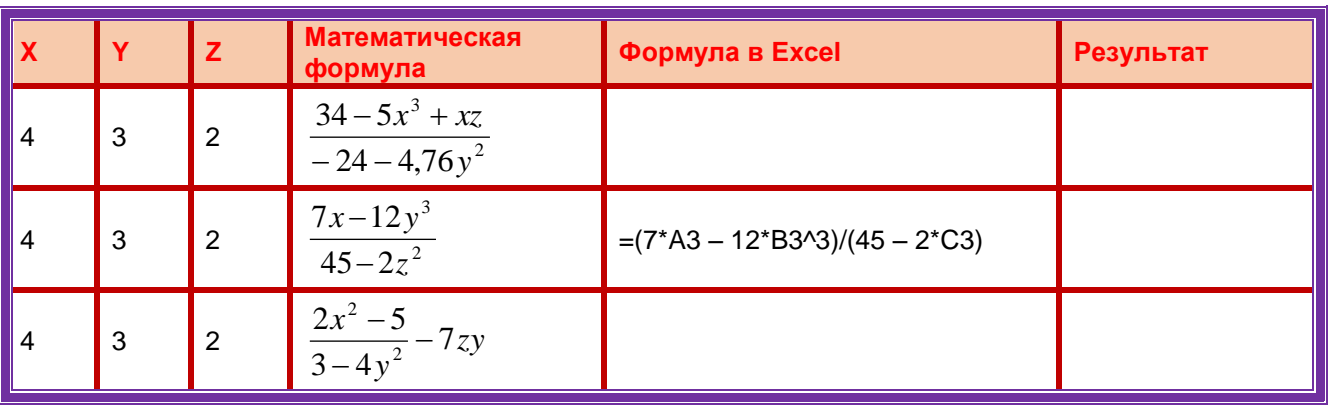

## **ЭКЗАМЕНАЦИОННЫЙ БИЛЕТ №15**

- **1.** Магнитная технология ввода информации. Принцип, аппаратное и программное обеспечение.
- **2.** Загрузить текстовый редактор. Набрать текст в соответствии с образцом, используя следующие характеристики шрифта:
	- Гарнитура шрифта**– Times New Roman;**
	- Начертание шрифта **Ж, К;**
	- Размер шрифта **– 14 пт.;**
	- Интервалы между абзацами **– 0 пт.;**
	- Междустрочный интервал в абзаце **одинарный.**
	- Каждый абзац должен начинаться с «**красной строки**» размером 1,25 см.
	- Набранный текст на листе выровнять **По ширине.**

*Знаете ли вы, что в 1976 году кинорежиссер из Нью – Йорка Майкл Шрейдер разрабатывает первый текстовый редактор Electric Pencil?*

*Знаете ли вы, что в 1979 году фирма Micro Pro презентует первый массовый текстовый редактор Word Star, который быстро завоевал рынок, практически сразу же став стандартом текстовых процессоров для микрокомпьютеров?*

*Знаете ли вы, что, в 1978 году фирмаMicro Pro презентует первый массовый текстовый редактор Word Master?*

- **3.** Загрузить программу мастер презентацийt. Создать слайдовую презентацию в виде поздравительной открытки:
	- Титульный слайд –Поздравительная открытка;
	- Слайд 2 объекта (**Первый слайд – текст поздравительной открытки);**
	- Дизайн слайда выбрать на свое усмотрение;
		- Вставить в текст презентации атрибуты поздравлений (рисунок, фото, клип и т.д), используя информационно – поисковые системы сети Интернет.

#### **Текст презентации.**

## **Заголовок титульного слайда.**

Поздравительная открытка ко дню учителя.

#### **Первый слайд. Поздравительное стихотворение**.

Спасибо за прекрасные занятия, За свет улыбки и за мудрость слов, Что к каждому теплы вы и внимательны И верите в своих учеников.

#### **ЭКЗАМЕНАЦИОННЫЙ БИЛЕТ №16**

- **1.** Смарт-технология ввода. Принцип, аппаратное и программное обеспечение**.**
- **2.** Загрузить текстовый редактор. Набрать формулы в соответствии с образцом:

$$
\alpha + \beta + \gamma = 180^{\circ}
$$
  
\n
$$
\sin^2 x + \cos^2 x = 1
$$
  
\n
$$
x = \frac{-b \pm \sqrt{b^2 - 4ac}}{2a}
$$
  
\n
$$
y = tg \frac{x}{2} + \sqrt{\frac{1 - \cos x}{1 + \cos x}}
$$
  
\n
$$
\int_a^b f(x) dx = F(x) \quad |
$$

- **3.** Загрузить электронную таблицу. На Лист 1 книги создать таблицу «Распределение площади материков». Заполнить ячейки таблицы, применив относительные и абсолютные ссылки:
	- Применить цвет шрифта красный к заполняемым ячейкам:
	- Установить внешние и внутренние границы в таблице в соответствии с образцом.
	- Шапку таблицы залить желтым цветом.

#### **Распределение площади материков**.

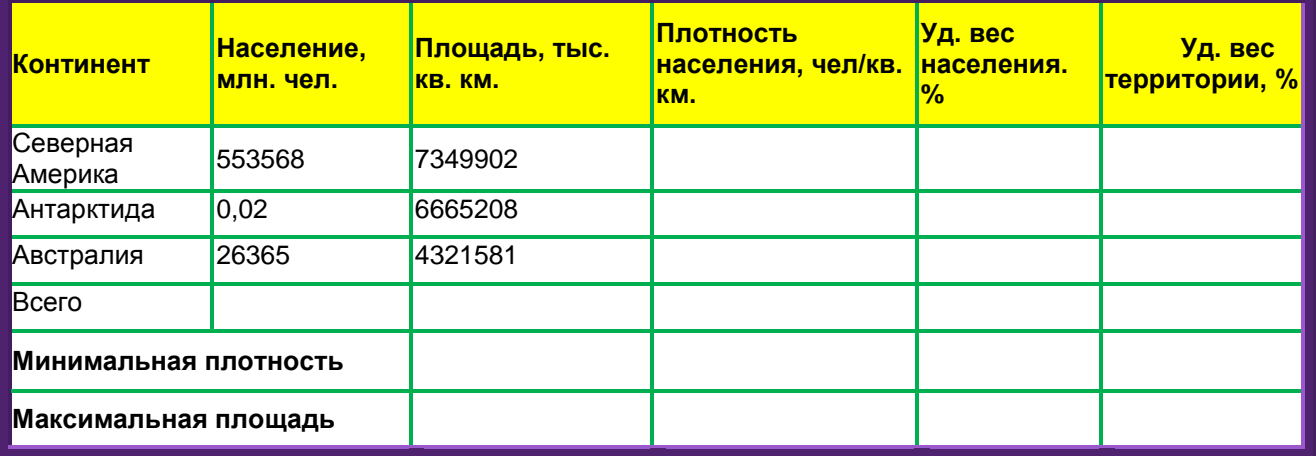

#### **ЭКЗАМЕНАЦИОННЫЙ БИЛЕТ №17**

- **1.** Эволюции и типы сетей ЭВМ. Архитектура сетей ЭВМ.
- **2.** Загрузить текстовый редактор. Набрать многоуровневый список в соответствии с образцом. Для названия применить объект WordArt.
	- Гарнитура шрифта**– Times New Roman;**
	- Начертание шрифта –обычный**, Ж**
	- Размер шрифта **– 14 пт.;**

## Многоуровневый список.

- 3. Программное обеспечение.
- 3.1. Системные программы.
	- 3.1.1. Операционные системы.
	- 3.1.2. Драйверы.
	- 3.1.3. Программы оболочки.
- 3.1.4. Утилиты.
- 3.2. Инструментальные системы.
- 3.3. Прикладные программы.
	- 3.3.1. Программы обработки текста.
	- 3.3.2. Издательские системы.
	- 3.3.3. Электронные таблицы.
	- 3.3.4. СУБД.
- **3.** Загрузить электронную таблицу. На Лист 1 книги создать таблицу «Оборудование и его расходы». В таблице выполнить соответствующие расчеты:
	- Транспортные расходы равны 7% от цены;
	- Суммарные расходы складываются из цены и транспортных расходов;
- Полная первоначальная стоимость всего оборудования равна произведению количества компьютеров на суммарные расходы по каждому из них;
	- В строке Итого оборудования заполняются три последние столбца как

суммы соответствующих расходов по всем компьютерам.

#### **Оборудование и его расходы**

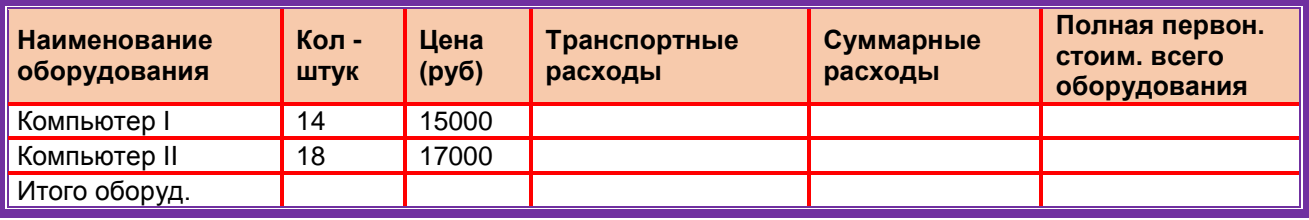

## **ЭКЗАМЕНАЦИОННЫЙ БИЛЕТ №18**

- 1. Технология голосового ввода информации.
- 2. Загрузить текстовый редактор. Создать таблицу в соответствии с образцом, заполнить ее данными, вычислить сумму по столбцам и установить границы.

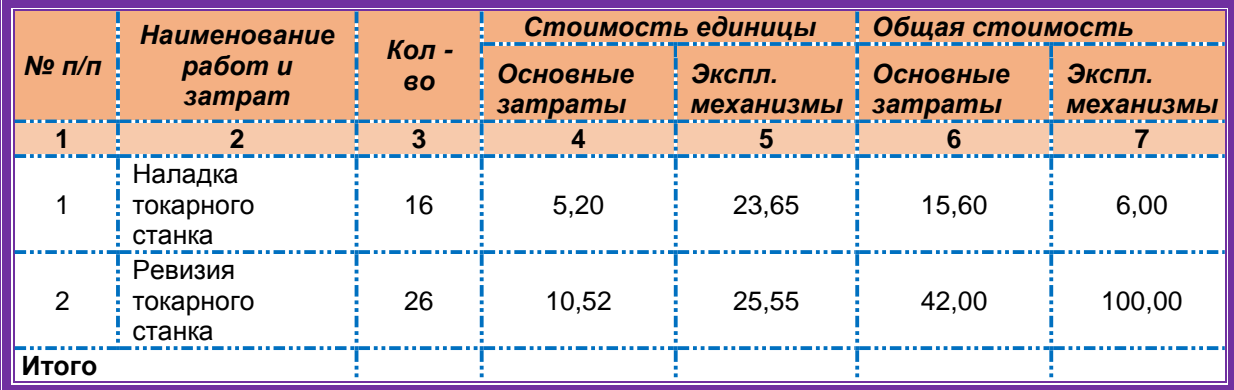

3. Загрузить электронную таблицу. На Лист 1 книги создать таблицу «Оборудование и его расходы». В таблице выполнить соответствующие расчеты:

- Транспортные расходы равны 5% от цены;
- Суммарные расходы складываются из цены и транспортных расходов;

 Полная первоначальная стоимость всего оборудования равна произведению количества станков на суммарные расходы по каждому из них;

 В строке Итого оборудования заполняются три последние столбца как суммы соответствующих расходов по всем станкам.

## **Оборудование и его расходы**

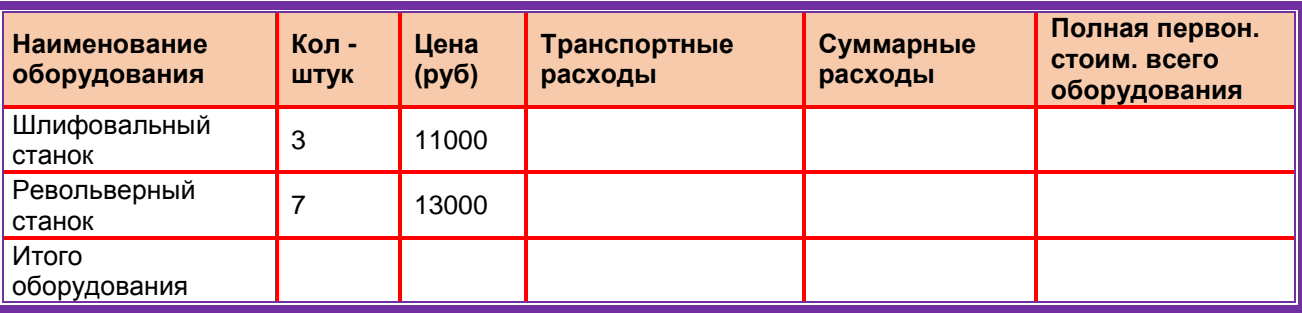

1. Эволюция и виды операционных систем. Характеристика операционных систем.

- 2. Загрузить программу мастер презентацийt. Создать слайдовую презентацию в виде поздравительной открытки:
	- Титульный слайд –Поздравительная открытка;
	- Слайд 2 объекта (**Первый слайд – текст поздравительной открытки);**
	- Дизайн слайда выбрать на свое усмотрение;
		- Вставить в текст презентации атрибуты поздравлений (рисунок, фото, клип и т.д), используя информационно – поисковые системы сети Интернет.

## **Текст презентации.**

## **Заголовок титульного слайда.**

Поздравительная открытка ко дню учителя. **Первый слайд. Поздравительное стихотворение**. Спасибо за прекрасные занятия,

За свет улыбки и за мудрость слов,

Что к каждому теплы вы и внимательны

И верите в своих учеников.

3. .Загрузить электронную таблицу. На Лист 2 книги создать таблицу «Список сотрудников фирмы Консульт». В таблице выполнить соответствующие расчеты:

Надбавка за владение иностранным языком - 25% от должностного оклада;

 Поле К выплате как сумму должностного оклада и надбавки за владение иностранным языком;

- Средние, максимальные, минимальные значения для полей, обозначенных Х;
- Всего по полю К выплате.

**Список сотрудников фирмы Консульт**

| N <sub>2</sub><br>n/n | $\Phi$ . <i>M.O.</i> | п<br>O<br>л | Должность  | Должностно<br>й оклад | Владение<br>ЯЗЫКОМ<br>иностран<br>Σ | Надбавка за<br>владение<br>иностранны<br><b>М ЯЗЫКОМ</b> | выплате |
|-----------------------|----------------------|-------------|------------|-----------------------|-------------------------------------|----------------------------------------------------------|---------|
| $\overline{1}$        | Антонов П.П          | М           | нач.отдела | 25000                 | владеет                             |                                                          |         |
| $\overline{2}$        | Гомелев Н.Р.         | М           | аудитор    | 13000                 |                                     |                                                          |         |
| 3                     | Кулик В.В.           | М           | аудитор    | 13000                 | владеет                             |                                                          |         |
| $\overline{4}$        | Антонова С.          | ж           | нач.отдела | 25000                 | владеет                             |                                                          |         |
| Среднее               |                      |             |            | X                     |                                     |                                                          | X       |
| Минимум               |                      |             |            | X                     |                                     |                                                          | X       |
| Максимум              |                      |             |            | X                     |                                     |                                                          | X       |
| Всего                 |                      |             |            |                       |                                     |                                                          | X       |

## **ЭКЗАМЕНАЦИОННЫЙ БИЛЕТ №20**

- **1.** Понятие технологии мультимедиа. Программное и техническое обеспечение технологии мультимедиа, стандарты мультимедиа.
- **2.** Загрузить текстовый редактор. Набрать формулы в соответствии с образцом:

$$
\alpha + \beta + \gamma = 180^{\circ}
$$
  
\nsin<sup>2</sup> x + cos<sup>2</sup> x = 1  
\nx = 
$$
\frac{-b \pm \sqrt{b^2 - 4ac}}{2a}
$$
  
\ny = tg  $\frac{x}{2} + \sqrt{\frac{1 - \cos x}{1 + \cos x}}$   
\n
$$
\int_{a}^{b} f(x) dx = F(x) \quad |
$$

- **3.** Загрузить электронную таблицу. На Лист 1 книги создать таблицу. Заполнить ячейки таблицы, применив относительные и абсолютные ссылки:
	- Применить цвет шрифта красный к заполняемым ячейкам;
	- Установить внешние и внутренние границы в таблице в соответствии с образцом.
	- Шапку таблицы залить зеленым цветом.

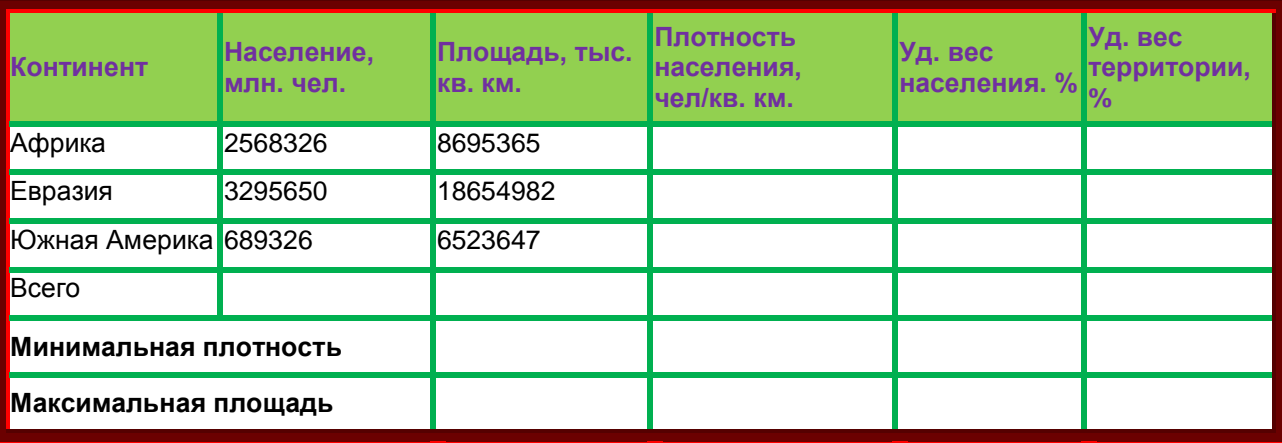

- 1. Понятие, особенности и назначение технологии информационных хранилищ
- 2. Загрузить программу мастер презентацийt. Создать слайдовую презентацию в виде поздравительной открытки:
	- Титульный слайд –Поздравительная открытка;
	- Слайд 2 объекта (**Первый слайд – текст поздравительной открытки);**
	- Дизайн слайда выбрать на свое усмотрение;
		- Вставить в текст презентации атрибуты поздравлений (рисунок, фото, клип и т.д), используя информационно – поисковые системы сети Интернет.

#### **Текст презентации.**

## **Заголовок титульного слайда.**

Поздравительная открытка ко дню учителя.

**Первый слайд. Поздравительное стихотворение**.

Спасибо за прекрасные занятия,

За свет улыбки и за мудрость слов,

Что к каждому теплы вы и внимательны

И верите в своих учеников.

3. .Загрузить электронную таблицу. На Лист 1 книги создать таблицу, заполнить ее данными и вычислить х по формуле.

$$
x = \frac{a^3b + \sin cd^2}{e^a} + |d^2 - c^2| \text{e} \cdot \text{e} = 12, \, b = 4, \, c = 8, \, d = 6
$$

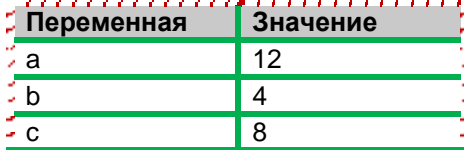

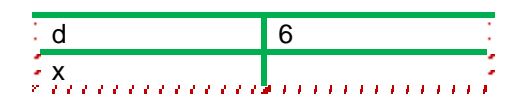

**1.** Интернет: основные понятия. Сервисы Internet.

**2.** Загрузить текстовый редактор. Набрать многоуровневый список в соответствии с образцом**.** Для названия применить объект **WordArt.**

- Гарнитура шрифта**– Times New Roman;**
- Начертание шрифта –обычный**, Ж**
- Размер шрифта **– 14 пт.;**

## Многоуровневый список.

- 2. Программное обеспечение.
- 2.1. Системные программы.
	- 2.1.1. Операционные системы.
	- 2.1.2. Драйверы.
	- 2.1.3. Программы оболочки.
	- 2.1.4. Утилиты.
- 2.2. Инструментальные системы.
- 2.3. Прикладные программы.
	- 2.3.1. Программы обработки текста.
	- 2.3.2. Издательские системы.
	- 2.3.3. Электронные таблицы.
	- 2.3.4. СУБД.

**3.** Загрузить электронную таблицу. На Лист 1 книги создать таблицу, заполнить ее данными и вычислить х по формуле.

2 2 2 3 5 2 *d c e ab cd a x b где а =9, b = 3, c =7, d = 5* **Переменная Значение** a 9 b 3 c 5 d 7 x

#### **ЭКЗАМЕНАЦИОННЫЙ БИЛЕТ №23**

**1.** Государственная политика в области обеспечения информационной безопасности.

**2.** Загрузить текстовый редактор. Создать таблицу в соответствии с образцом, заполнить ее данными, вычислить сумму по столбцам и установить границы.

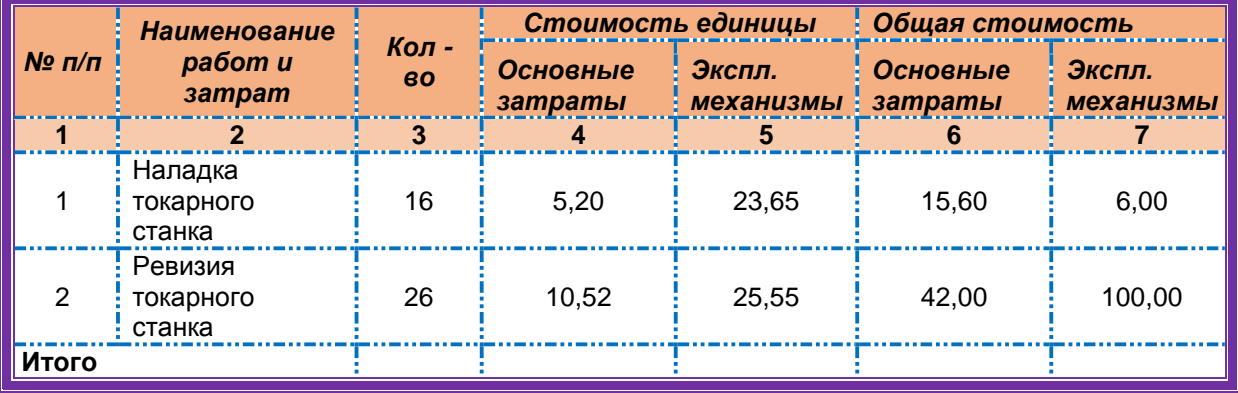

**3.** Загрузить электронную таблицу. На Лист 1 книги создать таблицу «Среднемесячное количество осадков» и график с маркерами.

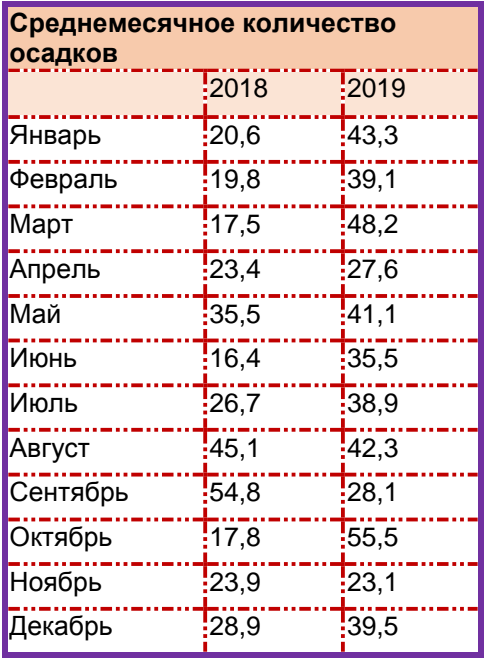

**1.** Понятие информационной безопасности. Угрозы информационной безопасности. 2. Загрузить текстовый редактор. Набрать многоуровневый список в соответствии с

образцом. Для названия применить объект WordArt.

- Гарнитура шрифта**– Times New Roman;**
- Начертание шрифта –обычный**, Ж**

## Многоуровневый список.

- Размер шрифта **– 14 пт.;**
	- 4. Программное обеспечение.
- 4.1. Системные программы.
	- 4.1.1. Операционные системы.
	- 4.1.2. Драйверы.
	- 4.1.3. Программы оболочки.
	- 4.1.4. Утилиты.
- 4.2. Инструментальные системы.
- 4.3. Прикладные программы.
	- 4.3.1. Программы обработки текста.
	- 4.3.2. Издательские системы.
	- 4.3.3. Электронные таблицы.
	- 4.3.4. СУБД.
- **1.** Загрузить электронную таблицу. На Лист 1 книги создать Таблицу 1:
	- Заполнить ячейки таблицы формулами и выполнить вычисления;
		- Установить границы в соответствии с образцом.

**Таблица 1**

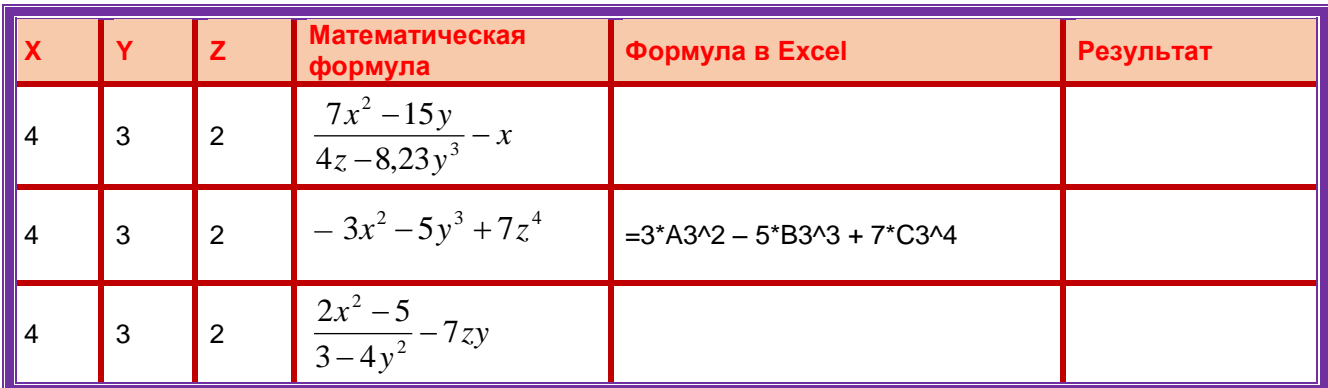

**1.** Система обеспечения информационной безопасности. Методы обеспечения информационной безопасности.

**2.** Загрузить программу PowerPoint. Создать слайдовую презентацию в виде поздравительной открытки:

- Титульный слайд –Поздравительная открытка;
- Слайд 2 объекта (**Первый слайд – текст поздравительной открытки);**
- Дизайн слайда выбрать на свое усмотрение;
	- Вставить в текст презентации атрибуты поздравлений (рисунок,фото, клип и т.д), используя информационно – поисковые системы сети Интернет.

#### **Текст презентации.**

## **Заголовок титульного слайда.**

Поздравительная открытка ко дню учителя.

**Первый слайд. Поздравительное стихотворение**.

Спасибо за прекрасные занятия,

За свет улыбки и за мудрость слов,

Что к каждому теплы вы и внимательны

И верите в своих учеников.

**3.** Загрузить электронную таблицу. На Лист 1 книги создать таблицу «Таблица

- 1»:
- Заполнить ячейки таблицы формулами и выполнить вычисления;
- Установить границы в соответствии с образцом.

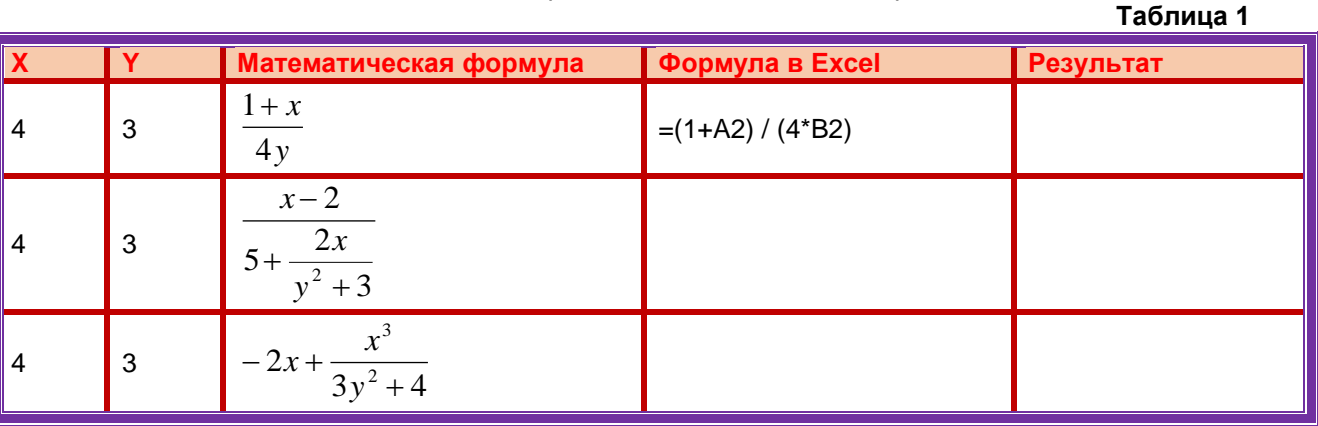

## **ПРОЦЕДУРА ПРОВЕДЕНИЯ ЭКЗАМЕНА**

Экзамен по курсу «Информационные технологии» состоит из двух этапов.

1. Обучающиеся письменно дают раскрытый ответ на

- теоретический вопрос, указанный в билете;
- **2.** Выполняют практические задания, представленные в билете, с подробным указанием решения.

На ответы дается 45 минут. Не справившимся с этим заданием проставляется оценка «неудовлетворительно».

ШКАЛА И КРИТЕРИИ ОЦЕНИВАНИЯ

ответов на вопросы экзамена

Результаты экзамена определяют оценками «отлично», «хорошо», «удовлетворительно», «неудовлетворительно» и объявляют в день экзамена.

*Оценку «отлично»* выставляют обучающемуся, глубоко и прочно освоившему теоретический и практический материал дисциплины. Ответ должен быть логичным, грамотным. Обучающемуся необходимо показать знание не только основного, но и дополнительного материала, быстро ориентироваться, отвечая на дополнительные вопросы. Обучающийся должен свободно справляться с поставленными задачами, правильно обосновывать принятые решения.

*Оценку «хорошо»* заслуживает обучающийся, твердо знающий программный материал дисциплины, грамотно и по существу излагающий его. Не следует допускать существенных неточностей при ответах на вопросы, необходимо правильно применять теоретические положения при решении практических задач, владеть определенными навыками и приемами их выполнения.

*Оценку «удовлетворительно»* получает обучающийся, который имеет знания только основного материала, но не усвоил его детали, испытывает затруднения при решении практических задач. В ответах на поставленные вопросы обучающимся допущены неточности, даны недостаточно правильные формулировки, нарушена последовательность в изложении программного материала.

*Оценка «неудовлетворительно»* говорит о том, что обучающийся не знает значительной части материала по дисциплине, допускает существенные ошибки в ответах, не может решить практические задачи или решает их с затруднениями

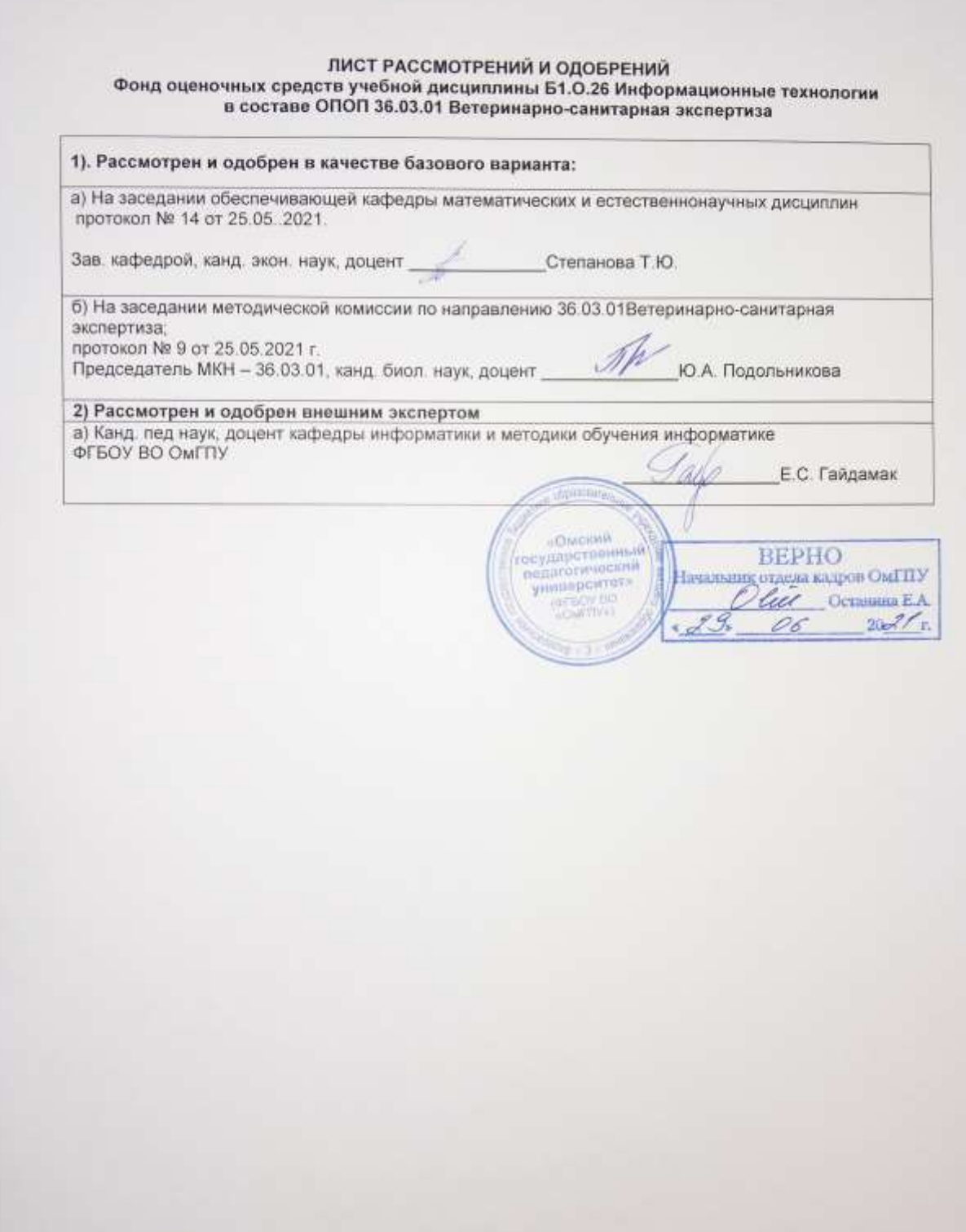

## **ИЗМЕНЕНИЯ И ДОПОЛНЕНИЯ**

#### **к фонду оценочных средств учебной дисциплины Б1.О.26 Информационные технологии в составе ОПОП 36.03.01 Ветеринарно-санитарная экспертиза**

#### **Ведомость изменений**

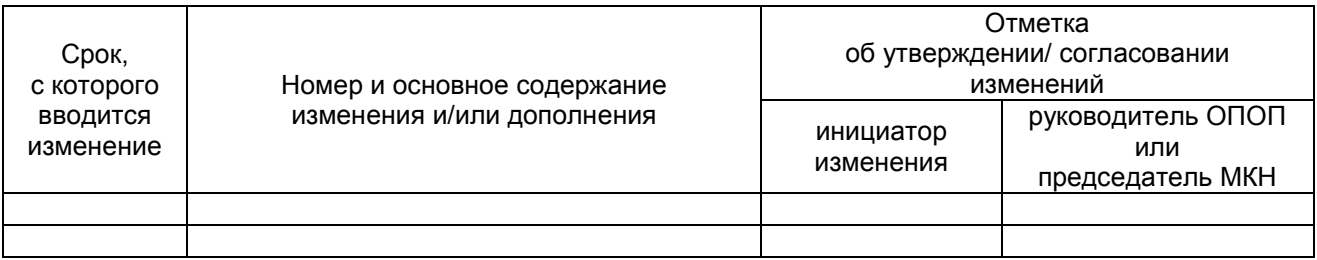

## **ПРИЛОЖЕНИЕ 10**

## **ИЗМЕНЕНИЯ И ДОПОЛНЕНИЯ к рабочей программе дисциплины в составе ОПОП 36.03.01 Ветеринарно-санитарная экспертиза**

#### **Ведомость изменений**

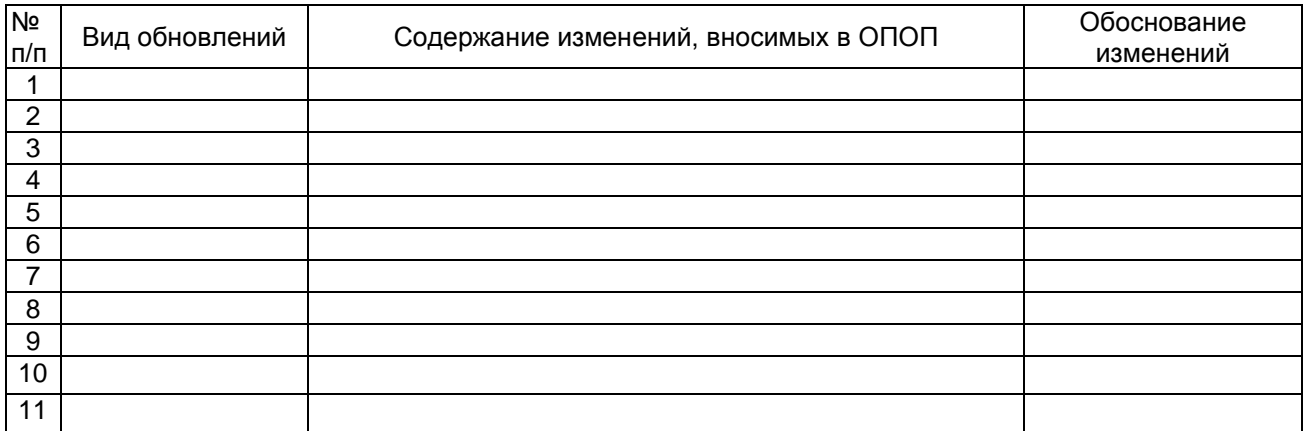